#### e-Manual

# **PHILIPS**

# **Elektronički korisnički priručnik za Philips LCD monitor**

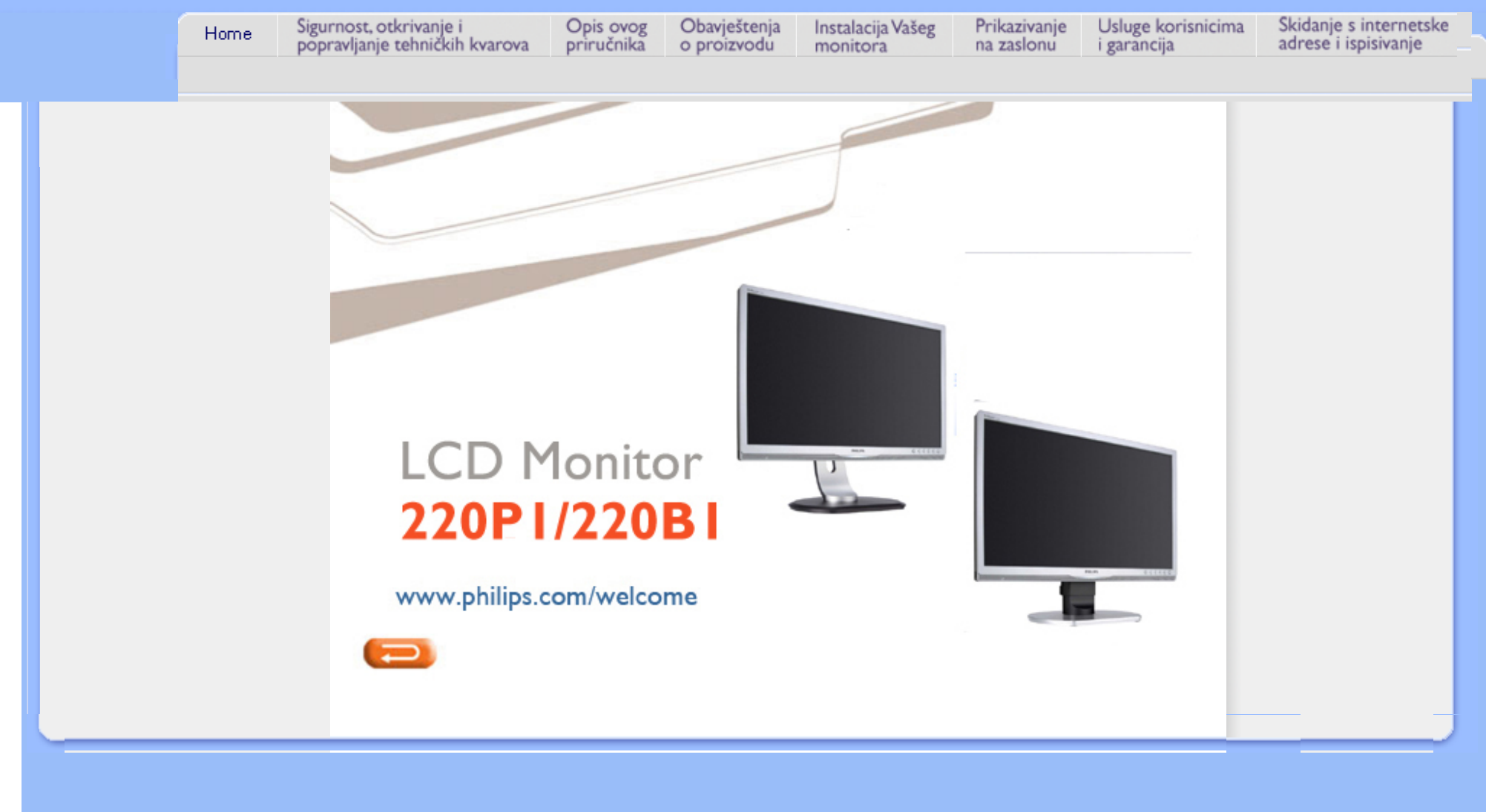

file:///P|/P\_TranslateFile/CC9/2009/6/Qisda-Philips%20220B1%20EDFU-25L%20PDF%20CWN0ead.ff0Pfl-WYMM3S9208N1Ql&ScartAn<sup>u</sup>20B10Hal5.<del>Startch A009/024/ Plad</del>9.30:13]

<span id="page-1-0"></span>Mjere predostrožnosti i održavanje Č[PP](#page-3-0)

Rješ[avanje problema](#page-8-0) [Informacije o propisima](#page-11-0)

# **Informacije o sigurnosti i rješavanju problema**

**Mjere predostrožnosti i održavanje** 

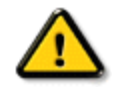

**UPOZORENJE: Korištenje kontrola, podešavanja ili postupaka različitih od onih navedenih u ovom dokumentu mogu rezultirati s izlaganjem udaru, električnim oštećenjima ili mehaničkim oštećenjima.** 

Pročitajte i slijedite ove upute pri priključivanju i korištenju monitora:

# **Primjena:**

- Monitor udaljite od izravne sunčeve svjetlosti, pećnica i drugih izvora topline.
- Uklonite sve predmete koji bi mogli upasti u otvore za ventilaciju ili spriječiti pravilno ventiliranje elektroničkih sklopova monitora.
- Ne blokirajte otvore za ventilaciju na kućištu.
- Monitor postavite tako da je lako pristupiti naponskom utikaču i mrežnoj utičnici.
- Kada monitor isključujete izvlačenjem naponskog ili DC kabela, pričekajte oko 6 sekundi prije ponovnog priključivanja kabela za normalan rad monitora.
- Molimo uvijek koristite naponski kabel kojeg je priložio Philips. Ukoliko niste dobili naponski kabel, molimo obratite se lokalnom zastupniku. (Molimo pogledajte Podrška korisnika; Centar za korisnike)
- LCD monitor prilikom rada ne smije biti izložen jakim vibracijama ni udarima.
- Ne udarajte i ne ispuštajte monitor prilikom rada ili prijenosa.

# **Održavanje:**

- Kako biste zaslon zaštitili od mogućeg oštećenja, nemojte opteretiti LCD panel. Prilikom premještanja, monitor uhvatite za okvir; LCD panel ne dodirujte ni rukom niti prstima prilikom podizanja monitora.
- Isključite monitor iz napajanja kada ga nećete koristiti dulje razdoblje.
- Isključite monitor iz napajanja kada ga namjeravate čistiti vlažnom krpom. Zaslon obrišite suhom krpom kada je isključeno napajanje. Nikada ne koristite organska otapala poput alkohola ili tekućine na bazi amonijaka za čišćenje monitora.
- Kako biste izbjegli kvar ili trajno oštećenje monitora, zaštitite ga od prašine, kiše, tekućina i prevelike vlage.
- Kada se monitor smoči, odmah ga obrišite suhom krpom.
- Prilikom dospijevanja stranog tijela ili vode u monitor, odmah isključite monitor i izvucite naponski kabel. Potom uklonite strano tijelo ili vodu i odnesite monitor u servisni centar.
- Ne pohranjujte LCD monitor na mjesta izložena toplini, izravnoj sunčevoj svjetlosti ili ekstremnoj hladnoći.

file:///P|/P\_TranslateFile/CC9/2009/6/Qisda-Philips%20220B1%20EDF…F%20ConverthQyDTP9Ahffpgv.XXWYGR9APHAl%E60B1/AlleWAlleR%AP#RFFALMALLER%ERFFFALLER%ERFFFFF 03:32:03]

- Za očuvanje optimalne izvedbe i dugotrajnu uporabu monitora, molimo monitor koristite na
	- mjestima sa sljedećim rasponom temperatura i vlažnosti.
		- ❍ Temperatura: 0-40°C 32-95°F
		- ❍ Vlaga: 20-80% RH
- **VAŽNO:** Kada monitor ostavljate bez nadzora, uvijek pokrenite aktivni čuvar zaslona. Ako će Vaš LCD monitor prikazivati nepromjenjive i statične sadržaje, uvijek aktivirajte funkciju povremenog osvježavanja zaslona. Neprekidan prikaz mirnih ili statičnih slika na zaslonu tijekom duljeg razdoblja može rezultirati "izgorenom" slikom, također poznatom kao "dvostruka" ili "zamagljena" slika. "Izgorena", "dvostruka" ili "zamagljena" slika dobro je poznat fenomen vezan uz tehnologiju LCD panela. U većini slučajeva "izgorena", "dvostruka" ili "zamagljena" slika postepeno nestaje nakon određenog vremena nakon isključenja napajanja.

**UPOZORENJE:** *Teži simptomi "izgorene", "dvostruke" ili "zamagljene" slike neće nestati i nije ih moguće popraviti. Gore spomenuto oštećenje nije obuhvaćeno jamstvom.*

# **Servis:**

- Poklopac kućišta smije otvarati samo osoblje ovlaštenog servisa.
- U slučaju potrebe za bilo kojim dokumentom nužnim za popravak ili sklapanje, molimo obratite se lokalnom servisu. (Molimo pogledajte poglavlje "Centar za korisnike")
- Za obavijesti o prijevozu, molimo pogledajte "Fizičke karakteristike".
- Ne ostavljajte monitor u automobilu/prtljažniku izložen izravnoj direktnoj sunčevoj svjetlosti.

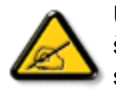

U slučaju neispravnog rada monitora, ili ukoliko niste sigurni koje korake poduzeti nakon što ste postupali prema uputama iz ovih uputa za uporabu, obratite se ovlaštenom serviseru.

POVRATAK NA VRH STRANICE

<span id="page-3-2"></span><span id="page-3-0"></span>[Sigurnost i rje](#page-1-0)šavanje [problema](#page-1-0) Opć[enita](#page-3-1) ČPP

<span id="page-3-1"></span>[Kompatibilnost s drugim](#page-5-0) [perifernim ure](#page-5-0)đajima [Tehnologija LCD zaslona](#page-6-0)

[Ergonomski, ekolo](#page-6-1)ški i [sigurnosni standardi](#page-6-1)

Rješ[avanje problema](#page-8-0)

[Informacije o propisima](file:///P|/P_TranslateFile/CC9/2009/6/Qisda-Philips%20220B1%20EDFU-25L%20PDF%20Converting/DTP/Philips-220B1/CROATIAN/220B1/safety/regs/regulat.htm)

# **ČPP (Često postavljana pitanja)**

# **Općenita ČPP**

**P1:Kad instaliram svoj monitor, što moram učiniti ako se na ekranu prikaže poruka 'Ne mogu prikazati ovaj video režim'?**

- **O: Preporučena razlučivost za Philips 22": 1680 × 1050 @60 Hz.**
	- 1. Iskopčajte sve kablove, te zatim priključite računalo na monitor koji ste prije koristili.
	- 2. U Windows izborniku Start izaberite Settings/Control Panel (Postavke/ Upravljačka ploča). U prozoru Control Panel (Upravljačka ploča) izaberite ikonu Display (Zaslon). Unutar Upravljačke ploče zaslona izaberite karticu 'Postavke'. U kartici za postavke, u okviru označenom s 'područje radne površine', povucite klizač na 1680 × 1050 piksela (22").
	- 3. Otvorite 'Napredna svojstva' i postavite frekvenciju osvježivanja na 60 Hz, zatim kliknite OK.
	- 4. Pokrenite računalo iznova i ponovite korake 2 i 3 kako biste se uvjerili da je vaše računalo podešeno na 1680 × 1050@60 Hz (22").
	- 5. Isključite računalo, odvojite stari monitor i priključite vaš Philips LCD monitor.
	- 6. Uključite monitor i zatim uključite svoje računalo.

# **P2:Što znači preporučena frekvencija osvježivanja za LCD monitor?**

**A:**Preporučena frekvencija osvježivanja na LCD monitorima je 60 Hz, u slučaju ikakvih smetnji na zaslonu, možete je podesiti na 75 Hz kako biste vidjeli da li se time otklanjaju smetnje.

**P3:Čemu služe .inf i .icm datoteke na CD-ROM-u? Kako da instaliram upravljačke programe (. inf i .icm)?**

**O:** To su upravljački programi za vaš monitor. Upravljačke programe instalirajte na računalo prema sljedećim uputama. Vaše računalo vas može zatražiti upravljačke programe monitora (.inf i .icm datoteke) ili disk s upravljačkim programima pri prvoj instalaciji vašeg monitora. Slijedite upute o umetanju ( prateći CD-ROM) koji dolazi s ovim paketom. Upravljački programi monitora (.inf i .icm datoteke) automatski će se instalirati.

## **P4:Kako ću podesiti razlučivost?**

**O:** Vaš upravljački program video kartice i monitora zajedno odlučuju o dostupnim video razlučivostima. Željenu razlučivost možete izabrati u okviru upravljačke ploče Windows® s "Svojstva prikaza".

# **P5:Što ako se izgubim za vrijeme podešavanja monitora?**

**O:**Jednostavno pritisnite gumb OK i zatim izaberite 'Reset' kako biste vratili sve izvorne tvorničke postavke.

# **P6:Da li je LCD zaslon otporan na ogrebotine?**

**O:** Općenito se preporučuje da površinu zaslona ne izlažete prekomjernim udarcima i da je zaštitite od oštrih i tupih predmeta. Pri rukovanju monitorom, pobrinite se da na površinu zaslona ne djelujete pritiskom ili silom. Takve radnje mogu utjecati na vaše jamstvo.

# **P7:Na koji način smijem čistiti površinu LCD zaslona?**

**O:**Za normalno čišćenje koristite čistu i meku krpu. Za pojačano čišćenje koristite izopropilenski alkohol. Ne koristite druga otapala, poput etilnog alkohola, etanola, acetona, heksana i slično.

# **P8:Mogu li promijeniti postavke boje na svom monitoru?**

**O:**Da, možete promijeniti postavku boje putem Ekranskog izbornika prema sljedećem postupku,

- 1. Pritisnite "OK" kako bi se prikazao OSD (Ekranski izbornik) izbornik
- 2. Pritisnite "Strelicu dolje" kako biste izabrali opciju "Color" (Boja) i zatim pritisnite
- "OK" kako biste upisali postavke za boje, na raspolaganju su tri postavke, pogledajte

dolje.

a. Temperatura boje; šest postavki su 5000 K, 6500 K, 7500 K, 8200 K, 9300 K i 11500 K. S postavkama u području od 5000K ploča će izgledati toplim tonovima, gdje će bijela boja biti crvenkasta, dok će u području temperature 11500K ploča izgledati u "hladnom, plavičasto bijelom" tonu.

b. sRGB; ovo je standardna postavka koja osigurava ispravni odnos boja među različitim uređajima (npr. digitalni fotoaparata, monitori, pisači, skaneri, itd)

c. Korisnički definirana; korisnik može prema vlastitim željama podesiti odnos boja podešavanjem crvene, zelene i plave boje.

\*Mjera temperature boje svjetlosti koju bi zračilo tijelo zagrijano na navedenu temperaturu. Ovo mjerenje se izražava u apsolutnoj temperaturi (Kelvinovi stupnjevi). Temperature boje ispod 2004K su crvene; više temperature boje poput 9300K su plave. Neutralna temperature boje je bijela, pri 6504K.

# **P9:Može li se Philipsov LCD monitor montirati na zid?**

**O:**Da. Philipsovi LCD monitori raspolažu dodatnom funkcijom. Rupe za standardnu VESA montažu na stražnjem poklopcu omogućavaju montažu Philipsovog monitora na većinu VESA standardnih konzola ili pribora za montažu. Preporučujemo vam da radi više informacija kontaktirate vašeg Philipsovog predstavnika.

# [POVRATAK NA VRH STRANICE](#page-3-2)

# <span id="page-5-0"></span>**Kompatibilnost s drugim perifernim uređajima**

**P10:Mogu li priključiti svoj LCD monitor na bilo koje računalo, radnu stanicu ili Mac?**

**O:**Da. Svi Philipsovi LCD monitori su u potpunosti kompatibilni sa standardnim računalima, Macovima i radnim stanicama. Trebat će vam kablovski adapter za priključivanje monitora na vaš Mac sustav. Radi više informacija kontaktirajte vašega Philipsovog predstavnika.

# **P11:Jesu li Philipsovi LCD monitori Plug-and-Play?**

**O:**Da, monitori su Plug-and-Play kompatibilni s Windows® 95, 98, 2000, XP, Vista i Linuxom.

#### [POVRATAK NA VRH STRANICE](#page-3-2)

# <span id="page-6-0"></span>**Tehnologija LCD zaslona**

# **P12:Koja vrsta širokokutne tehnologije je dostupna?**

**O:**Trenutno ploče vrste IPS nude najbolji omjer kontrasta, u usporedbi s MVA ili PVA tehnologijama. TN ploče su se kroz godine usavršavale, pa ipak ne mogu dosegnuti omjer kontrasta koji nude IPS ploče.

[POVRATAK NA VRH STRANICE](#page-3-2)

# <span id="page-6-1"></span>**Ergonomski, ekološki i sigurnosni standardi**

**P13: Što je to Image Sticking (Lijepljenje slike), Image Burn-in (Utisnuta slika), After Image (Naknadna slika) ili Ghost Image (Slika-duh) na LCD zaslonima?**

**O:** Neprekidno prikazivanje mirne ili statične slike u dužem vremenskom periodu može dovesti do "utiskivanja", koje je poznato i kao "after-imaging" (naknadna slika) ili "ghost imaging" (Slika-duh) na vašem ekranu. "Utisnuta slika", "naknadna slika" ili "slika-duh" su dobro poznati fenomeni koji se javljaju kod tehnologije LCD zaslona. U većini slučajeva, "utisnuta" ili "naknadna slika" ili "slika-duh" će postupno kroz duži period vremena nakon isključivanja napajanja nestati.

Uvijek aktivirajte pokretni čuvar ekrana kad svoj monitor ostavite bez nadzora.

Uvijek aktivirajte periodičko osvježivanje prikaza na ekranu ako LCD monitor pokaže nepromijenjeni statični sadržaj.

UPOZORENJE: Jaki simptomi "utiskivanja slike", "naknadne slike" ili "slike-duha" **neće** nestati i **neće se** moći popraviti. Oštećenje koje je gore opisano nije obuhvaćeno jamstvom.

**P14: Zašto prikaz teksta na mom zaslonu nije oštar i zašto prikazuju nazubljene znakovi?**

**O:** Vaš LCD monitor radit će najbolje pri svojoj prirodnoj razlučivosti 1680 ×

1050@60 Hz. Za najbolji prikaz slike koristite ovu razlučivost.

file:///P//P\_TranslateFile/CC9/2009/6/Qisda-Philips%20220B1%20E…0Converting/DT1PPWMl8392ffBfPcWWYrBAW20B18s.GeWy5All-MeAU和5AC9FCPpMpP5Ay4 PpWN9894 下午 03:32:10]

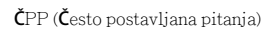

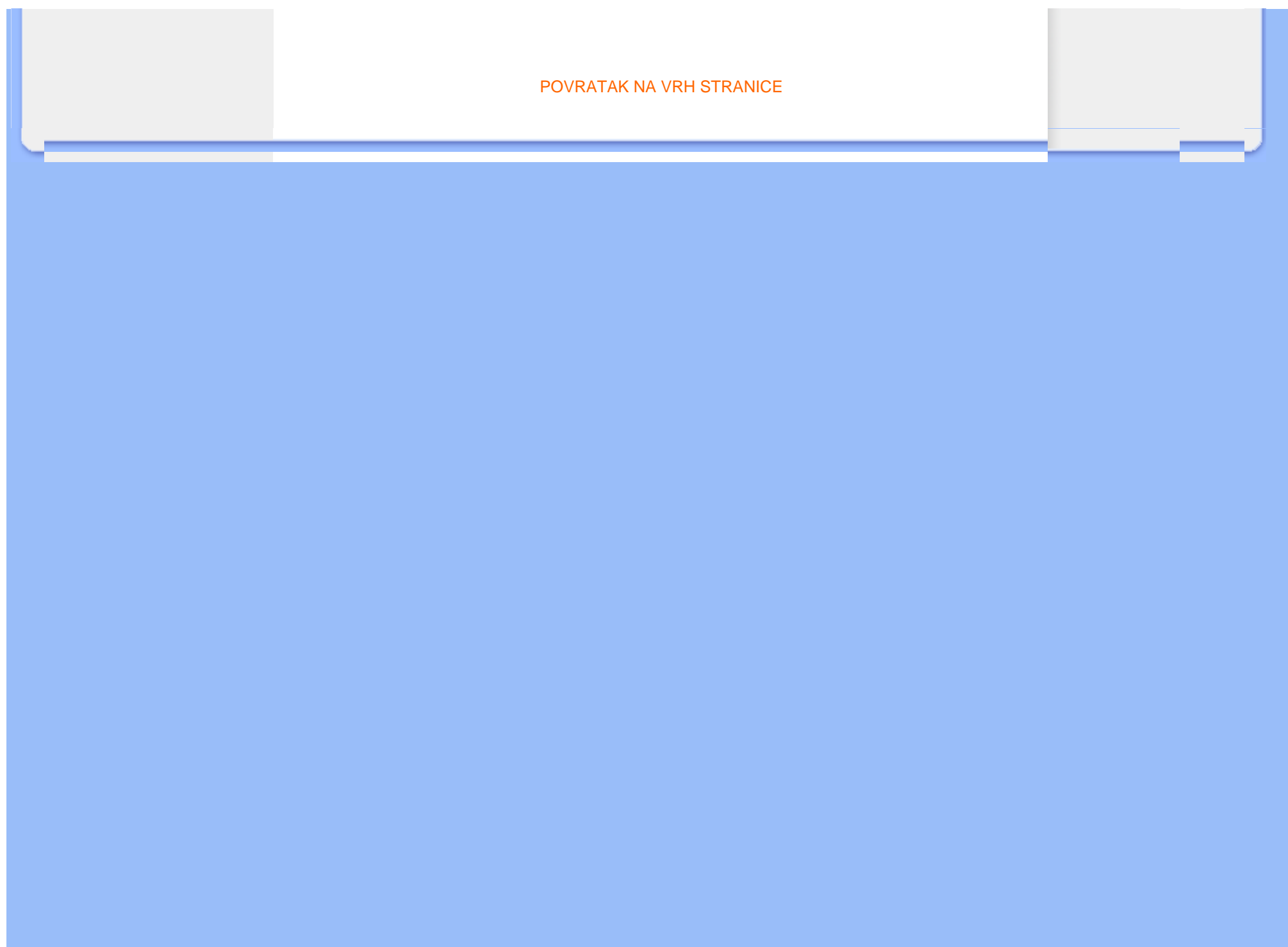

<span id="page-8-0"></span>[Sigurnost i rje](#page-1-0)šavanje [problema](#page-1-0) Č[PP](file:///P|/P_TranslateFile/CC9/2009/6/Qisda-Philips%20220B1%20EDFU-25L%20PDF%20Converting/DTP/Philips-220B1/CROATIAN/220B1/safety/saf_faq.htm)

Najčešći problemi

Problemi s prikazom slike

[Informacije o propisima](file:///P|/P_TranslateFile/CC9/2009/6/Qisda-Philips%20220B1%20EDFU-25L%20PDF%20Converting/DTP/Philips-220B1/CROATIAN/220B1/safety/regs/regulat.htm)

Na ovoj stranici rješavaju se problemi koje ne može ispraviti korisnik. Ako problem ostane i nakon provedbi ovih rješenja, kontaktirajte Philipsovog predstavnika za podršku korisnicima.

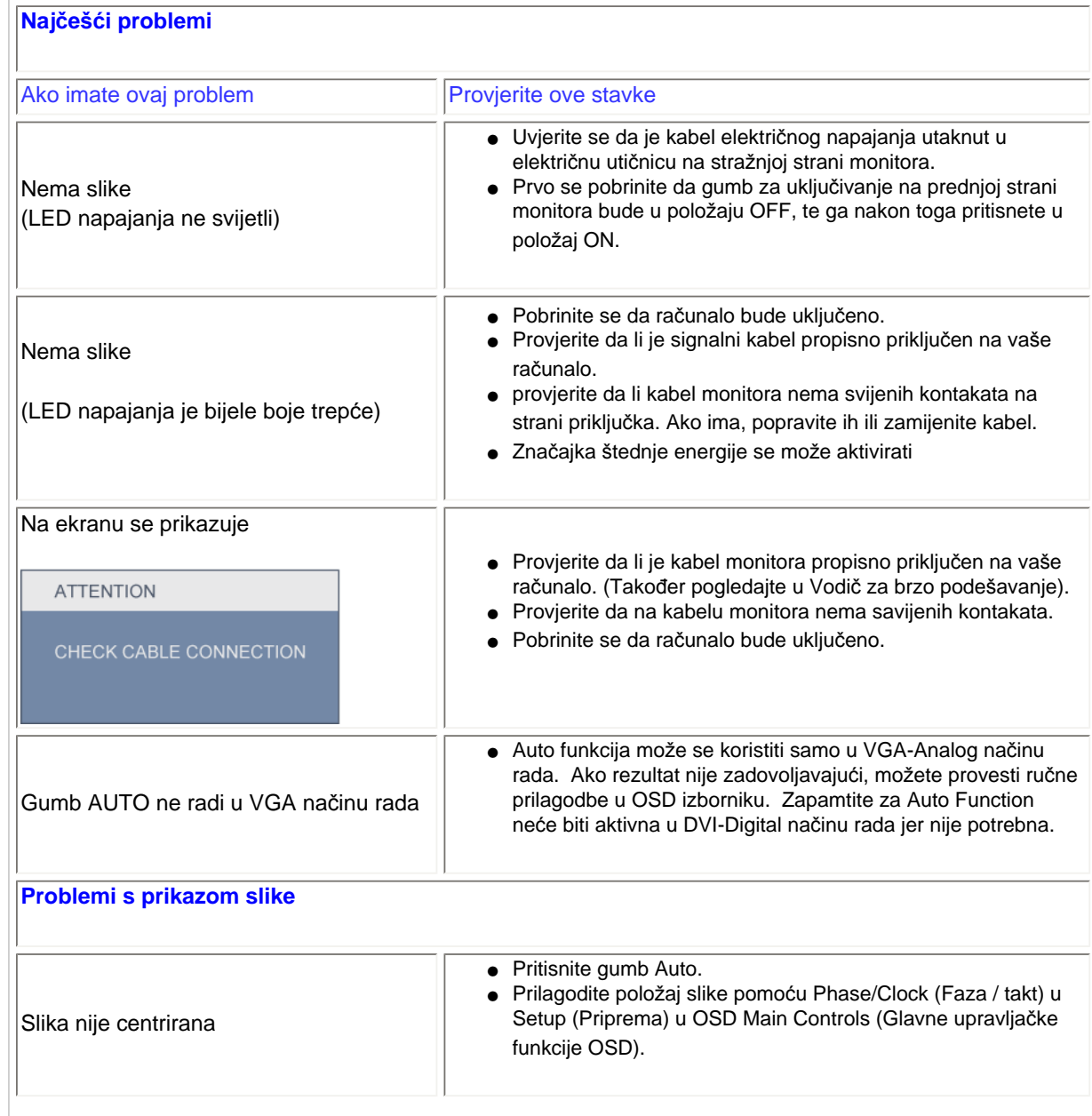

file:///P|/P\_TranslateFile/CC9/2009/6/Qisda-Philips%20220B1%20EDF...0Converting/DTP/Philips-220B1/CROATIAN/220B1/safety/saf\_troub.htm 第 1 頁 / 共 3 [2009/6/24 下午 03:32:19] Download from Www.Somanuals.com. All Manuals Search And Download.

**Rješavanje problema**

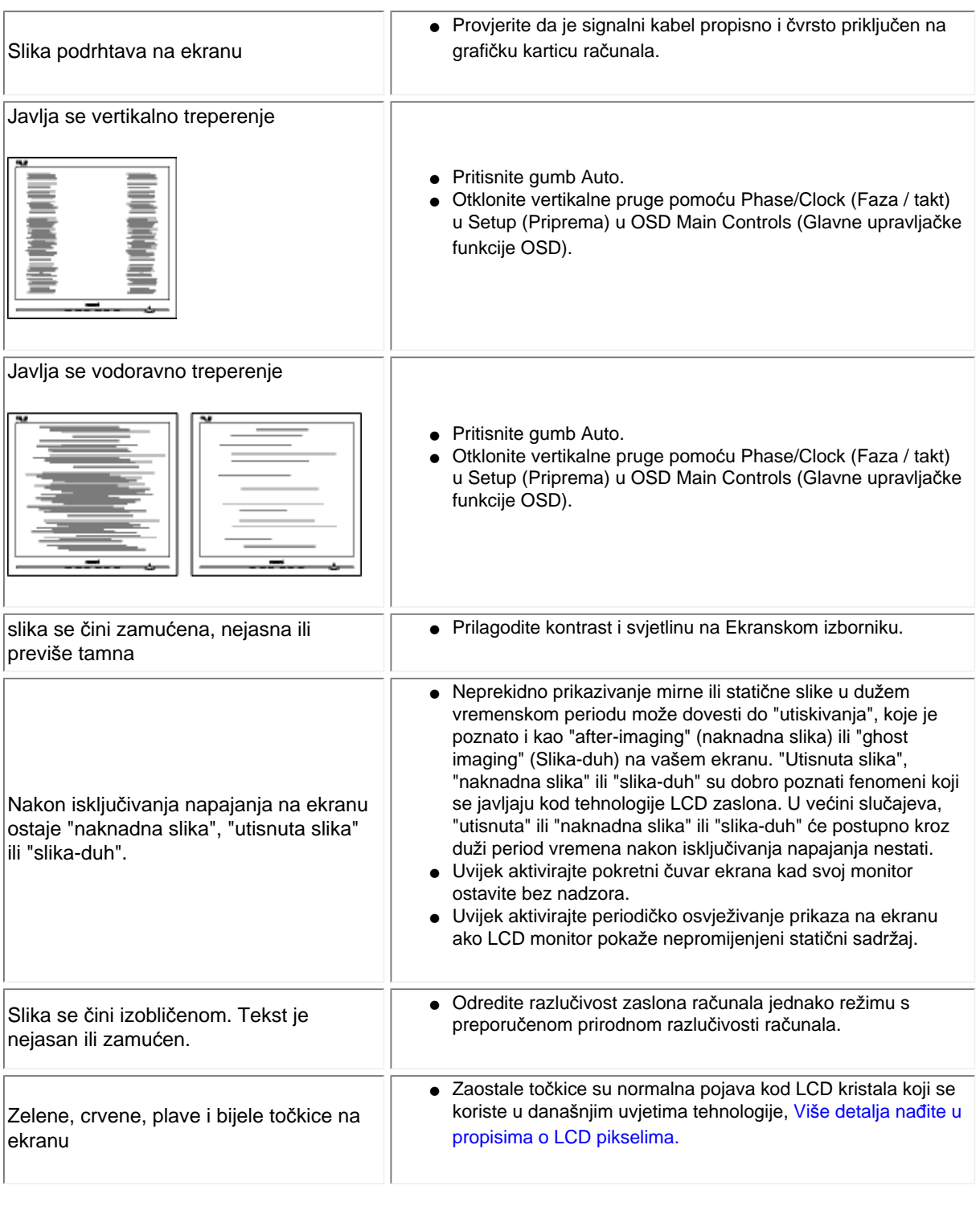

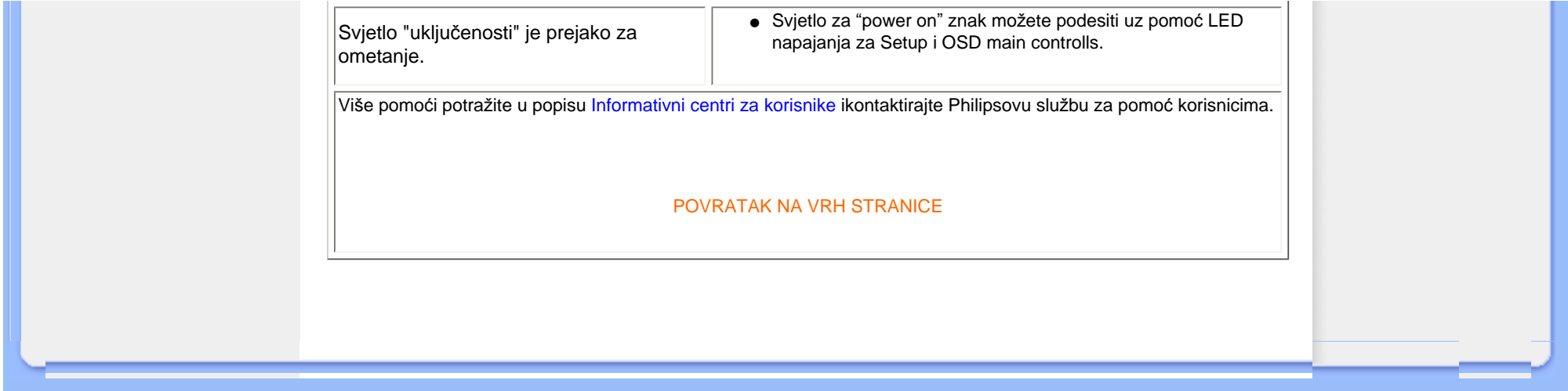

#### <span id="page-11-2"></span><span id="page-11-0"></span>[TCO Displays 5.0 Information](#page-11-1)

[Recycling Information for Customers](#page-12-0) [Waste Electrical and Electronic](#page-12-1)  [Equipment-WEEE](#page-12-1) [CE Declaration of Conformity](#page-13-0)

<span id="page-11-1"></span>[Energy Star Declaration](#page-14-0)

[Federal Communications](#page-14-1) [Commission \(FCC\) Notice \(U.S.](#page-14-1)  [Only\)](#page-14-1)

[FCC Declaration of Conformity](#page-11-0)

[Commission Federale de la](#page-15-0) [Communication \(FCC Declaration\)](#page-15-0) [EN 55022 Compliance \(Czech](#page-16-0) [Republic Only\)](#page-16-0) [Polish Center for Testing and](#page-16-1) [Certification Notice](#page-16-1) [North Europe \(Nordic Countries\)](#page-17-0)  **[Information](#page-17-0)** [BSMI Notice \(Taiwan Only\)](#page-18-0) [Ergonomie Hinweis \(nur](#page-18-1)  [Deutschland\)](#page-18-1) [Philips End-of-Life Disposal](#page-18-2) [China RoHS](#page-19-0)

[Lead-free Product](#page-20-0)

**[Troubleshooting](#page-8-0)** 

[Other Related Information](file:///P|/P_TranslateFile/CC9/2009/6/Qisda-Philips%20220B1%20EDFU-25L%20PDF%20Converting/DTP/Philips-220B1/CROATIAN/220B1/safety/saf_other.htm)

[Frequently Asked Questions \(FAQs\)](file:///P|/P_TranslateFile/CC9/2009/6/Qisda-Philips%20220B1%20EDFU-25L%20PDF%20Converting/DTP/Philips-220B1/CROATIAN/220B1/safety/saf_faq.htm)

# **Regulatory Information**

Available for selective models

#### **TCO Displays 5.0 Information**

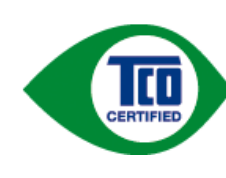

#### **Congratulations, Your display is designed for both you and the planet!**

This display carries the TCO Certified label. This ensures that the display is designed for minimal impact on the climate and natural environment, while offering all the performance expected from top of the line electronic products. TCO Certified is a third party verified program, where every product model is tested by an accredited independent test laboratory. TCO Certified represents one of the toughest certifications for displays worldwide.

#### **Some of the Usability features of the TCO Displays 5.0 requirements:**

#### *Visual Ergonomics*

Good visual ergonomics in order to improve the working environment for the user and to reduce sight and strain problems. Important parameters are:

- Light levels without color tint, Uniform color and luminance, Wide color gamut
- Calibrated color temperature and gamma curve
- Wide luminance level, Dark black levels, Low motion blur

#### *Electrical Safety*

• Product fulfills rigorous safety standards

#### *Emissions*

- Low alternating electric and magnetic fields emissions
- Low acoustic noise emissions

#### **Some of the Environmental features of the TCO Displays 5.0 requirements:**

- The brand owner demonstrates corporate social responsibility and has a certified environmental management system (EMAS or ISO 14001)
- Very low energy consumption both in on- and standby mode
- Restrictions on chlorinated and brominated flame retardants, plasticizer and polymers
- Restrictions on heavy metals such as cadmium, mercury and lead (RoHS compliance)
- Both product and product packaging is prepared for recycling
- The brand owner offers take-back options

The requirements included in this label have been developed by TCO Development in co-operation with scientists, experts, users as well as manufacturers all over the world. Since the end of the 1980s TCO has been involved in influencing the development of IT equipment in a more user-friendly direction. Our labeling system started with displays in 1992 and is now requested by users and IT-manufacturers all over the world.

For more information, please visit **[www.tcodevelopment.com](http://www.tcodevelopment.com/)**

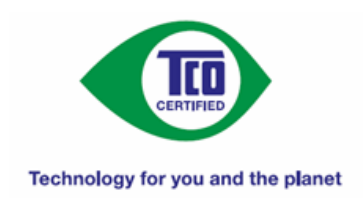

#### [RETURN TO TOP OF THE PAGE](#page-11-2)

#### <span id="page-12-0"></span>**Recycling Information for Customers**

There is currently a system of recycling up and running in the European countries, such as The Netherlands, Belgium, Norway, Sweden and Denmark.

In Asia Pacific, Taiwan, the products can be taken back by Environment Protection Administration (EPA) to follow the IT product recycling management process, detail can be found in web site [www.epa.gov.tw](http://www.epa.gov.tw/)

The monitor contains parts that could cause damage to the nature environment. Therefore, it is vital that the monitor is recycled at the end of its life cycle.

For help and service, please contact [Consumers Information Center](#page-80-0) or [F1rst Choice Contact Information Center](#page-77-0) in each country.

#### [RETURN TO TOP OF THE PAGE](#page-11-2)

#### <span id="page-12-1"></span>**Waste Electrical and Electronic Equipment-WEEE**

Attention users in European Union private households

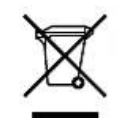

 This marking on the product or on its packaging illustrates that, under European Directive 2002/96/ EC governing used electrical and electronic appliances, this product may not be disposed of with normal household waste. You are responsible for disposal of this equipment through a designated waste electrical and electronic equipment collection. To determine the locations for dropping off such waste electrical and electronic, contact your local government office, the waste disposal organization that serves your household or the store at which you purchased the product.

#### Attention users in United States:

Like all LCD products, this set contains a lamp with Mercury. Please dispose of according to all Local, State and Federal laws. For the disposal or recyciing information, contact [www.mygreenelectronics.com](http://www.mygreenelectronics.com/) or [www.eiae.org](http://www.eiae.org/).

[RETURN TO TOP OF THE PAGE](#page-11-2)

# **EPEAT**

#### EPEAT

"The EPEAT (Electronic Product Environmental Assessment Tool) program evaluates computer desktops, laptops, and monitors based on 51 environmental criteria developed through an extensive stakeholder consensus process supported by US EPA.

EPEAT system helps purchasers in the public and private sectors evaluate, compare and select desktop computers, notebooks and monitors based on their environmental attributes. EPEAT also provides a clear and consistent set of performance criteria for the design of products, and provides an opportunity for manufacturers to secure market recognition for efforts to reduce the environmental impact of its products."

#### Benefits of EPEAT

Reduce use of primary materials Reduce use of toxic materials Avoid the disposal of hazardous waste EPEAT'S requirement that all registered products meet ENERGY STAR's energy efficiency specifications, means that these products will consume less energy throughout their life.

#### [RETURN TO TOP OF THE PAGE](#page-11-2)

ROHS is a European Directive aiming to control the use of certain hazardous substances in the production of new electrical and electronic equipment. Philips has completely eliminated four of six RoHS-banned substances form its products by 1998-eight full years before compliance was required and has lowered usage of the remaining substances significantly below the mandated levels.

#### [RETURN TO TOP OF THE PAGE](#page-11-2)

#### <span id="page-13-0"></span>**CE Declaration of Conformity**

This product is in conformity with the following standards

- EN60950-1:2001 (Safety requirement of Information Technology Equipment)
- EN55022:2006 (Radio Disturbance requirement of Information Technology Equipment)
- EN55024:1998 (Immunity requirement of Information Technology Equipment)
- EN61000-3-2:2006 (Limits for Harmonic Current Emission)
- EN61000-3-3:1995 (Limitation of Voltage Fluctuation and Flicker)
- following provisions of directives applicable
- 2006/95/EC (Low Voltage Directive)
- 2004/108/EC (EMC Directive)

and is produced by a manufacturing organization on ISO9000 level.

The product also comply with the following standards

- ISO13406-2 (Ergonomic requirement for Flat Panel Display)
- GS EK1-2000 (GS specification)
- prEN50279:1998 (Low Frequency Electric and Magnetic fields for Visual Display)
- MPR-II (MPR:1990:8/1990:10 Low Frequency Electric and Magnetic fields)
- TCO'03, TCO Displays 5.0 (Requirement for Environment Labelling of Ergonomics, Energy, Ecology and Emission,
- TCO: Swedish Confederation of Professional Employees) for TCO versions

#### [RETURN TO TOP OF THE PAGE](#page-11-2)

#### <span id="page-14-0"></span>**Energy Star Declaration**

This monitor is equipped with a function for saving energy which supports the VESA Display Power Management Signaling (DPMS) standard. This means that the monitor must be connected to a computer which supports VESA DPMS. Time settings are adjusted from the system unit by software.

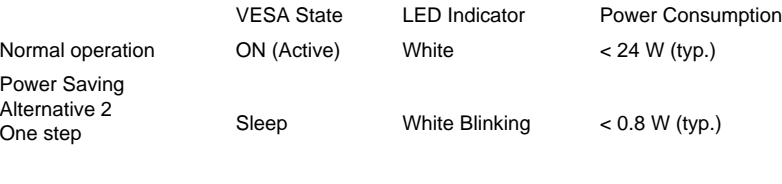

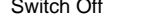

Switch Off Off  $\leq 0.5$  W (typ.)

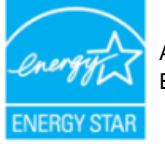

As an ENERGY STAR<sup>®</sup> Partner, we have determined that this product meets the ENERGY STAR® guidelines for energy efficiency.

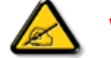

We recommend you switch off the monitor when it is not in use for a long time.

[RETURN TO TOP OF THE PAGE](#page-11-2)

#### <span id="page-14-1"></span>**Federal Communications Commission (FCC) Notice (U.S. Only)**

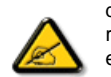

This equipment has been tested and found to comply with the limits for a Class B digital device, pursuant to Part 15 of the FCC Rules. These limits are designed to provide reasonable protection against harmful interference in a residential installation. This equipment generates, uses and can radiate radio frequency energy and, if not installed and used in accordance with the instructions, may cause harmful interference to radio communications. However, there is no guarantee that interference will not occur in a particular installation. If this equipment does cause harmful interference to radio or television reception, which can be determined by turning the equipment off and on, the user is encouraged to try to correct the interference by one or more of the following measures:

- Reorient or relocate the receiving antenna.
- Increase the separation between the equipment and receiver.
- Connect the equipment into an outlet on a circuit different from that to which the receiver is connected.
- Consult the dealer or an experienced radio/TV technician for help.

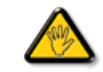

Changes or modifications not expressly approved by the party responsible for compliance could void the user's authority to operate the equipment.

Use only RF shielded cable that was supplied with the monitor when connecting this monitor to a computer device.

To prevent damage which may result in fire or shock hazard, do not expose this appliance to rain or excessive moisture.

THIS CLASS B DIGITAL APPARATUS MEETS ALL REQUIREMENTS OF THE CANADIAN INTERFERENCE-CAUSING EQUIPMENT REGULATIONS.

#### [RETURN TO TOP OF THE PAGE](#page-11-2)

#### **FCC Declaration of Conformity**

Declaration of Conformity for Products Marked with FCC Logo, United States Only

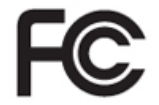

This device complies with Part 15 of the FCC Rules. Operation is subject to the following two conditions: (1) this device may not cause harmful interference, and (2) this device must accept any interference received, including interference that may cause undesired operation.

#### [RETURN TO TOP OF THE PAGE](#page-11-2)

#### <span id="page-15-0"></span>**Commission Federale de la Communication (FCC Declaration)**

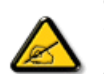

Cet équipement a été testé et déclaré conforme auxlimites des appareils numériques de class B,aux termes de l'article 15 Des règles de la FCC. Ces limites sont conçues de façon à fourir une protection raisonnable contre les interférences nuisibles dans le cadre d'une installation résidentielle. CET appareil produit, utilise et peut émettre des hyperfréquences qui, si l'appareil n'est pas installé et utilisé selon les consignes données, peuvent causer des interférences nuisibles aux communications radio. Cependant, rien ne peut garantir l'absence d'interférences dans le cadre d'une installation particulière. Si cet appareil est la cause d'interférences nuisibles pour la réception des signaux de radio ou de télévision, ce qui peut être décelé en fermant l'équipement, puis en le remettant en fonction, l'utilisateur pourrait essayer de corriger la situation en prenant les mesures suivantes:

- Réorienter ou déplacer l'antenne de réception.
- Augmenter la distance entre l'équipement et le récepteur.
- Brancher l'équipement sur un autre circuit que celui utilisé par le récepteur.
- Demander l'aide du marchand ou d'un technicien chevronné en radio/télévision.

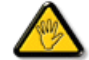

Toutes modifications n'ayant pas reçu l'approbation des services compétents en matière de conformité est susceptible d'interdire à l'utilisateur l'usage du présent équipement.

N'utiliser que des câbles RF armés pour les connections avec des ordinateurs ou périphériques.

CET APPAREIL NUMERIQUE DE LA CLASSE B RESPECTE TOUTES LES EXIGENCES DU REGLEMENT SUR LE MATERIEL BROUILLEUR DU CANADA.

[RETURN TO TOP OF THE PAGE](#page-11-2)

#### <span id="page-16-0"></span>**EN 55022 Compliance (Czech Republic Only)**

This device belongs to category B devices as described in EN 55022, unless it is specifically stated that it is a Class A device on the specification label. The following applies to devices in Class A of EN 55022 (radius of protection up to 30 meters). The user of the device is obliged to take all steps necessary to remove sources of interference to telecommunication or other devices.

Pokud není na typovém štítku počítače uvedeno, že spadá do do třídy A podle EN 55022, spadá automaticky do třídy B podle EN 55022. Pro zařízení zařazená do třídy A (chranné pásmo 30m) podle EN 55022 platí následující. Dojde-li k rušení telekomunikačních nebo jiných zařízení je uživatel povinnen provést taková opatřgní, aby rušení odstranil.

#### [RETURN TO TOP OF THE PAGE](#page-11-2)

#### <span id="page-16-1"></span>**Polish Center for Testing and Certification Notice**

The equipment should draw power from a socket with an attached protection circuit (a three-prong socket). All equipment that works together (computer, monitor, printer, and so on) should have the same power supply source.

The phasing conductor of the room's electrical installation should have a reserve short-circuit protection device in the form of a fuse with a nominal value no larger than 16 amperes (A).

To completely switch off the equipment, the power supply cable must be removed from the power supply socket, which should be located near the equipment and easily accessible.

A protection mark "B" confirms that the equipment is in compliance with the protection usage requirements of standards PN-93/T-42107 and PN-89/E-06251.

#### Wymagania Polskiego Centrum Badań i Certyfikacji

Urządzenie powinno być zasilane z priazda z przyłączonym obwodem ochronnym (gniazdo z kołkiem). Współpracujące ze sobą urządzenia (komputer, monitor, drukarka) powinny być zasilane z tego samego źródła.

Instalacja elektryczna pomieszczenia powinna zawierać w przewodzie fazowym rezerwową ochronę<br>przed zwarciami, w postaci bezpiecznika o wartości znamionowej nie większej niż 16A (amperów). .<br>W celu całkowitego wyłączenia urządzenia z sieci zasilania, należy wyjąć wtyczkę kabla<br>zasilającego z gniazdka, które powinno znajdować się w pobliżu urządzenia i być łatwo dostępne. Znak bezpieczeństwa "B" potwierdza zgodność urządzenia z wymaganiami bezpieczeństwa użytkowania zawartymi w PN-93/T-42107 i PN-89/E-06251.

#### Pozostałe instrukcje bezpieczeństwa

- Nie należy używać wtyczek adapterowych lub usuwać kołka obwodu ochronnego z wtyczki.<br>Jeżeli konieczne jest użycie przedłużacza to należy użyć przedłużacza 3-żyłowego z prawidłowo połączonym przewodem ochronnym.
- System komputerowy należy zabezpieczyć przed nagłymi, chwilowymi wzrostami lub spadkami napięcia, używając eliminatora przepięć, urządzenia dopasowującego lub bezzakłóceniowego źródła zasilania.
- Należy upewnić się, aby nic nie leżało na kablach systemu komputerowego, oraz aby kable nie<br>były umieszczone w miejscu, gdzie można byłoby na nie nadeptywać lub potykać się o nie.
- · Nie należy rozlewać napojów ani innych płynów na system komputerowy.
- $^\bullet$  Nie należy wpychać żadnych przedmiotów do otworów systemu komputerowego, gdyż może to emissive procedures the procedures of the control of special computerowege, gays in
- System komputerowy powinien znajdować się z dala od grzejników i źródeł ciepła. Ponadto, nie należy biokować otworów wentylacyjnych. Należy unikać kładzenia lużnych papierów pod<br>komputer oraz umieszczania komputera w ciasnym miejscu bez możliwości cyrkulacji powietrza wokół niego.

[RETURN TO TOP OF THE PAGE](#page-11-2)

#### <span id="page-17-0"></span>**North Europe (Nordic Countries) Information**

Placering/Ventilation

**VARNING:** 

FÖRSÄKRA DIG OM ATT HUVUDBRYTARE OCH UTTAG ÄR LÄTÅTKOMLIGA, NÄR DU STÄLLER DIN UTRUSTNING PÅPLATS.

Placering/Ventilation

**ADVARSEL:** 

SØRG VED PLACERINGEN FOR, AT NETLEDNINGENS STIK OG STIKKONTAKT ER NEMT TILGÆNGELIGE.

Paikka/Ilmankierto

**VAROITUS:** 

SIJOITA LAITE SITEN, ETTÄ VERKKOJOHTO VOIDAAN TARVITTAESSA HELPOSTI IRROTTAA PISTORASIASTA.

Plassering/Ventilasjon

#### **ADVARSEL:**

NÅR DETTE UTSTYRET PLASSERES, MÅ DU PASSE PÅ AT KONTAKTENE FOR STØMTILFØRSEL ER LETTE Å NÅ.

[RETURN TO TOP OF THE PAGE](#page-11-2)

#### <span id="page-18-0"></span>**BSMI Notice (Taiwan Only)**

符合乙類資訊產品之標準

#### [RETURN TO TOP OF THE PAGE](#page-11-2)

#### <span id="page-18-1"></span>**Ergonomie Hinweis (nur Deutschland)**

Der von uns gelieferte Farbmonitor entspricht den in der "Verordnung über den Schutz vor Schäden durch Röntgenstrahlen" festgelegten Vorschriften.

Auf der Rückwand des Gerätes befindet sich ein Aufkleber, der auf die Unbedenklichkeit der Inbetriebnahme hinweist, da die Vorschriften über die Bauart von Störstrahlern nach Anlage III ¤ 5 Abs. 4 der Röntgenverordnung erfüllt sind.

Damit Ihr Monitor immer den in der Zulassung geforderten Werten entspricht, ist darauf zu achten, daß

- 1. Reparaturen nur durch Fachpersonal durchgeführt werden.
- 2. nur original-Ersatzteile verwendet werden.
- 3. bei Ersatz der Bildröhre nur eine bauartgleiche eingebaut wird.

Aus ergonomischen Gründen wird empfohlen, die Grundfarben Blau und Rot nicht auf dunklem Untergrund zu verwenden (schlechte Lesbarkeit und erhöhte Augenbelastung bei zu geringem Zeichenkontrast wären die Folge).

Der arbeitsplatzbezogene Schalldruckpegel nach DIN 45 635 beträgt 70dB (A) oder weniger.

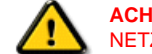

**ACHTUNG:** BEIM AUFSTELLEN DIESES GERÄTES DARAUF ACHTEN, DAß NETZSTECKER UND NETZKABELANSCHLUß LEICHT ZUGÄNGLICH SIND.

[RETURN TO TOP OF THE PAGE](#page-11-2)

#### <span id="page-18-2"></span>**End-of-Life Disposal**

Your new monitor contains materials that can be recycled and reused. Specialized companies can recycle your product to increase the amount of reusable materials and to minimize the amount to be disposed of.

Please find out about the local regulations on how to dispose of your old monitor from your sales representative.

#### **(For customers in Canada and U.S.A.)**

This product may contain lead and/or mercury. Dispose of in accordance to local-state and federal regulations. For additional information on recycling contact [www.eia.org](http://www.eia.org/) (Consumer Education Initiative)

#### [RETURN TO TOP OF THE PAGE](#page-11-2)

#### <span id="page-19-0"></span>**China RoHS**

The People's Republic of China released a regulation called "Management Methods for Controlling Pollution by Electronic Information Products" or commonly referred to as China RoHS. All products including CRT and LCD monitor which are produced and sold for China market have to meet China RoHS request.

# 中国大陆RoHS

根据中国大陆《电子信息产品污染控制管理办法》(也称为中国大陆RoHS), 以下部分列出了本产品中可能包含的有毒有害物质或元素的名称和含量

#### 本表适用之产品

显示器(液晶及CRT)

有毒有害物质或元素

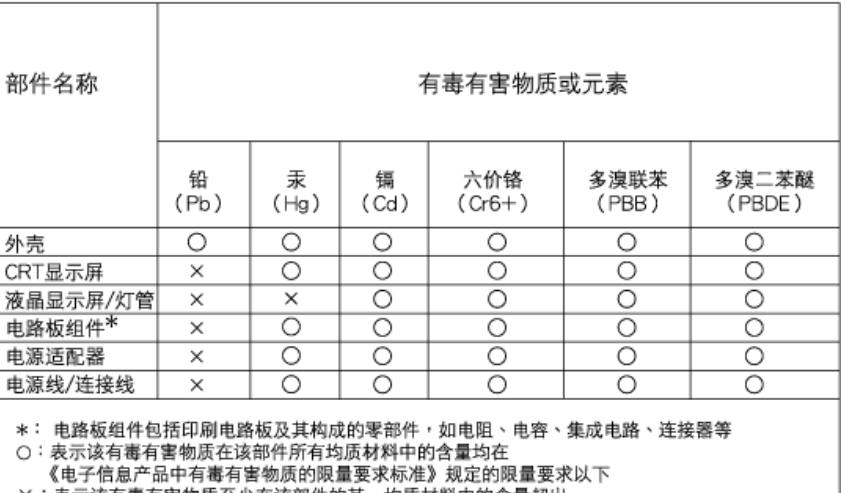

×:表示该有毒有害物质至少在该部件的某一均质材料中的含量超出<br>《电子信息产品中有毒有害物质的限量要求标准》规定的限量要求;但是上表中打"×"的部件, 符合欧盟RoHS法规要求(属于豁免的部分)

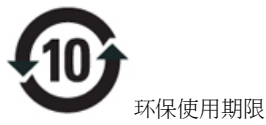

此标识指期限(十年),电子信息产品中含有的有毒有害物质或元素在正常使用的条件下不会发生外泄或突变, 电子信息 产品用户使用该电子信息产品不会对环境造成严重污染或对其人身、 财产造成严重损害的期限.

# 中国能源效率标识

# 根据中国大陆《能源效率标识管理办法》本显示器符合以下要求:

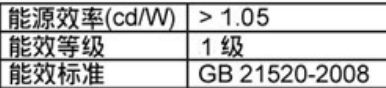

# 详细有关信息请查阅中国能效标识网: http://www.energylabel.gov.cn/

[RETURN TO TOP OF THE PAGE](#page-11-2)

#### <span id="page-20-0"></span>**Lead-free Product**

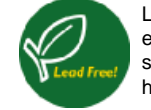

Lead free display promotes environmentally sound recovery and disposal of waste from electrical and electronic equipment. Toxic substances like Lead has been eliminated and compliance with European community's stringent RoHs directive mandating restrictions on hazardous substances in electrical and electronic equipment have been adhered to in order to make Philips monitors safe to use throughout its life cycle.

[RETURN TO TOP OF THE PAGE](#page-11-2)

O ovom priručniku

# **O ovim uputama za korištenje**

# Opisi oznaka

# **O ovim uputama za korištenje**

Ove upute za korištenje u elektroničkom obliku namijenjene su svima koji koriste LCD monitor Philips. One opisuju funkcije LCD monitora, njegovo postavljanje, rad i druge važne informacije. Sadržaj je istovjetan informacijama u ispisanoj verziji.

Sastoji se od sljedećih poglavlja:

- [Informacije o sigurnosti i rje](file:///P|/P_TranslateFile/CC9/2009/6/Qisda-Philips%20220B1%20EDFU-25L%20PDF%20Converting/DTP/Philips-220B1/CROATIAN/220B1/SAFETY/SAFETY.HTM)šavanju problema daju savjete i rješenja za uobičajene probleme kao i ostale slične informacije koje vam mogu zatrebati.
- O ovim uputama za korištenje u elektroničkom obliku daje pregled informacija, zajedno s opisima znakova i ostale dokumentacije za vaše reference.
- [Informacije o proizvodu](file:///P|/P_TranslateFile/CC9/2009/6/Qisda-Philips%20220B1%20EDFU-25L%20PDF%20Converting/DTP/Philips-220B1/CROATIAN/220B1/PRODUCT/PRODUCT.HTM) daje pregled funkcija monitora kao i tehničke specifikacije za ovaj monitor.
- [Instaliranje monitora](file:///P|/P_TranslateFile/CC9/2009/6/Qisda-Philips%20220B1%20EDFU-25L%20PDF%20Converting/DTP/Philips-220B1/CROATIAN/220B1/INSTALL/INSTALL.HTM) opisuje početni proces postavljanja i pruža pregled korištenja monitora.
- [Prikaz na zaslonu](file:///P|/P_TranslateFile/CC9/2009/6/Qisda-Philips%20220B1%20EDFU-25L%20PDF%20Converting/DTP/Philips-220B1/CROATIAN/220B1/OSD/OSDDESC.HTM) daje informacije o podešavanju postavki na monitoru.
- Podrš[ka kupcima i jamstvo](#page-73-0) sadrži popis Philipsovih centara za podršku kupcima širom svijeta zajedno s brojevima telefona odjela informatičke podrške i informacije o jamstvu koje se mogu primijeniti na vaš proizvod.
- [Pojmovnik](file:///P|/P_TranslateFile/CC9/2009/6/Qisda-Philips%20220B1%20EDFU-25L%20PDF%20Converting/DTP/Philips-220B1/CROATIAN/220B1/GLOSSARY/GLOSSARY.HTM) definira tehničke termine.
- Opcija uč[itavanja i ispisa](#page-95-0) prenosi ovaj čitavi priručnik na vaš čvrsti disk radi jednostavnijih traženja informacija.

# POVRATAK NA VRH STRANICE

# **Opisi znakova**

Sljedeća potpoglavlja opisuju konvencije znakovlja koje se koristi u ovom dokumentu.

# **Napomene, oprezi i upozorenja**

Kroz cijele ove upute dijelovi teksta mogu biti popraćeni ikonama i mogu biti ispisani masnim ili kosim slovima. Ti dijelovi sadrže napomene, opreze ili upozorenja. Koriste se na sljedeći način:

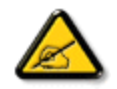

**NAPOMENA: Ova ikona naznačuje važne informacije i savjete koji vam pomažu bolje koristiti računalni sustav.**

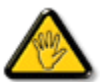

**OPREZ: Ova ikona naznačuje informacije koje vam kažu kako izbjegavati moguće oštećivanje hardvera ili gubitak podataka.**

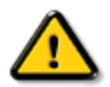

**UPOZORENJE: Ova ikona naznačuje mogućnost ozljeđivanja tijela i kaže vam kako izbjeći neki problem.**

Neka se upozorenja mogu pojaviti u drugačijim formatima i možda ih neće pratiti ikona. U takvim slučajevima, specifičnom prezentacijom upozorenja upravlja relevantna zakonodavna ustanova.

# POVRATAK NA VRH STRANICE

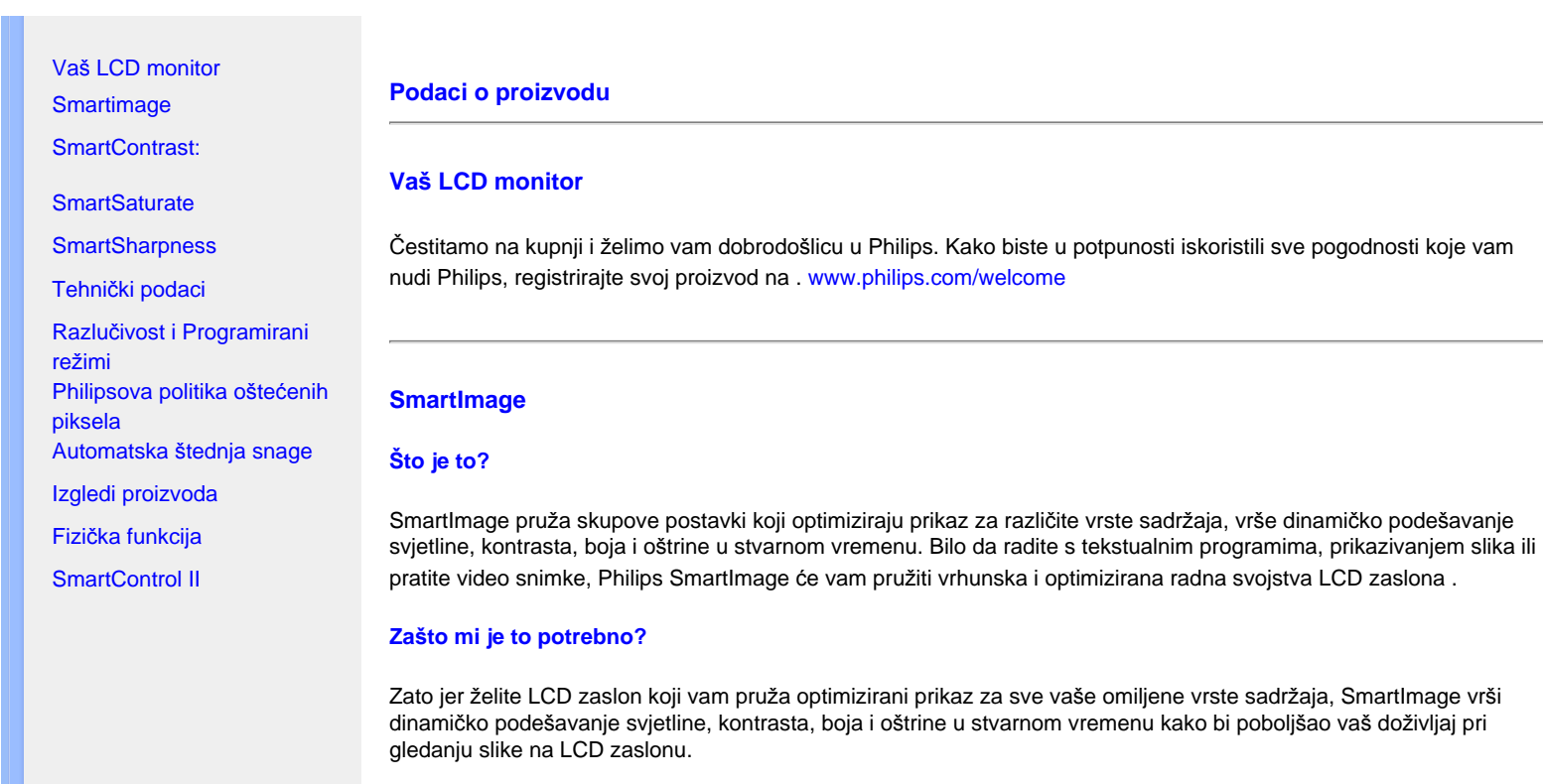

# **Kako to radi?**

SmartImage je ekskluzivna, najnovija Philipsova tehnologija koja analizira sadržaj koji se prikazuje na ekranu. Na temelju scenarija koji vi odaberete, SmartImage će vršiti dinamička podešavanja kontrasta, zasićenja boja i oštrine slikovnih i video sadržaja radi postizanja krajnjih svojstava prikaza – i sve to u stvarnom vremenu i pritiskom na samo jedan gumb.

**Kako omogućiti SmartImage?**

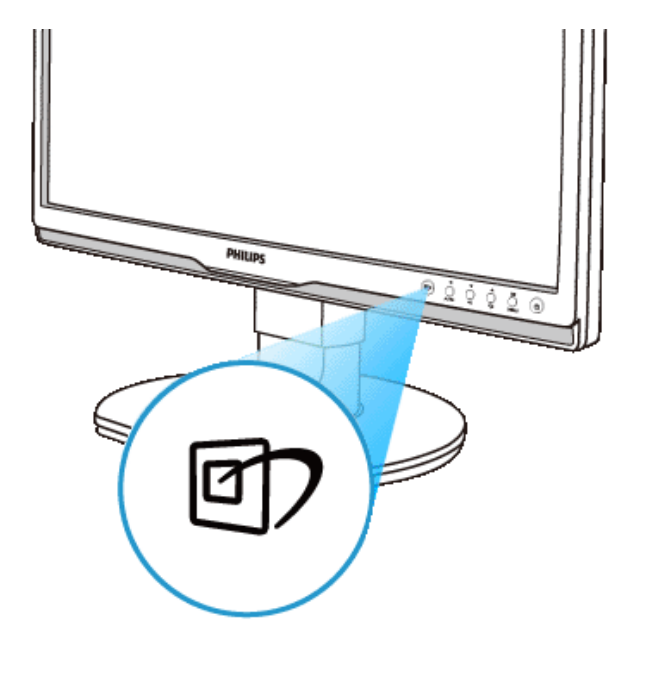

1. Pritisnite da  $\boxed{a}$  da pokrenete SmartImage na ekranu;

- 2. Držite pritisnutim **[c] >** za prijelaz između Rad u uredu, Gledanje slika, Zabavni sadržaji, Ekonomično i Isključeno.
- 3. SmartImage će se na ekranu zadržati 5 sekundi ili možete također pritisnuti "OK" radi potvrde.
- 4. Kad je omogućen SmartImage, RGB shema će automatski biti onemogućena. Kako biste mogli koristiti sRGB, morat ćete onemogućiti SmartImage pritiskom na gumb na prednjoj zaštitnoj ploči monitora.

Osim korištenja tipke za pomicanje prema dolje, također možete pritisnuti gumbe za izbor i zatim pritisnuti "OK" da potvrdite svoj izbor i zatvorite SmartImage OSD. Moguć je izbor između pet režima: Rad u uredu, Gledanje slika, Zabavni sadržaji, Ekonomično i Isključeno.

Moguć je izbor između pet režima: Rad u uredu, Gledanje slika, Zabavni sadržaji, Ekonomično i Isključeno.

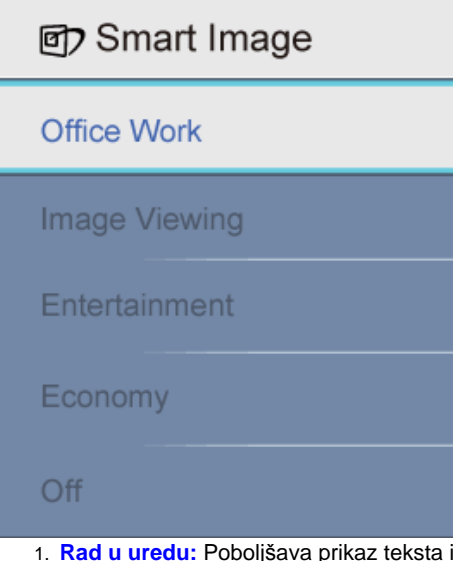

- prigušuje svjetlinu kako bi se povećala čitljivost i smanjilo naprezanje za oči. U ovom režimu značajno se poboljšava čitljivost i povećava produktivnost pri radu s proračunskim tablicama, PDF datotekama, skeniranim člancima ili s drugim općim uredskim programima.
- 2. **Gledanje slike:** U ovom profilu se kombiniraju dinamička poboljšanja kontrasta i oštrine radi prikazivanja fotografija ili drugih slika uz izvrsnu bistrinu i živopisne boje – sve to bez umjetnih dodataka ili izblijeđenih boja.
- 3. **Zabavni sadržaji:** Povećana svjetlina, produbljeno zasićenje boja, dinamički kontrast i britka oštrina prikazuju svaki detalj u tamnim područjima vaših video snimki bez narušavanja boja u bijelim područjima, uz dinamičko održavanje prirodnih vrijednosti za krajnju kvalitetu video prikaza.
- 4. **Ekonomičnost:** U ovom profile vrši se podešavanje svjetline i kontrasta a pozadinska rasvjeta se fino ugađa upravo prema svakodnevnim potrebama prikaza uredskih programa i za manji utrošak energije.
- 5. **Isključeno:** Ne vrši se optimizacija putem SmartImage.

#### POVRATAK NA VRH STRANICE

#### **SmartContrast**

#### **Što je to?**

Jedinstvena tehnologija koja dinamički analizira prikazani sadržaj i vrši automatsko optimiziranje omjera kontrasta LCD monitora radi postizanja maksimalne jasnoće prikaza i užitak pri gledanju uz povećanje pozadinske rasvjete radi jasnije, oštrije i svjetlije slike ili uz prigušivanje pozadinske rasvjete radi jasnog prikaza slika na tamnoj pozadini.

#### **Zašto mi je to potrebno?**

Vi želite najbolju vizualnu jasnoću i udobnost gledanja za sve vrste sadržaja. SmartContrast izvodi dinamičko upravljanje kontrastom i vrši prilagodbu pozadinske rasvjete s ciljem postizanja čistih, oštrih slika pri igrama i prikazu video slika ili prikazuje jasan i čitljiv tekst pri uredskom radu. Smanjivanjem utroška snage monitora, štedite na izdacima za energiju i produžavate životni vijek vašeg monitora.

#### **Kako to radi?**

Kad aktivirate SmartContrast, on će u stvarnom vremenu analizirati prikazani sadržaj, prilagoditi boje i odrediti

intenzitet pozadinske rasvjete. Ovom funkcijom se može očigledno dinamički poboljšati kontrast radi više zabave i pri prikazivanju video sadržaja ili pri igranju igara.

#### POVRATAK NA VRH STRANICE

#### **SmartSaturate**

## **Što je to?**

Smart tehnologija koja upravlja zasićenjem boja – stupanj u kojemu je jedna boja razblažena djelovanjem susjednih boja – s ciljem prikazivanja bogatih i živopisnih slika koje će vam donijeti više zabave pri gledanju video sadržaja.

#### **Zašto mi je to potrebno?**

Vi želite bogate, živopisne slike koje će vam donijeti zabavu pri gledanju fotografija i video snimki.

#### **Kako to radi?**

SmartSaturate vrši dinamičko upravljanje zasićenjem boja – stupanj u kojemu je jedna boja razblažena djelovanjem susjednih boja – s ciljem prikazivanja bogatih i živopisnih slika koje će vam donijeti više zabave pri gledanju video sadržaja u zabavnom režimu prikaza vašeg zaslona i isključuje se pri prikazu u vrhunskoj kvaliteti u radu s uredskim programima i u Ekonomičnom režimu radi štednje potrošnje snage.

#### POVRATAK NA VRH STRANICE

#### **SmartSharpness**

#### **Što je to?**

Smart tehnologija popravlja oštrinu kad vam je potrebna za vrhunska radna svojstva zaslona i kad se želite što bolje zabaviti pri gledanju video snimki i fotografija.

#### **Zašto mi je to potrebno?**

Vi želite krajnju oštrinu koja će vam donijeti više zabave pri gledanju fotografija i video snimki.

#### **Kako to radi?**

Smart tehnologija popravlja oštrinu kad vam je potrebna za vrhunska radna svojstva zaslona i kad se želite što bolje zabaviti pri gledanju video snimki i fotografija u zabavnom režimu i isključit će se radi vrhunske kvalitete prikaza uredskih programa te u ekonomičnom režimu kako bi se smanjila potrošnja snage.

#### POVRATAK NA VRH STRANICE

#### **Tehnički podaci\***

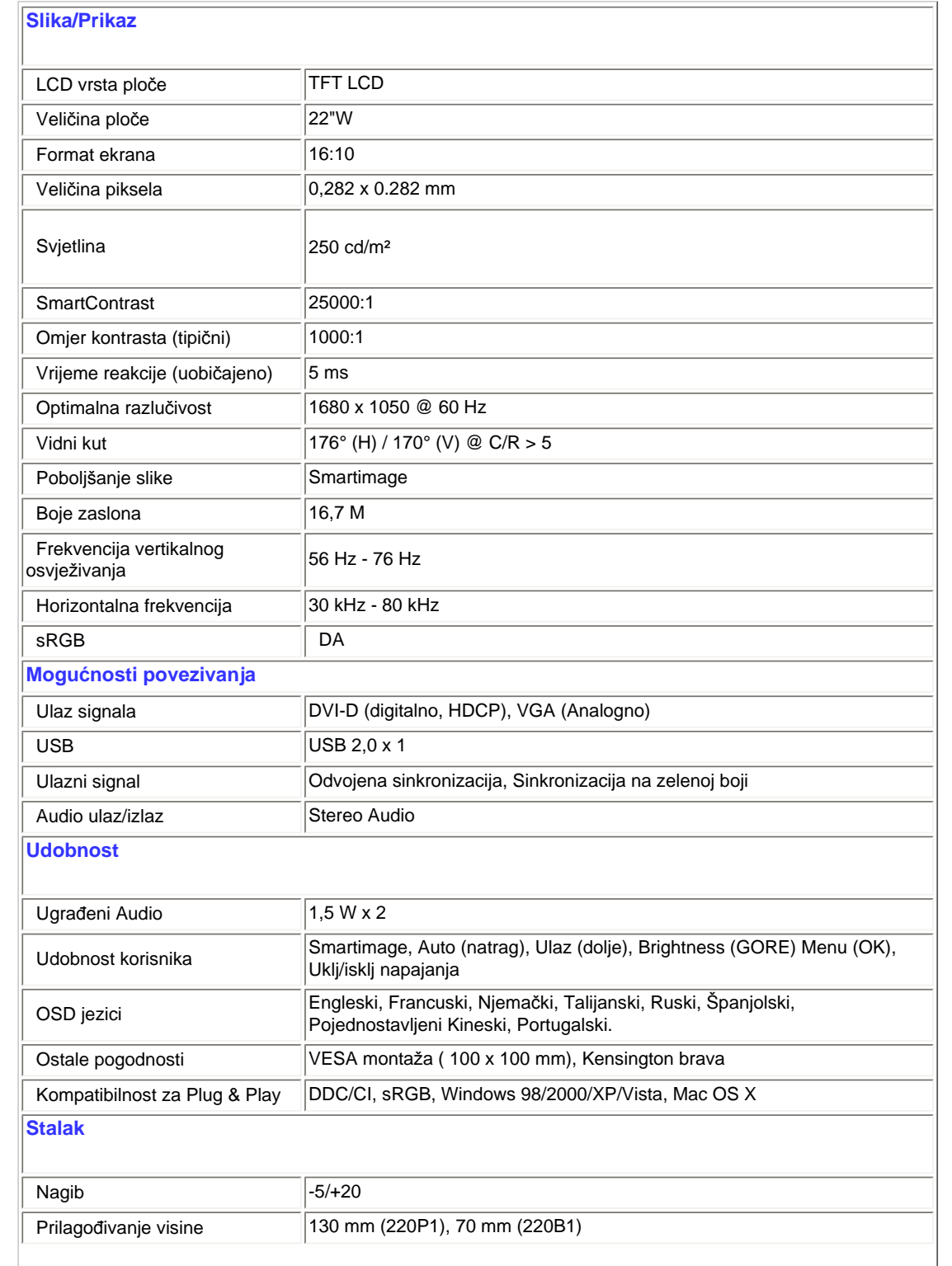

file:///P/P\_TranslateFile/CC9/2009/6/Qisda-Philips%2020B1%20EDF...20Converting/DTP/Philips**D2WBNQ8d/ifp/RN/WWWpSQM8BN8ll&GQffp/RN\_MyN49bo5B84G4-Afjd.5Dgwnload.** 

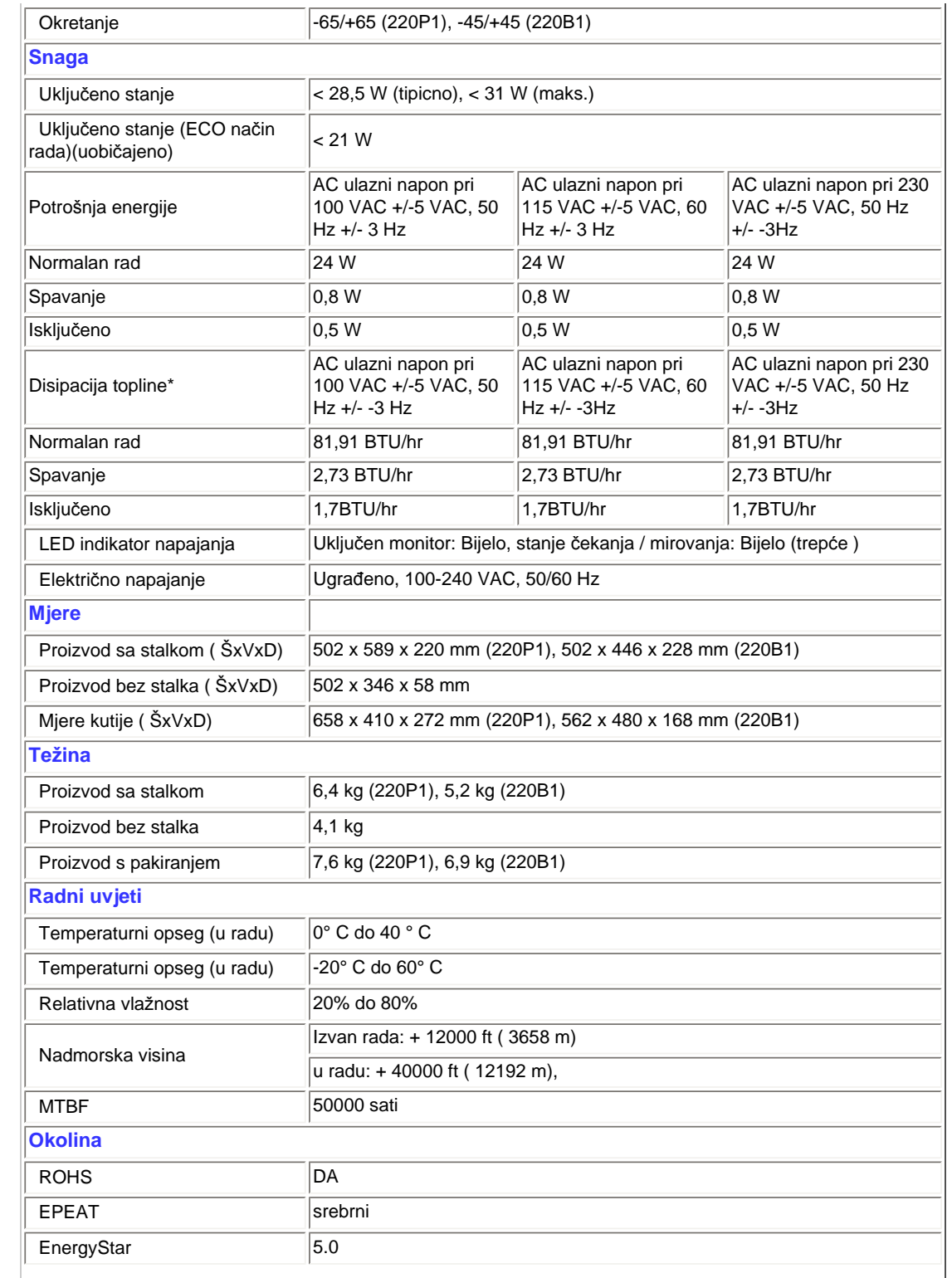

file:///P/P\_TranslateFile/CC9/2009/6/Qisda-Philips%2020B1%20EDF...20Converting/DTP/Philips**D2W8NQ8d/ifp/R\}YW8WpSQM8BU8ll&GQMmaQlkW9r\y4Bu8B8ZGh40GlgQgwnload.** 

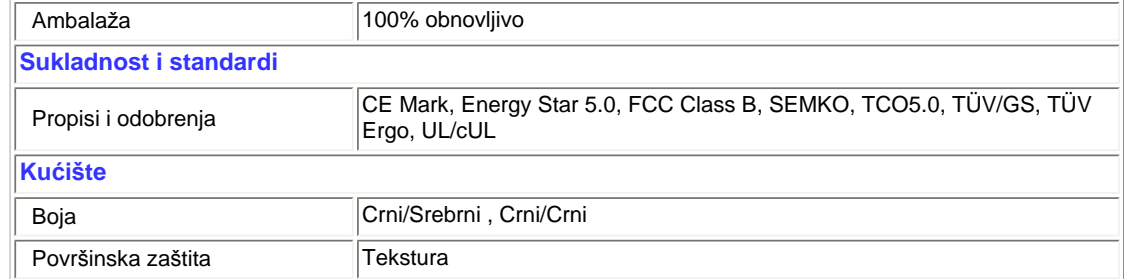

*\*Ovi podaci podliježu promjenama bez najave.*

#### POVRATAK NA VRH STRANICE

# **Razlučivost i Programirani režimi**

- O. Maksimalna razlučivost
- Za 220P1/220B1 1680 x 1050 pri 60 Hz (analogni ulaz)

1680 x 1050 pri 60 Hz (digitalni ulaz)

- B. Preporučena razlučivost
- Za 220P1/220B1

1680 x 1050 pri 60 Hz (digitalni ulaz)

# **18 tvornički programiranih režima:**

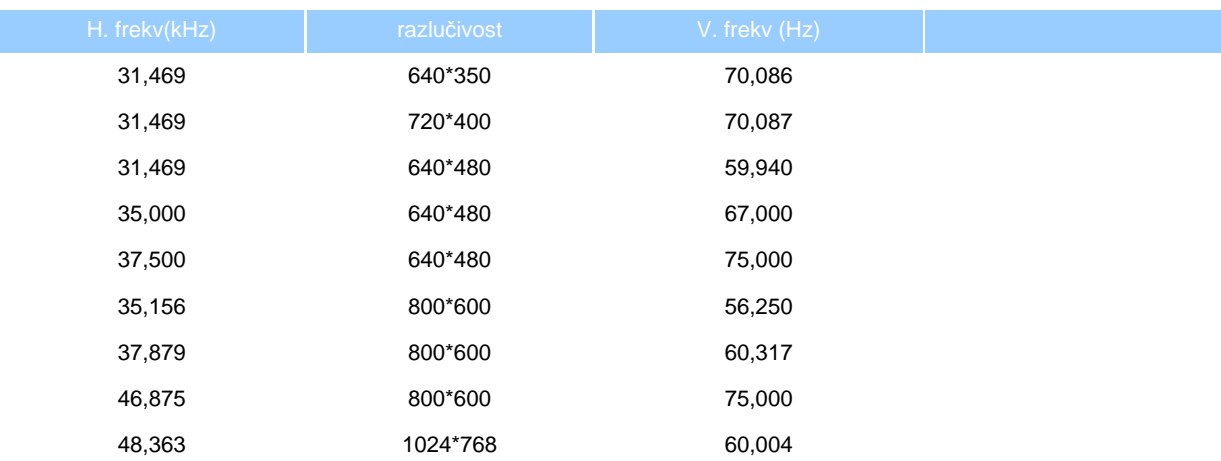

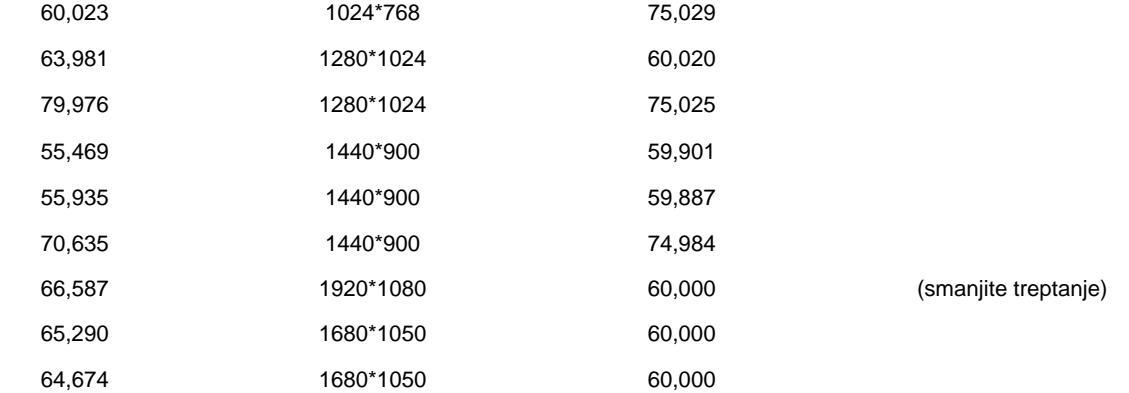

#### POVRATAK NA VRH STRANICE

# **Automatska štednja snage**

Ako imate grafičku karticu koja je sukladna s VESA DPM ili softver koji je instaliran na vašem računalu, monitor može automatski smanjiti svoj utrošak snage dok se ne koristi. Kad se utvrdi prvi unos s tipkovnice, miša ili kojega drugog ulaznog uređaja, monitor će se automatski "probuditi".. Ova tablica prikazuje potrošnju snage i signalizaciju ove značajke automatske uštede utroška snage:

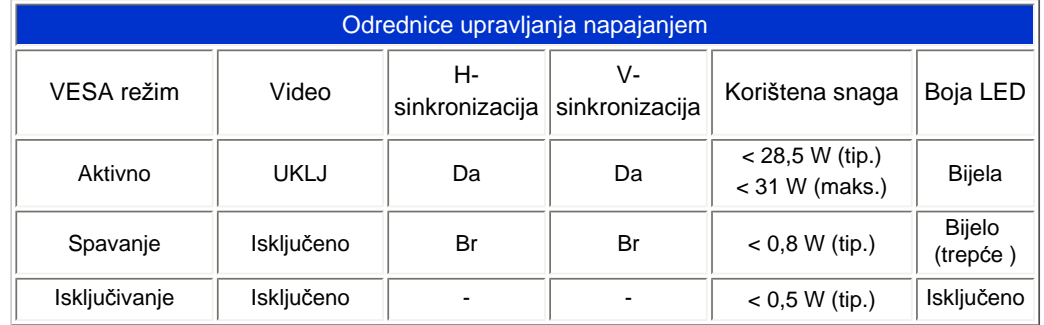

This monitor is ENERGY STAR® compliant. As an ENERGY STAR® Partner, we have determined that this product meets the ENERGY STAR® guidelines for energy efficiency.

#### *\*Ovi podaci podliježu promjenama bez najave.*

*Prirodna razlučivost monitora je 1680 x 1050, prema zadanoj postavci, vaš monitor ima 100% (maks.) 50% kontrasta i temperaturu boje svjetlosti 6500K, uz punu bijelu boju i bez audia/USB-a.*

#### POVRATAK NA VRH STRANICE

file:///P/P\_TranslateFile/CC9/2009/6/Qisda-Philips%2020B1%20EDF...20Converting/DTP/Philips**D2WBNQ8d/ifp/RN/WWWpSQM8BN8ll&GQMmadl&GQMm**AdlkM**grW9l%\SR8Lf4Aftd.QQwnload.** 

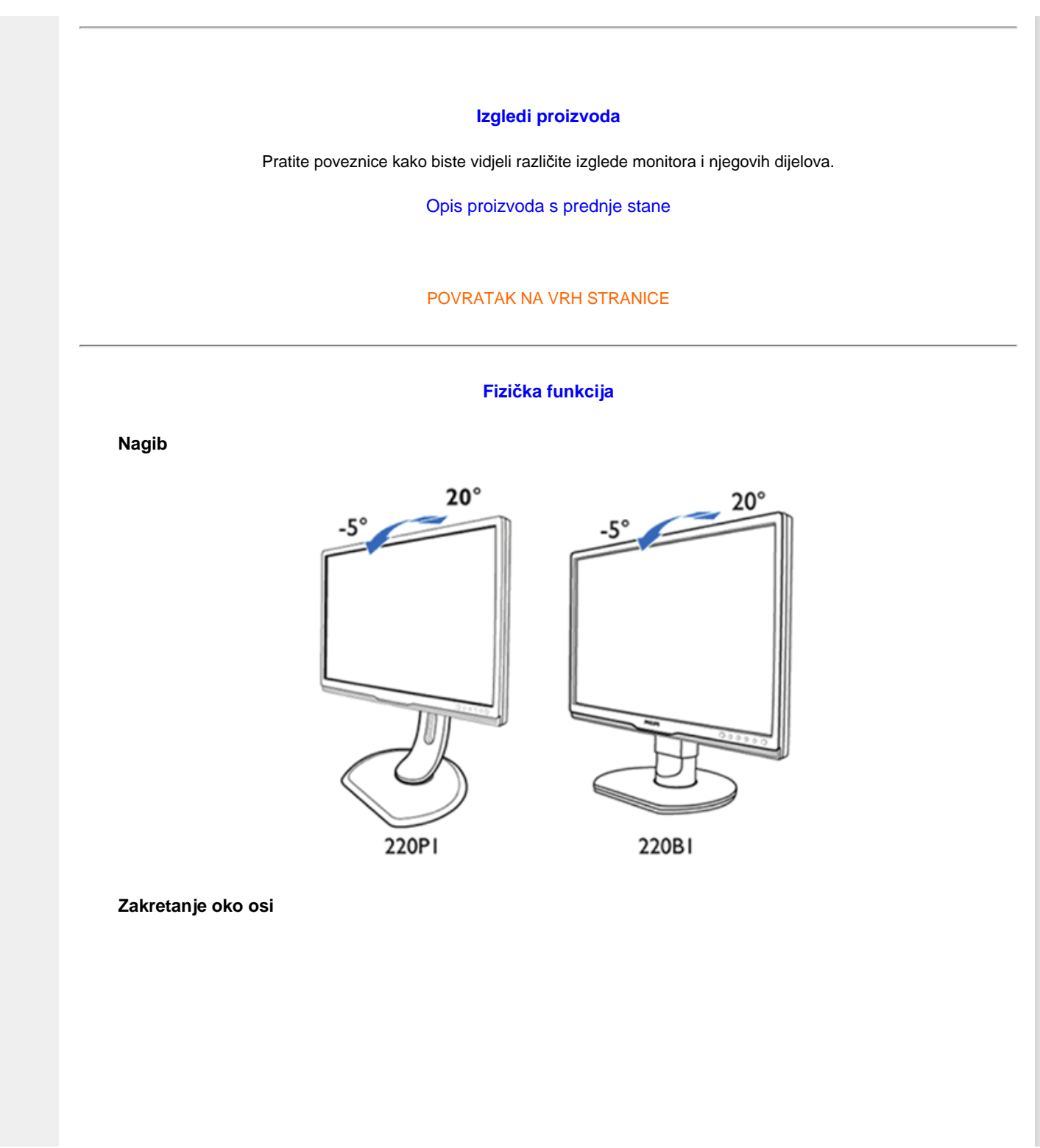

file:///P/P\_TranslateFile/CC9/2009/6/Qisda-Philips%2020B1%20EDF...20Converting/DTP/Philips**D2WBNQ8d/ifp/RN/WWWpSQM8BN8ll&GQMmadUs/SAP/LPM4PH3b/SB3LChA0GLGQwnload.** 

Podaci o proizvodu

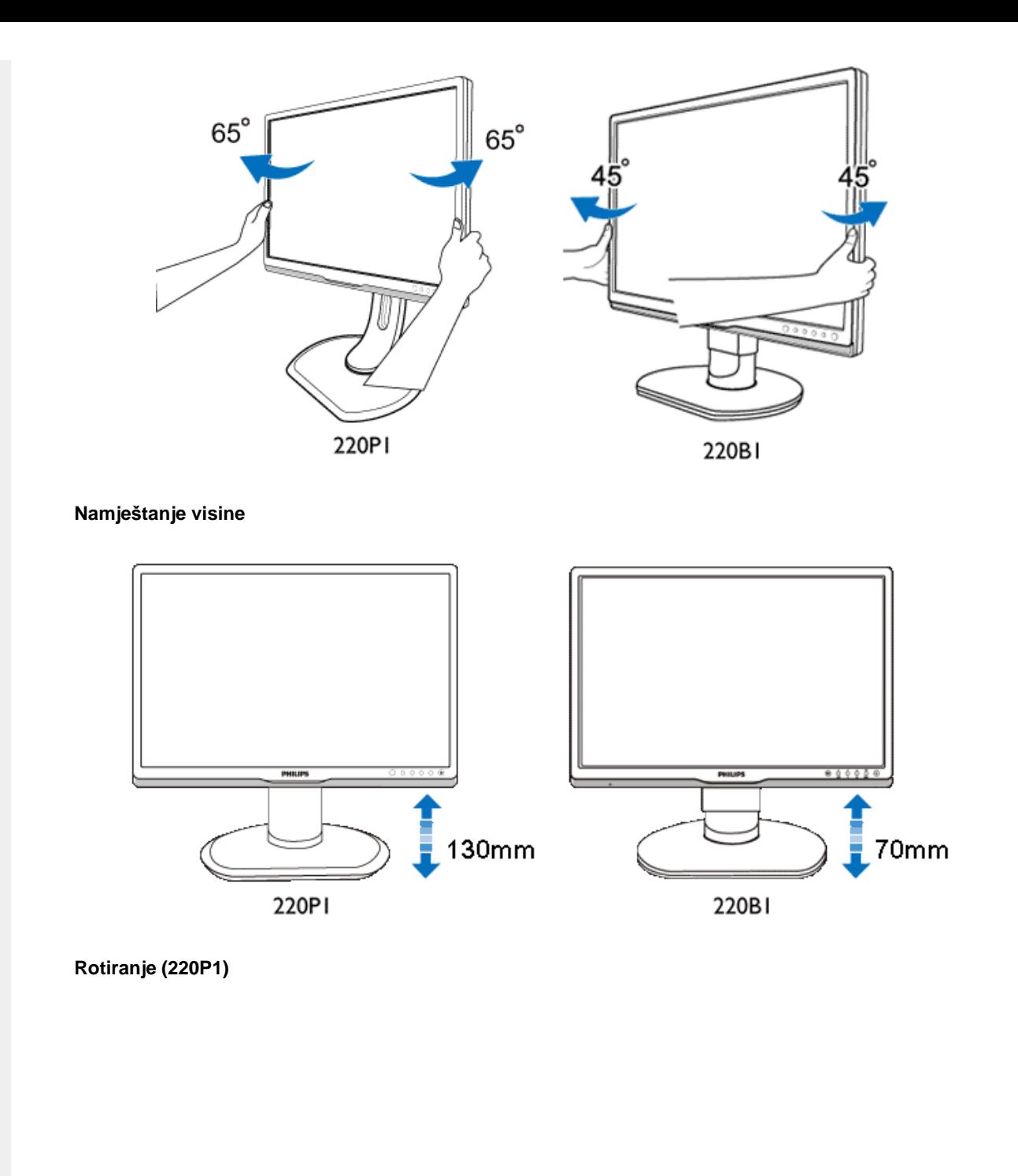

file:///P/P\_TranslateFile/CC9/2009/6/Qisda-Philips%2020B1%20ED...0Converting/DTP/Philips-2**:?/99WPN934 {f\RPD;/YYY}%\Sp?DRRNHal&G9fFv^{H\_Ma414aks;Search4-Angl,Rgwnload.** 

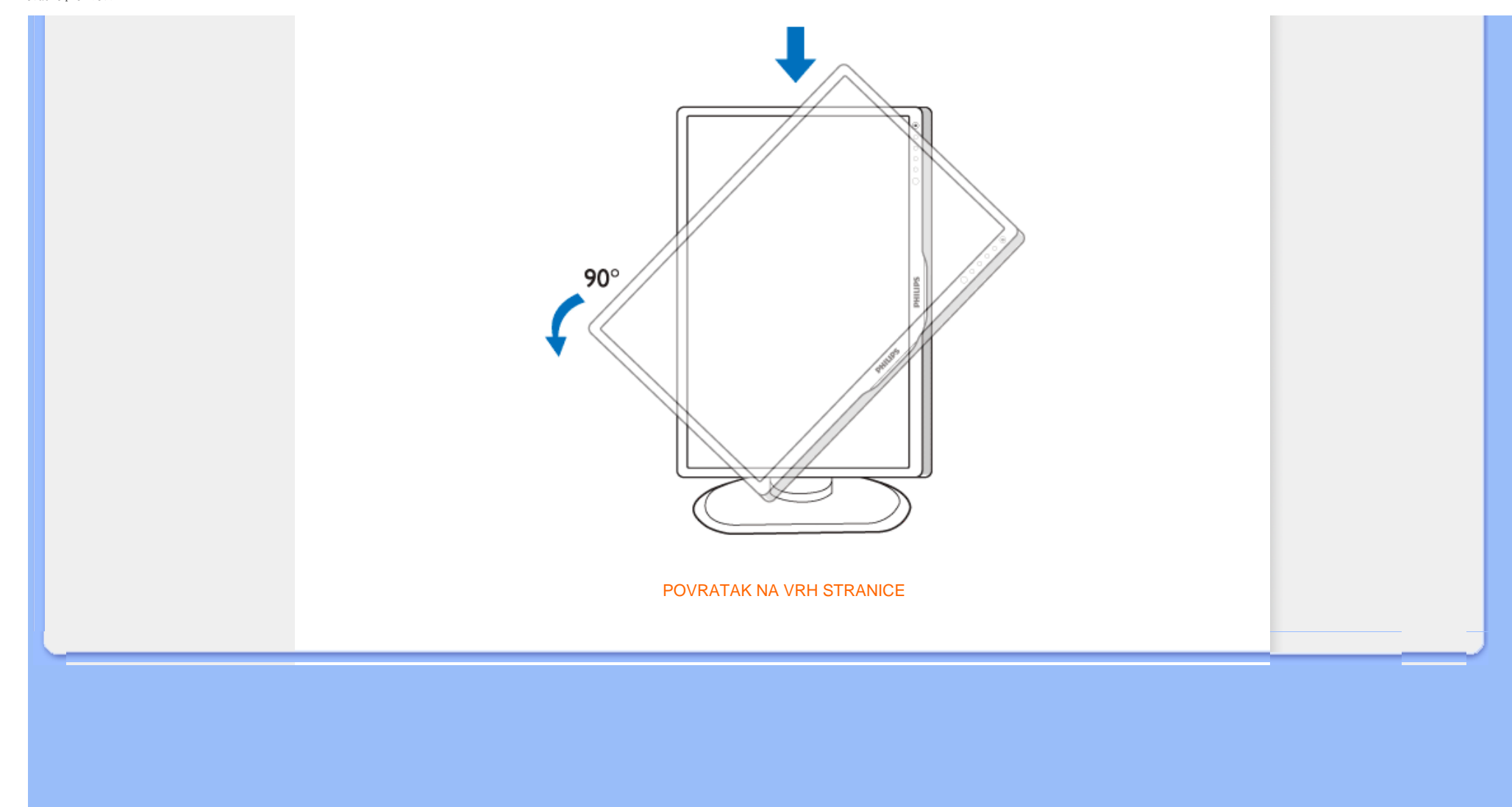

# <span id="page-34-0"></span>[Karakteristike proizvoda](file:///P|/P_TranslateFile/CC9/2009/6/Qisda-Philips%20220B1%20EDFU-25L%20PDF%20Converting/DTP/Philips-220B1/CROATIAN/220B1/product/PRODUCT.HTM#Features)

## Tehnič[ke specifikacije](file:///P|/P_TranslateFile/CC9/2009/6/Qisda-Philips%20220B1%20EDFU-25L%20PDF%20Converting/DTP/Philips-220B1/CROATIAN/220B1/product/PRODUCT.HTM#Technical)

[Rezolucija & Prethodno](file:///P|/P_TranslateFile/CC9/2009/6/Qisda-Philips%20220B1%20EDFU-25L%20PDF%20Converting/DTP/Philips-220B1/CROATIAN/220B1/product/PRODUCT.HTM#Resolution) [postavljeni na](file:///P|/P_TranslateFile/CC9/2009/6/Qisda-Philips%20220B1%20EDFU-25L%20PDF%20Converting/DTP/Philips-220B1/CROATIAN/220B1/product/PRODUCT.HTM#Resolution)čini rada [Automatska u](file:///P|/P_TranslateFile/CC9/2009/6/Qisda-Philips%20220B1%20EDFU-25L%20PDF%20Converting/DTP/Philips-220B1/CROATIAN/220B1/product/PRODUCT.HTM#Automatic)šteda energije

# Fizič[ke specifikacije](file:///P|/P_TranslateFile/CC9/2009/6/Qisda-Philips%20220B1%20EDFU-25L%20PDF%20Converting/DTP/Philips-220B1/CROATIAN/220B1/product/PRODUCT.HTM#Physical)

[Dodjela pina](file:///P|/P_TranslateFile/CC9/2009/6/Qisda-Philips%20220B1%20EDFU-25L%20PDF%20Converting/DTP/Philips-220B1/CROATIAN/220B1/product/PRODUCT.HTM#Pin)

# [Pregledi proizvoda](file:///P|/P_TranslateFile/CC9/2009/6/Qisda-Philips%20220B1%20EDFU-25L%20PDF%20Converting/DTP/Philips-220B1/CROATIAN/220B1/product/PRODUCT.HTM#Views)

# **Philipsova politika u slučaju oštećenih piksela**

# **Philipsova politika u slučaju oštećenja piksela za monitore s plosnatim zaslonom**

Philips nastoji isporučiti proizvode najviše kvalitete. Koristimo neke od najnaprednijih industrijskih proizvodnih procesa i prakticiramo strogu kontrolu kvalitete. Međutim, ponekad se oštećenja piksela ili podpiksela na TFT LCD pločama koje se koriste u ravnim monitorima ne mogu izbjeći. Nijedan proizvođač ne može jamčiti da će sve ploče imati neoštećene piksele, ali Philips jamči da će se svaki monitor s neprihvatljivim brojem oštećenja popraviti ili zamijeniti pod jamstvom. Ova obavijest objašnjava različite vrste oštećenja piksela i definira prihvatljive razine oštećenja za svaku vrstu. Za kvalificiranje za popravak ili zamjenu pod jamstvom, broj oštećenih piksela na TFT LCD ploči mora premašivati ove prihvatljive razine. Na primjer, na 19" XGA monitoru, oštećenja može imati najviše 0.0004% podpiksela. Nadalje, Philips postavlja čak i više standarde kvalitete za određene vrste ili kombinacije oštećenja piksela koje su primjetnije od ostalih. Ova polica vrijedi diljem svijeta.

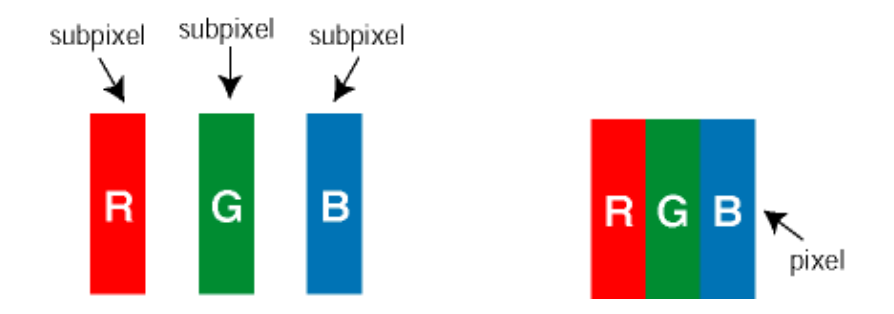

# Pikseli i podpikseli

Piksel ili element slike sastoji se od tri podpiksela u primarnim bojama crvene, zelene i plave. Mnogo piksela zajedno oblikuje sliku. Kad svi pikseli i podpikseli svijetle, trobojni pikseli zajedno izgledaju kao jedan bijeli piksel. Kad su svi tamni, trobojni podpikseli zajedno izgledaju kao jedan crni piksel. Ostale kombinacije svijetlih i tamnih podpiksela izgledaju kao pikseli drugih boja.

# Vrste oštećenja piksela

Oštećenja piksela i podpiksela na zaslonu se pojavljuju na različite načine. Unutar svake kategorije postoje dvije kategorije oštećenja piksela i nekoliko vrsta oštećenja podpiksela.

Greške svijetle točke Greške svijetle točke prikazane su kao pikseli ili podpikseli koji su uvijek osvijetljeni ili 'pokrenuti'. *Svijetla točka* je podpiksel koji se ističe na zaslonu kada su na monitoru prikazani tamni dijelovi. Postoje tri vrste greške svijetle točke:

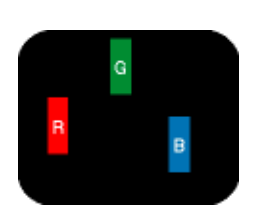

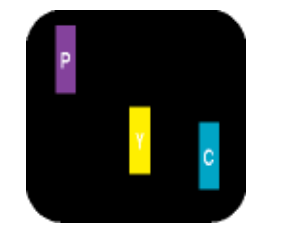

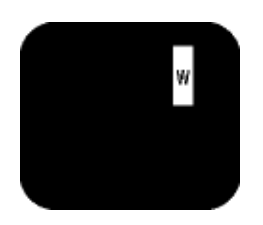

Jedan svijetli crveni, zeleni ili plavi podpiksel Dva susjedna svijetla podpiksela: - Crveno + Plavo = Grimizno - Crveno + Zeleno = Žuto - Zeleno + Plavo = Cijan (Svijetlo plavo) Tri susjedna svijetla podpiksela (jedan bijeli piksel)

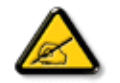

Crvena ili plava *svijetla točka* više je od 50 posto svjetlija od susjednih točaka, dok je zelena svijetla točka 30 posto svjetlija od susjednih točaka.

Greške tamne točke Greške tamne točke prikazane su kao pikseli ili podpikseli koji su uvijek tamni ili 'zaustavljeni'. *Tamna točka* je podpiksel koji se ističe na zaslonu kada su na monitoru prikazani svijetli dijelovi. Postoje tri vrste greške tamne točke:

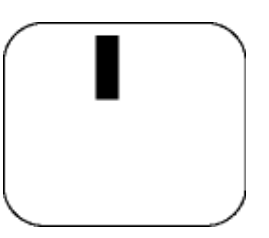

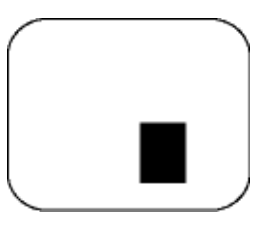

Jedan tamni podpiksel Dva ili tri susjedna tamna podpiksela

# Blizina oštećenja piksela

Budući da oštećenja piksela ili podpiksela iste vrste koji su blizu jedni drugima mogu biti primjetnija, Philips također navodi dopuštena odstupanja za blizinu oštećenja piksela.

Dopuštena odstupanja u oštećenjima piksela

Za kvalificiranje za popravak ili zamjenu zbog oštećenja piksela tijekom razdoblja jamstva, TFT LCD ploča u Philipsovom monitoru ravnog zaslona mora imati oštećenja piksela koja premašuju dopuštena odstupanja navedena u sljedećim tablicama.

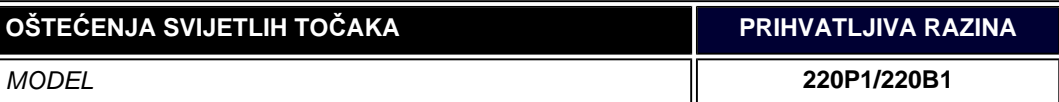

file:///P//P\_TranslateFile/CC9/2009/6/Qisda-Philips%20220B1%20EDF...F%20Converting**/DPWPloads.520bWWWS&PMRVy28ls1;69madVJM80.Ndll%8cmadV**DR800704%P94M9D8W91084-03:36:35j
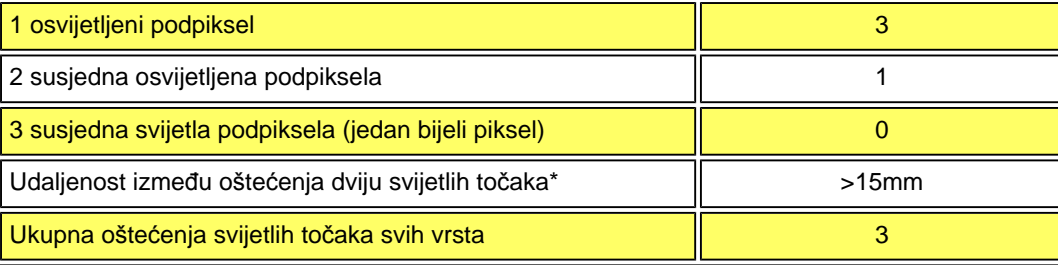

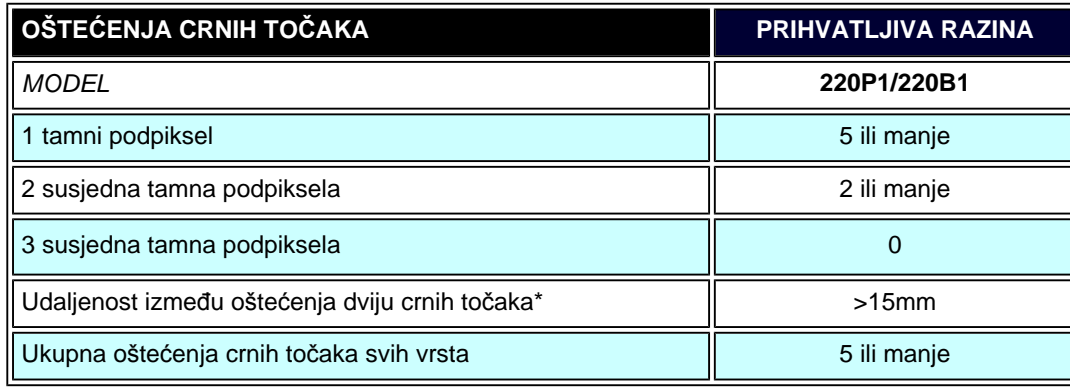

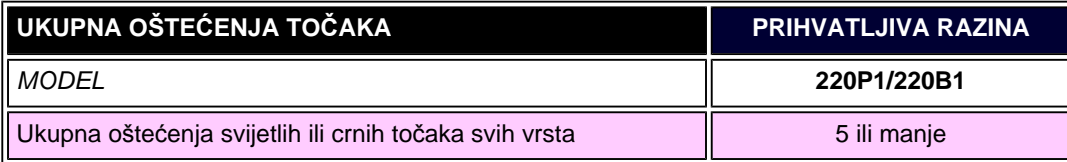

*Napomena:* 

*\* Oštećenja 1 ili 2 susjednih podpiksela = oštećenje 1 točke*

POVRATAK NA VRH STRANICE

<span id="page-37-0"></span>[Podaci o proizvodu](#page-23-0)

[Philipsova politika o](#page-34-0)štećenih [piksela](#page-34-0) Philips SmartControl ll Podrška i zahtjevi sustava

Instalacija

Početak korištenja

Pitanja i odgovori

# **SmartControl II (Izabrani modeli)**

### **Philips SmartControl ll**

SmartControl II predstavlja softver za monitor s ekranskim grafičkim sučeljem koje se lako koristi i koje vas vodi kroz postupke finog ugađanja razlučivosti, kalibracije boja i ostalih postavki prikaza koje uključuju, svjetlinu, kontrast, takt i fazu, položaj, RGB, podešavanje bijele boje i za modele s ugrađenim zvučnicima, podešavanje glasnoće.

### *Podrška i zahtjevi sustava:*

- 1. Podrška sustava: 2000, XP, NT 4.0, XP 64 Edition, Vista 32/64. IE Support 6.0/7.0.
- 2. Podržani jezici: Engleski, pojednostavljeni Kineski, Njemački, Španjolski, Francuski, Talijanski, Ruski, Portugalski.
- 3. Philipsov monitor podržava sučelje DDC/CI.

### *Instalacija:*

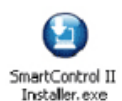

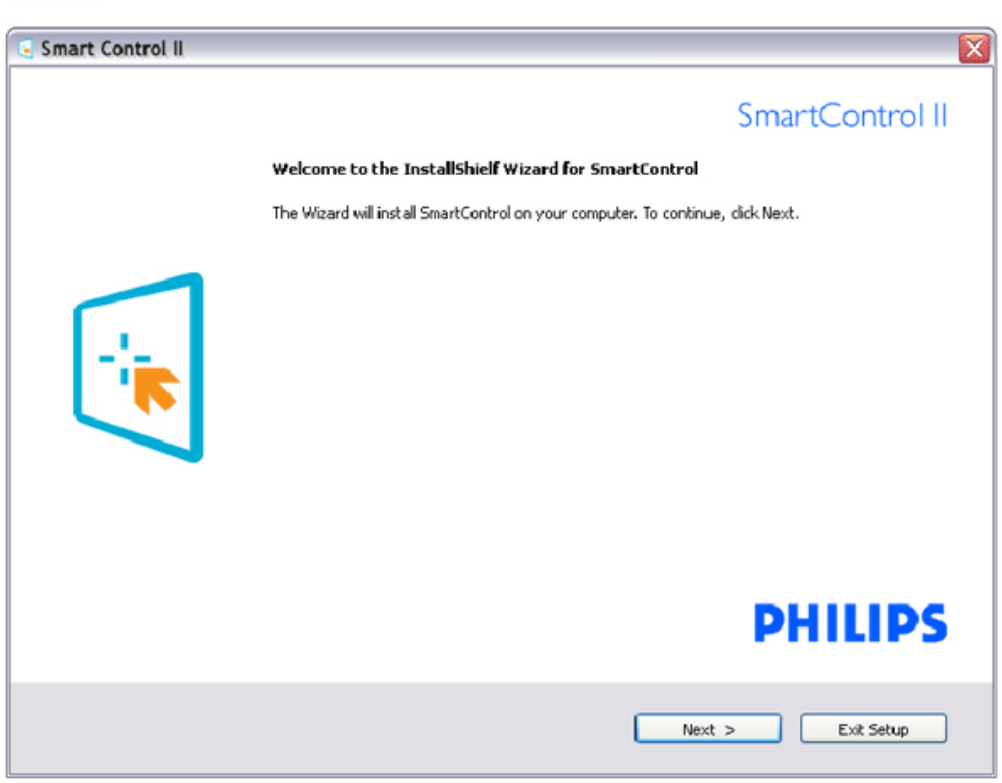

file:///P|/P\_TranslateFile/CC9/2009/6/Qisda-Philips%20220B1%20E...20Converting/DTP/Philips-220B1/CROATIAN/220B1/product/SMART.HT Download from Www.Somanuals.com. All Manuals Search And Download. M 第 1 頁 / 共 17 [2009/6/24 下午 03:36:47]

- Slijedite upute i dovršite instalaciju.
- Pokrenuti možete poslije dovršenja instalacije.
- Ako želite pokrenuti kasnije, moći ćete kliknuti ili prečicu na radnoj površini ili alatnu traku.

### *Početak korištenja:*

### **1. Prvo pokretanje –Čarobnjak**

- Prvi put nakon instalacije programa SmartControl II, automatski će se pokrenuti Čarobnjak radi prvog pokretanja.
- Čarobnjak će vas voditi korak po korak kroz postupak podešavanja svojstava vašeg monitora.
- Možete otići i na Plug-in izbornik da čarobnjak pokrenete kasnije.
- Više mogućnosti ćete moći podesiti u oknu Standard bez čarobnjaka.

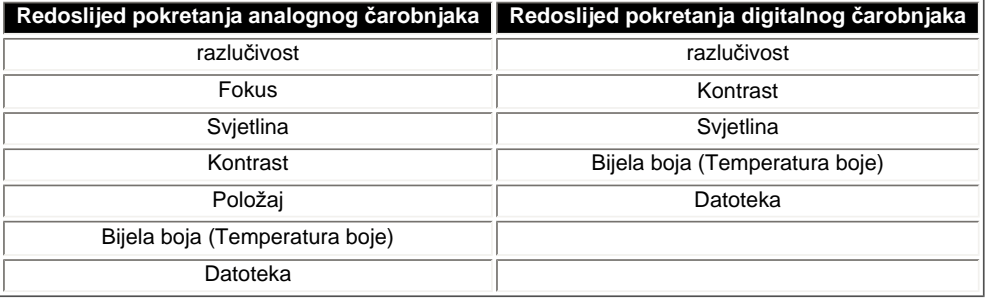

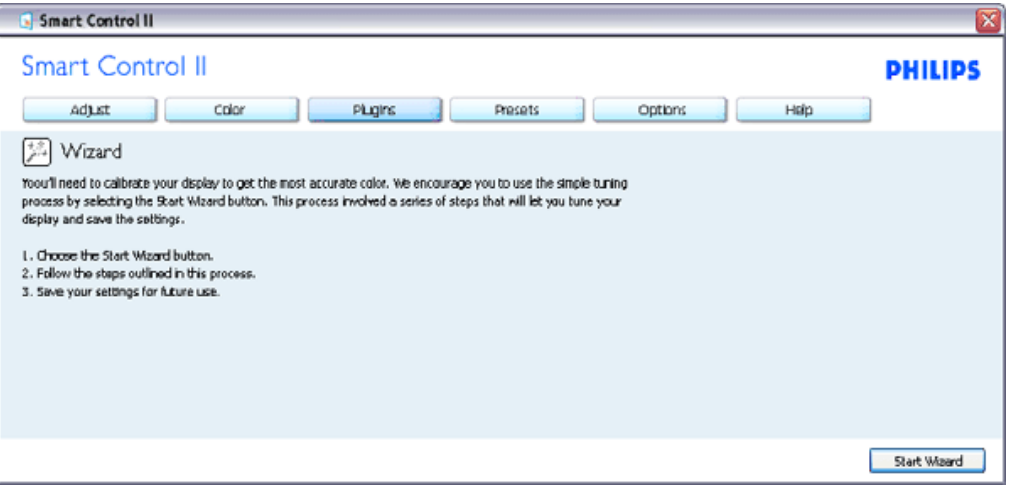

**2. Počnite s oknom Standard:**

**Izbornik podešavanja:**

- Izbornik podešavanja vam omogućava podešavanje svjetline, kontrasta, fokusa, položaja i razlučivosti.
- Možete slijediti upute i izvršiti podešavanje.
- Cancel (Odustani) pita korisnika da li želi prekinuti instalaciju.

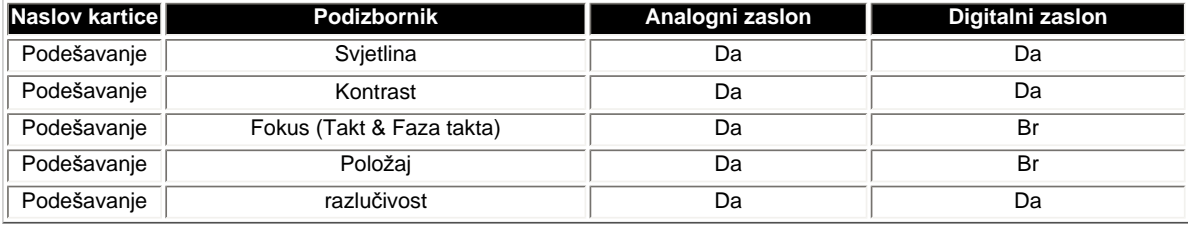

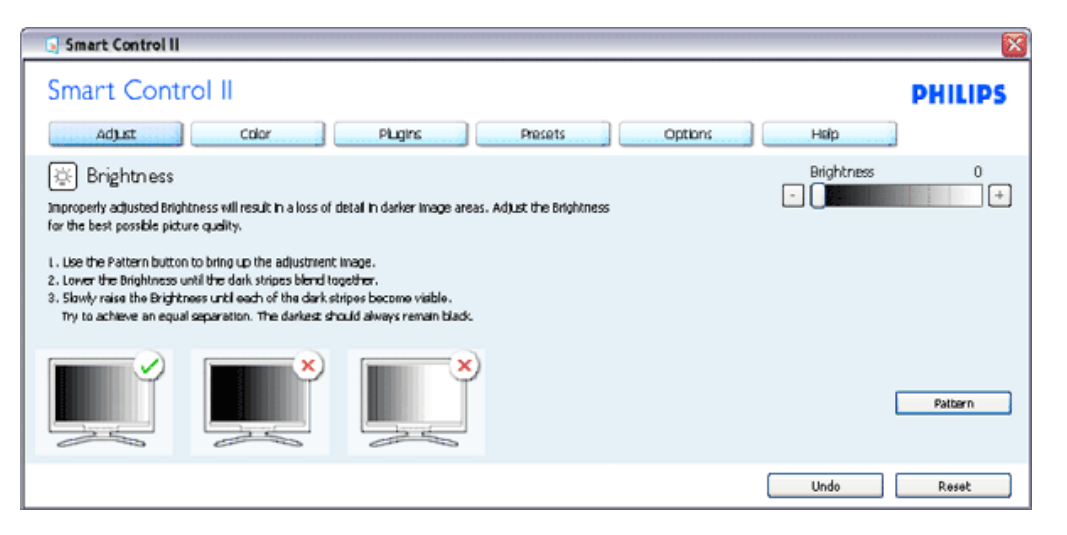

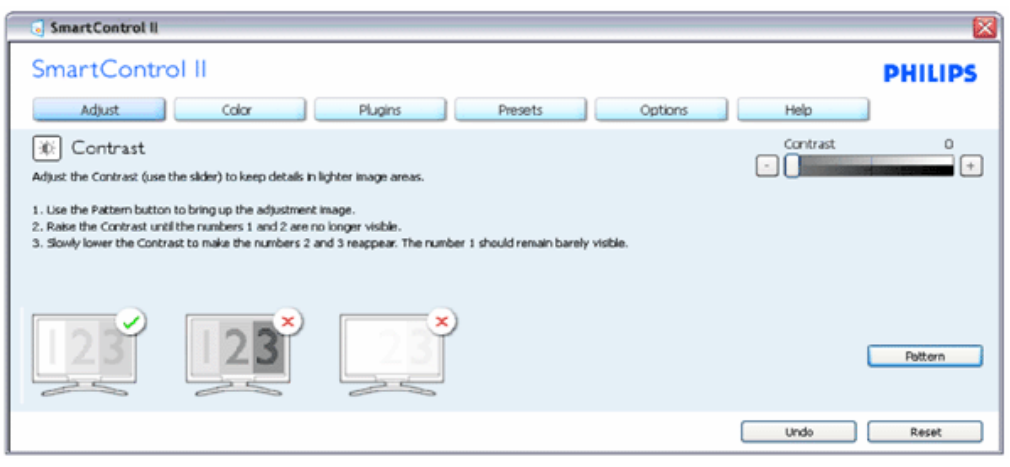

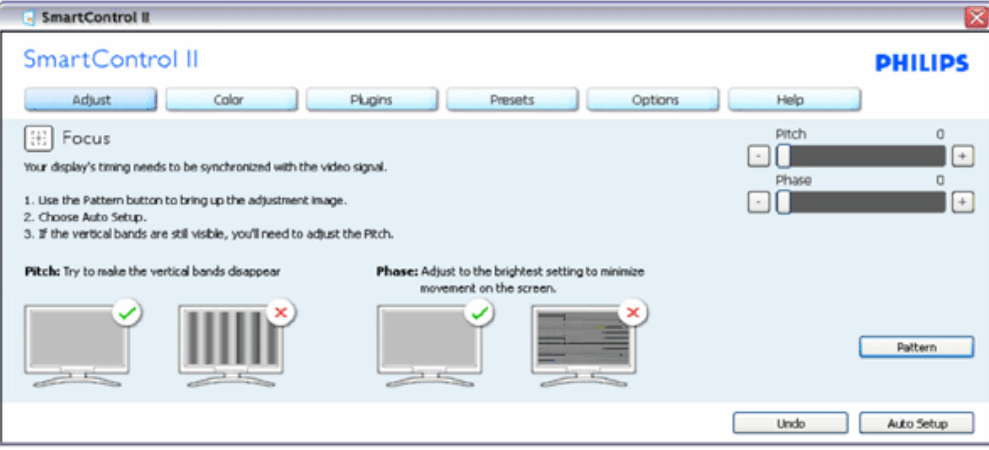

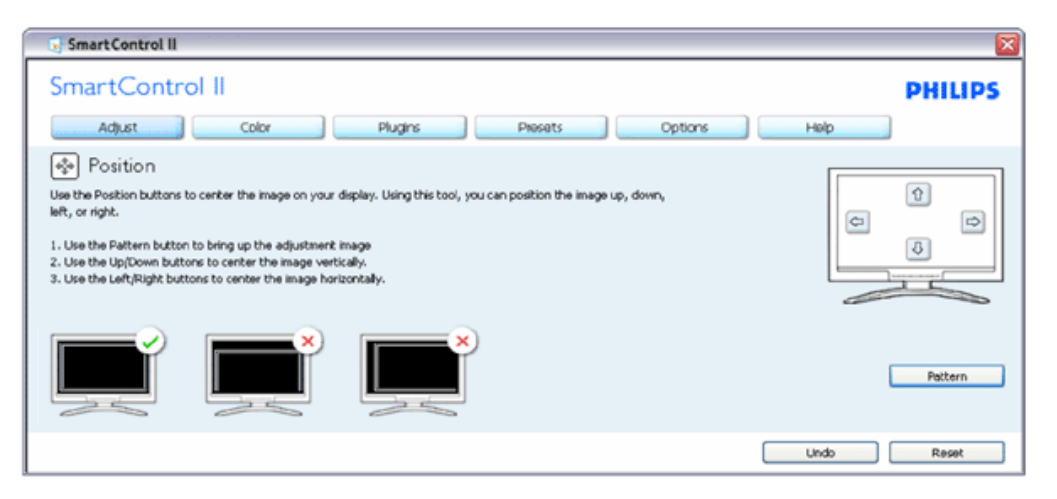

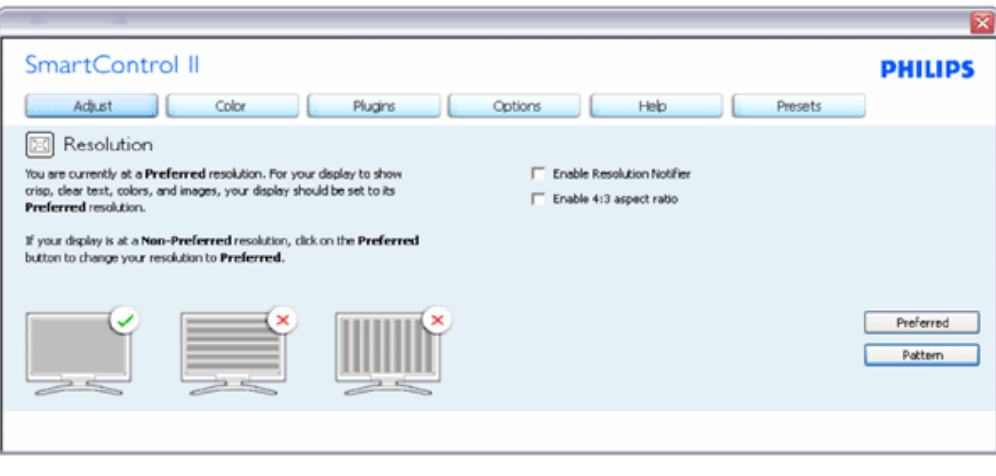

### **Izbornik boja:**

- Izbornik boja vam omogućava podešavanje RGB, Razina crnog, Ravnoteža bijelog, Kalibracija boja i SmartImage (Molimo pogledajte u odjeljak SmartImage).
- Možete slijediti upute i izvršiti podešavanje.
- Pogledajte donju tablicu za stavku podizbornika na temelju vašeg ulaza.
- Primjer kalibracije boja

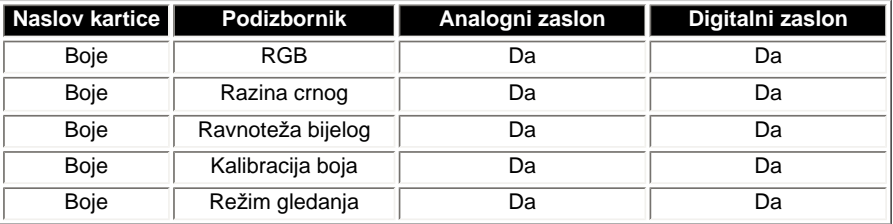

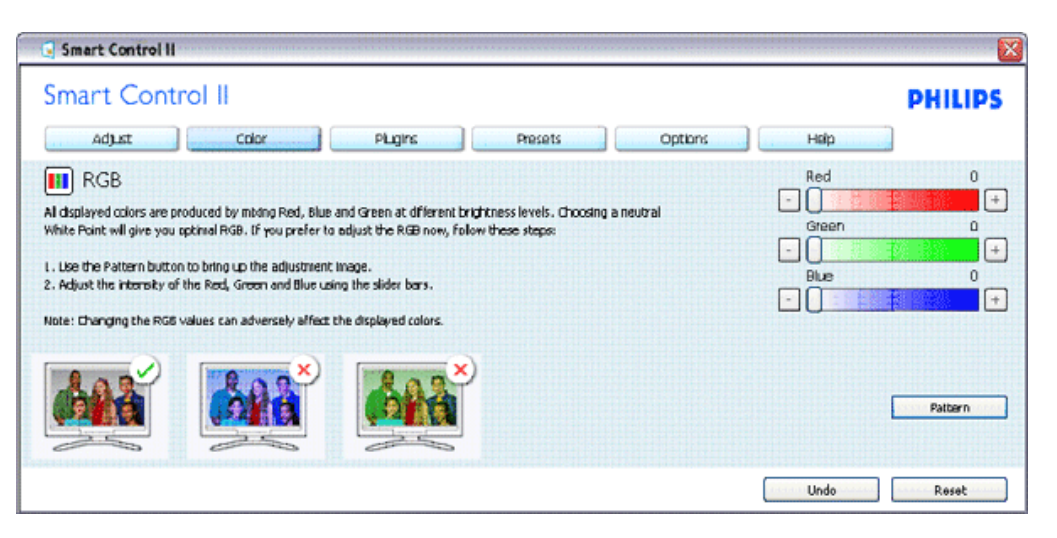

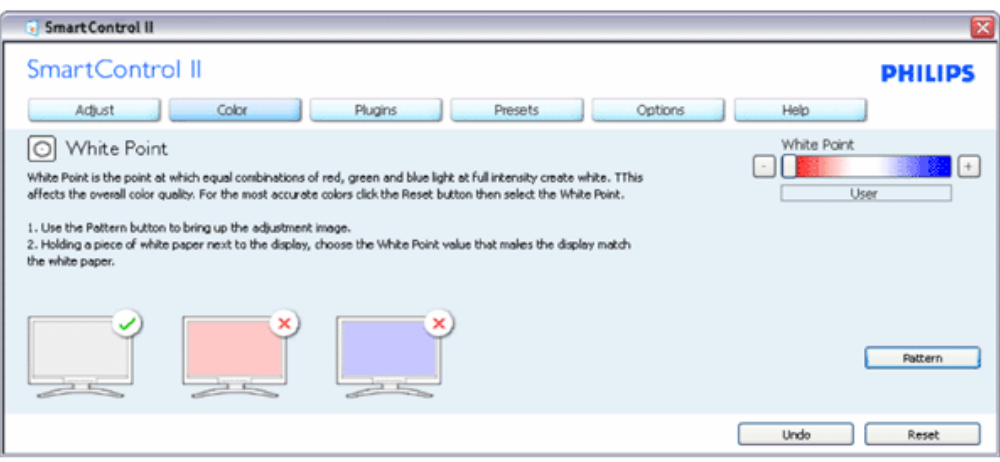

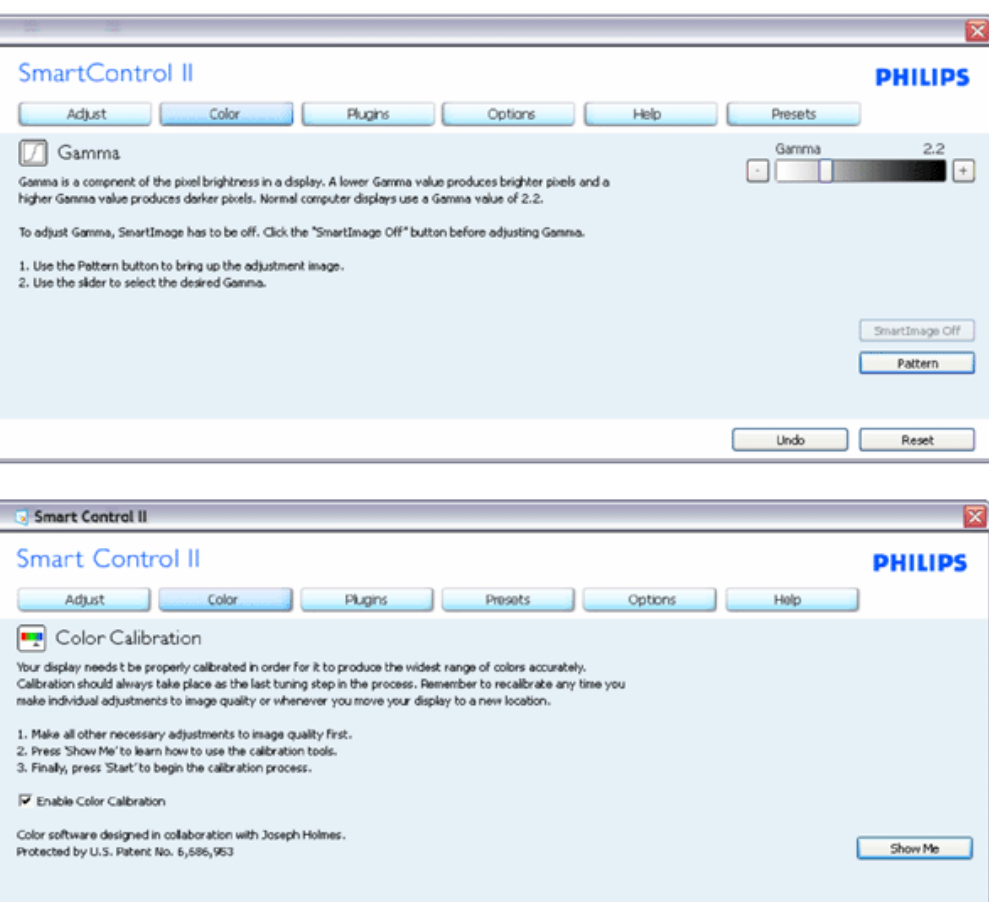

- 1. "Show Me" pokreće nastavu za kalibraciju boje.
- 2. Start pokreće slijed od 6 koraka za kalibraciju boje.
- 3. Quick View učitava slike prije/poslije.
- 4. Za povratak na polazno okno Color (Boje), kliknite gumb Cancel (Odustani).
- 5. Omogući kalibraciju boje zadana postavke je omogućeno. Ako se isključi, neće dozvoliti da se obavi kalibracija boje, izblijedit će gumbi za pokretanje i brzi pregled.

Start

Quick View

6. Morate imati obavijest o patentu na ekranu za kalibraciju.

**Ekran za kalibraciju prve boje:**

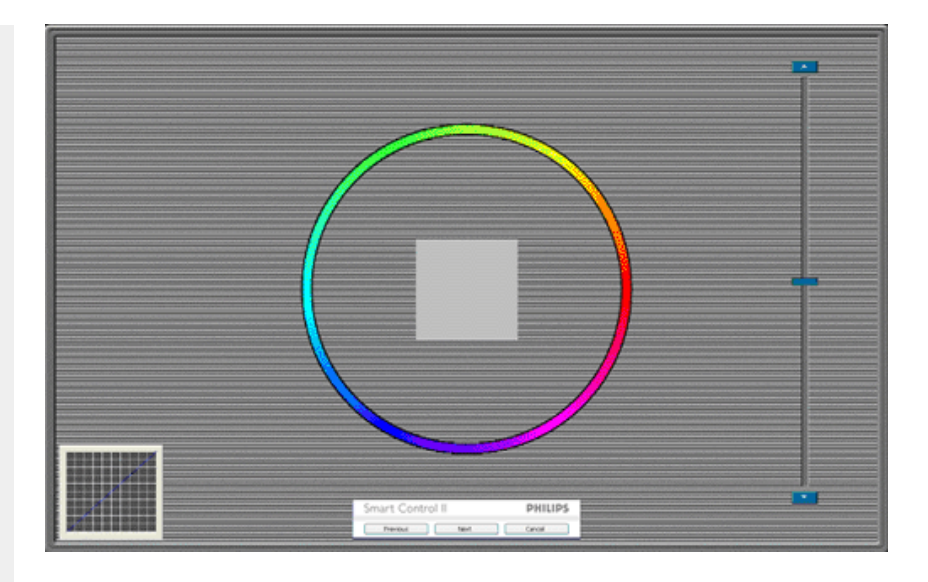

- 1. Gumb Previous (Prethodno) će biti onemogućen sve do ekrana s drugom bojom.
- 2. Gumb Next (Dalje) vodi do sljedećeg cilja (6-ciljeva).
- 3. Na kraju dolazi okno File>Presets (Datoteka > Pripremljeno).
- 4. Cancel (Odustani) zatvara sučelje i vraća na stranicu s dodatkom.

**SmartImage** - Omogućava korisniku promjenu postavki za bolji prikaz na temelju sadržaja.

SmartControl II **Ix** SmartControl II **PHILIPS** Adjust Color Plugins Presets Options Help 图 SmartImage SmartImage provides different brightness and contrast levels to accomodate today's wide range of computer applications. Choose the setting that is most comfortable or efficient when viewing your application. Alternatively, simply choose the one that best describes its type. Q 兼 Off ◎ Office Off Office Image Viewing Entertainment Economy Image Viewing Entertainment Economy

Kad je postavljeno Entertainment (Zabava), SmartContrast i SmartResponse će biti omogućeni.

**Plug-Ins - Okno za upravljanje imovinom će biti aktivno samo pri izboru Asset Management (Upravljanje imovinom) na padajućem izborniku Plug Ins (Dodaci).**

SmartControl

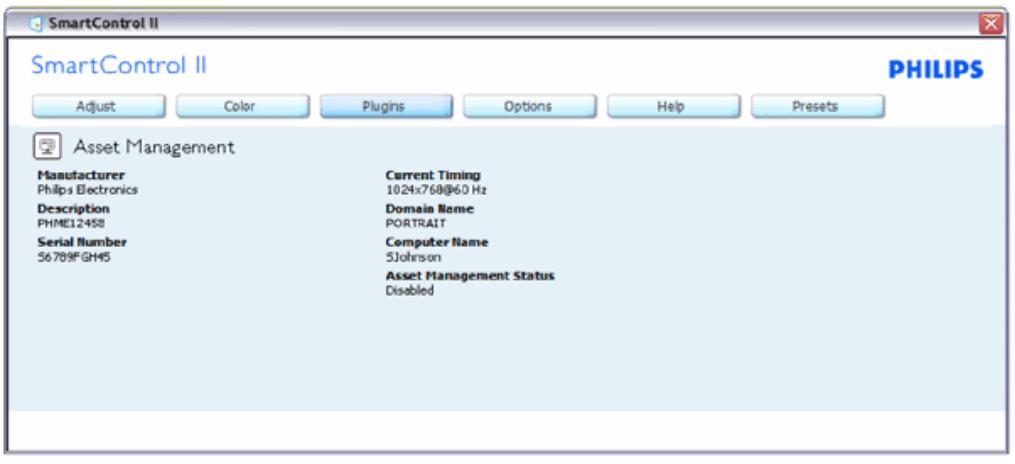

Prikazuje u Assent Management (Upravljanje imovinom) podatke o Managment (Upravljanje), Description (Opis), Serial Number (Serijski broj), Current Timing (Trenutno vrijeme), Domain Name (Naziv domene) i Asset Management Status (Stanje upravljanja imovinom).

Za povratak na polazno okno dodatka izaberite karticu dodatka.

**Plug-Ins - Okno Theft Deterence (Odvraćanje od krađe) će biti aktivno samo pri izboru Theft (Krađa) na padajućem izborniku Plug Ins (Dodaci).**

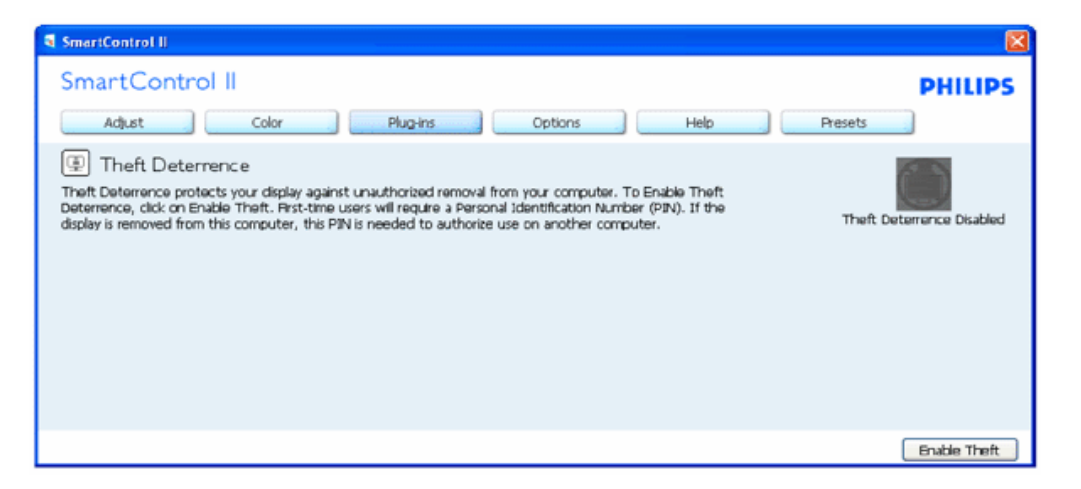

**Kako biste omogućili Theft Deterrence, klikom na gumb Enable Theft (Omogući zaštitu od krađe) će se otvoriti sljedeći ekran:**

SmartControl

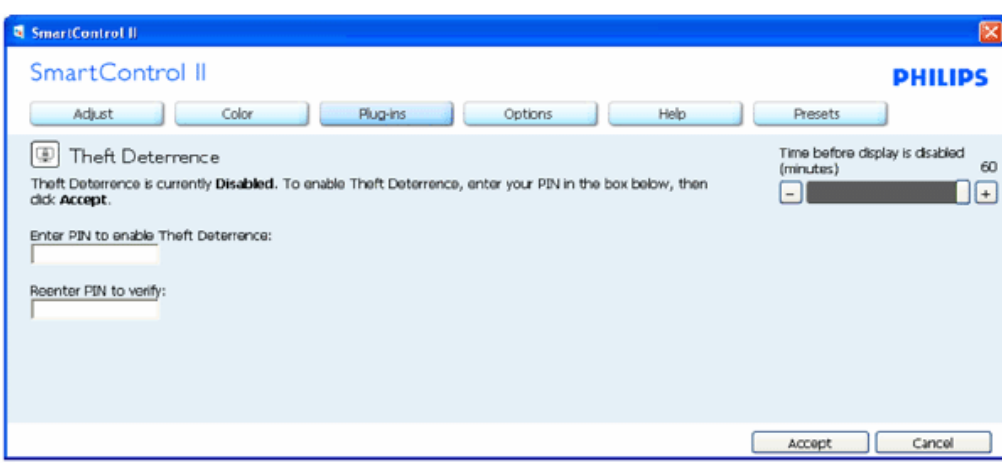

- 1. Korisnik može upisati PIN između 4 i 9 samo brojčanih znamenki.
- 2. Nakon upisivanja PIN-a, gumb Accept (Prihvati) će odvesti korisnika na skočni dijaloški okvir na sljedećoj stranici.
- 3. Može se podesiti najmanje 5 minuta. Klizač je po zadanoj postavci postavljen na 5.
- 4. Nije potrebno priključivati zaslon na drugi host kako bi mogao ući u režim zaštite od krađe.

**Kad je PIN upisan i prihvaćen, pojavit će se sljedeći dijaloški okvir:**

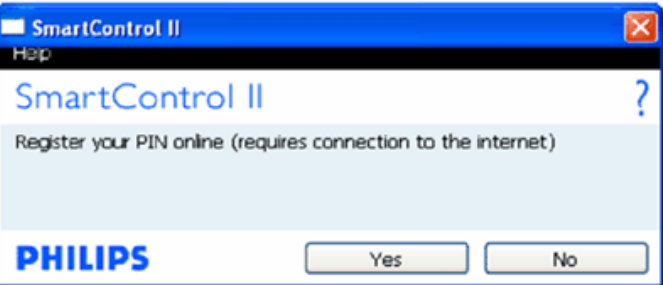

● Klikom na gumb No (Ne) odvest će korisnika na sljedeći ekran.

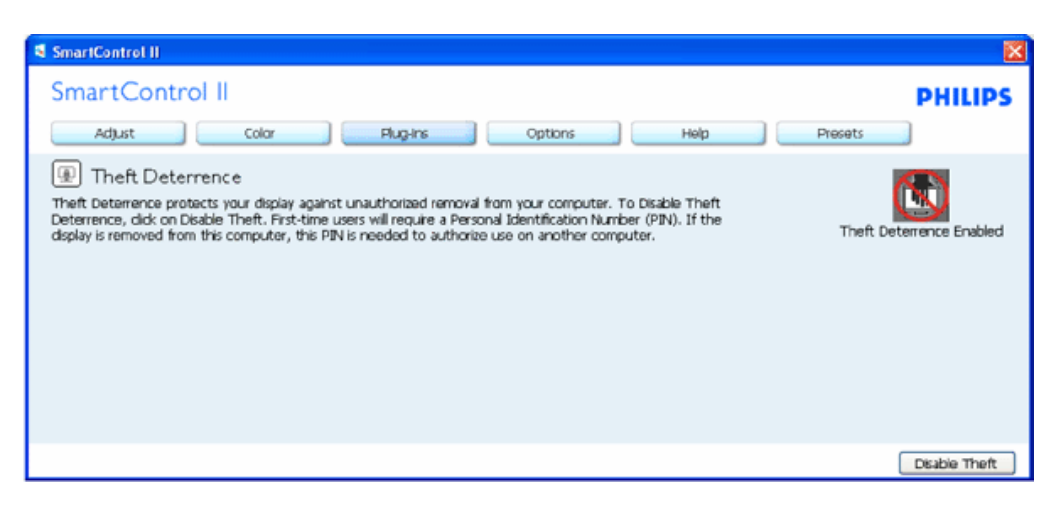

● Klikom na gumb Yes (Da) odvest će korisnika na stranicu prizemljenja sigurnog web mjesta.

**Nakon stvaranja PIN-a, okno Theft Deterrence će prikazivati da je Theft Deterrence Enabled (omogućeno) i osigurat će gumb PIN Options (mogućnosti za PIN):**

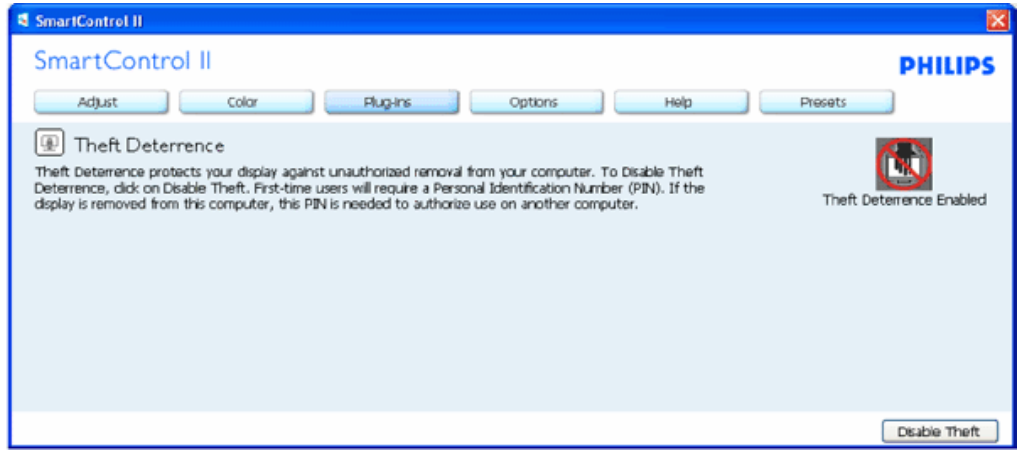

- 1. Prikazuje se Theft Deterrence Enabled.
- 2. Ako onemogućite Theft, otvorit će se ekran okna na sljedećoj stranici.
- 3. Gumb PIN Options dostupan je samo nakon kreiranja PIN-a, gumb otvara web mjesto za siguran PIN.

#### **Disable Theft će otvoriti sljedeće okno:**

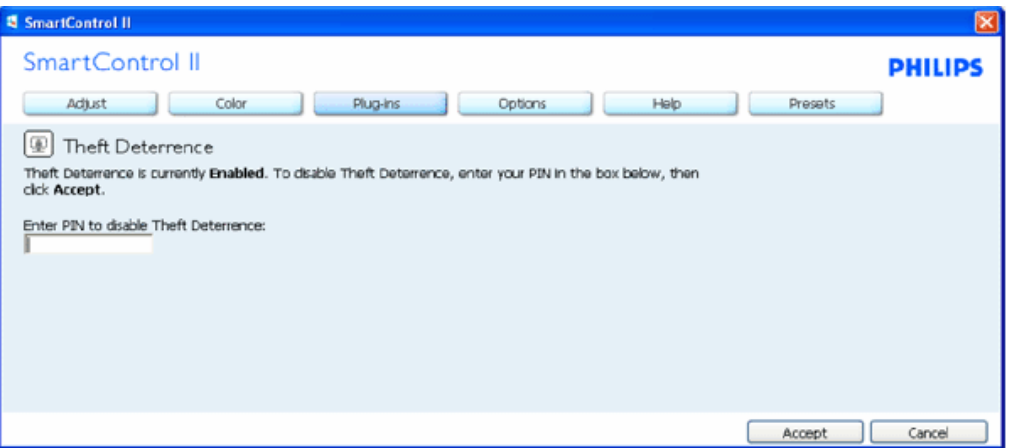

- 1. Nakon upisivanja PIN-a, gumb Accept će onemogućiti PIN.
- 2. Gumb Cancel (Odustani) otvorit će glavno okno Theft Deterrence, i prikazivat će se Theft Deterrence Disabled. Gumbi Enable Theft (Omogući zaštitu od krađe) i PIN Options (Mogućnosti PIN-a).
- 3. Nakon upisa točnog PIN-a, pojavit će se sljedeći okvir:

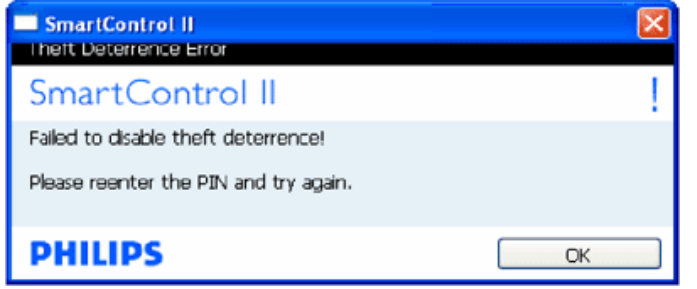

**Options>Preferences (Opcije > Postavke) - Bit će aktivno samo pri izboru Preferences (Postavke) s padajućeg izbornika Options (Mogućnosti). Na nepodržanom zaslonu koji omogućava DDC/CI, bit će dostupna samo kartica Help and Options (Pomoć i mogućnosti).**

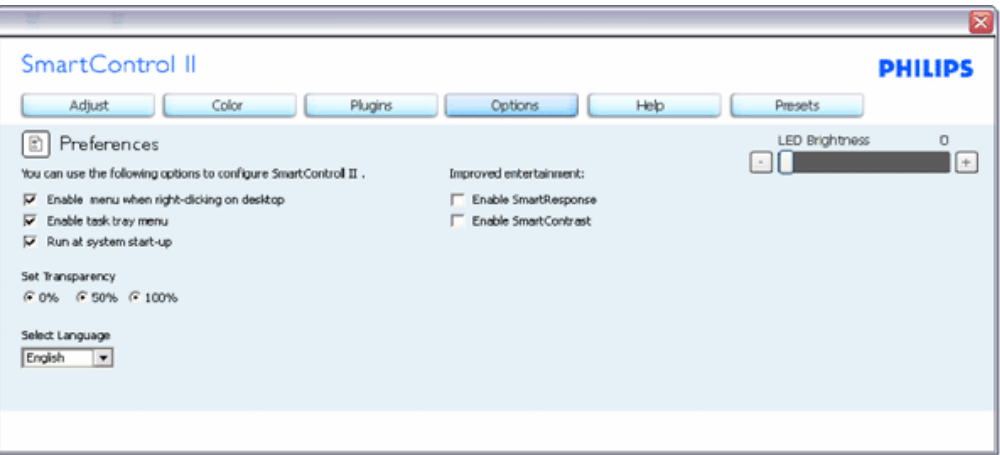

- 1. Prikazuje postavke trenutnih preferenci.
- 2. Ova se značajka aktivira označivanjem okvira. Potvrdni okvir je promjenjiv.
- 3. Izbornik Enable Context (Omogući kontekst) na radnoj površini je odabran (On). Izbornik Enable Context (Omogući kontekst) prikazuje izbor za SmartControl II za Select Preset i Tune Display u kontekstnom izborniku desnog klika na radnoj površini. Disabled (Onemogućeno) će ukloniti SmartControl II iz kontekstnog izbornika desnog klika.
- 4. Ikona Enable Task Tray (Omogući zadatak u paleti) je po zadanom podešenju odabrana (On). Kontekstni izbornik Enable (Omogući) prikazuje izbornik palete programa za SmartControl II. Desnim klikom na ikonu palete sa zadacima prikazat će se izbornik s opcijama za Pomoć, Tenhnička podrška. Potražite Upgrade (Nadogradi), About (O) Exit (Izlaz). Kad je onemogućen izbornik palete sa zadacima Enable (Omogući), ikona palete sa zadacima će prikazivati samo EXIT (IZLAZ).
- 5. Run at Startup (Pokreni pri pokretanju) je po zadanom podešenju izabrano (On). Kad je onemogućeno, SmartControl II se neće pokrenuti pri pokretanju sustava niti će biti u paleti sa zadacima. Jedini način pokretanja SmartControll II će biti pomoću prečice na radnoj površini ili iz programske datoteke. Jedini pripremljeni skup za pokretanje pri pokretanju sustava neće se učitati kad je ovaj potvrdni okvir prazan (Onemogućen).
- 6. Omogući način transparentnosti (samo Vista, XP i 2k). Zadana vrijednost je 0% neprozirno.

**Options>Input (Opcije > Ulaz) - Bit će aktivno samo pri izboru Input (Ulaz) s padajućeg izbornika Options (Mogućnosti). Na nepodržanom zaslonu koji omogućava DDC/CI, bit će dostupna samo kartica Help and Options (Pomoć i mogućnosti). Sve ostale kartice unutar SmartControl II neće biti dostupne.**

SmartControl

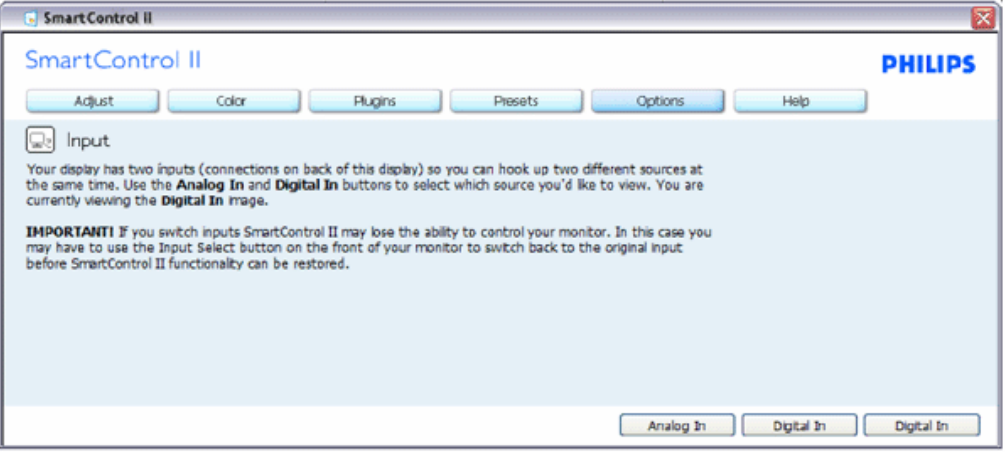

- 1. Prikaz okna s uputama Display the Source (Prikaži izvor) i postavke trenutnoga ulaznog izvora.
- 2. Kod zaslona s jednim ulazom, ovo okno se neće prikazivati.

**Options>Adio (Opcije > Audio) - Bit će aktivno samo pri izboru Volume (Glasnoća) s padajućeg izbornika Options (Mogućnosti).** 

**Na nepodržanom zaslonu koji omogućava DDC/CI, bit će dostupna samo kartica Help and Options (Pomoć i mogućnosti).**

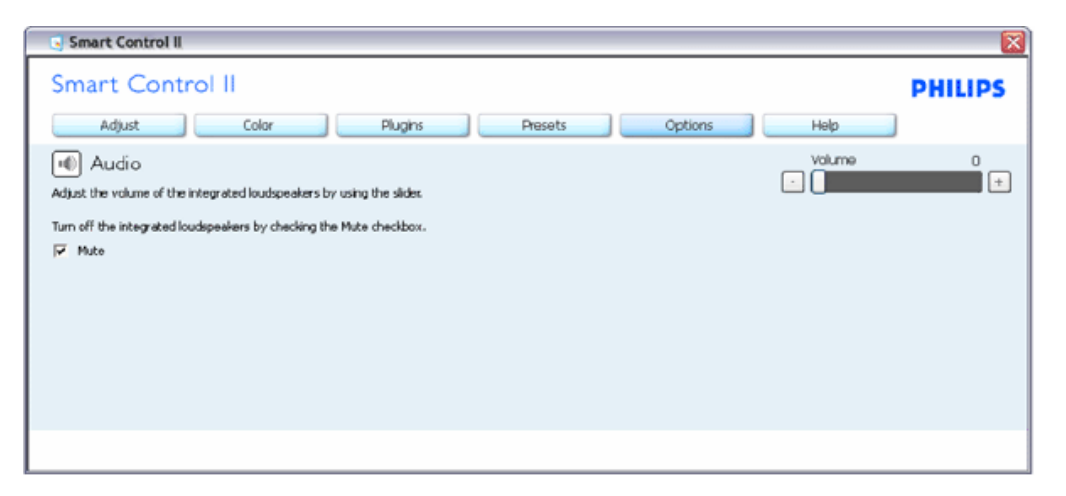

**Option>Auto Pivot (Opcije >Auto Pivot)**

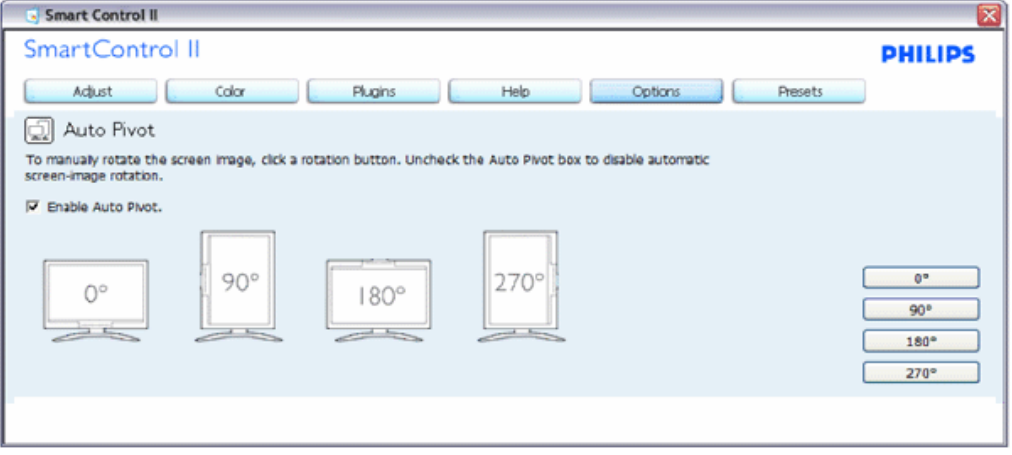

**Help>User Manual (Pomoć>Korisnički priručnik) - Bit će aktivno samo kad izaberete User Manual (Korisnički priručnik) na padajućem izborniku Help (Pomoć). Na nepodržanom zaslonu koji omogućava DDC/CI, bit će dostupna samo kartica Help and Options (Pomoć i mogućnosti).**

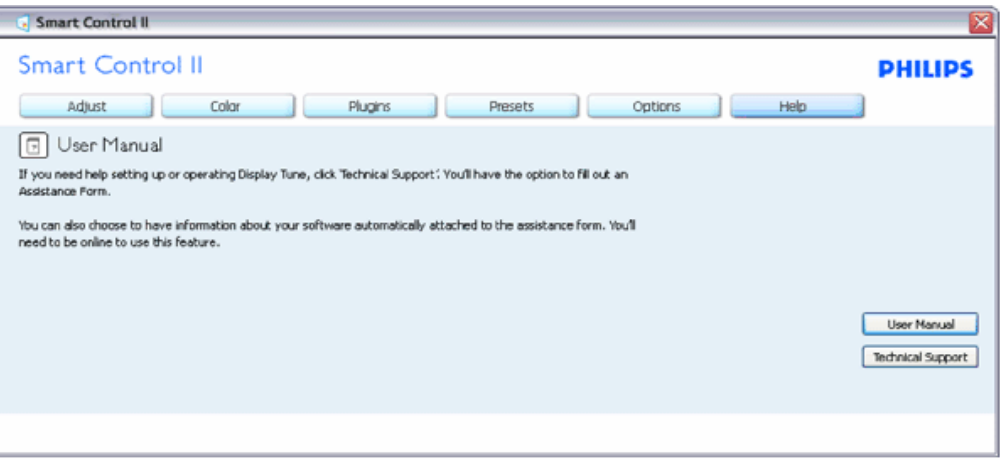

**Help>Version (Pomoć>Verzija) - Bit će aktivno samo kad izaberete Version (Verzija) na padajućem izborniku Help (Pomoć). Na nepodržanom zaslonu koji omogućava DDC/CI, bit će dostupna samo kartica Help and Options (Pomoć i mogućnosti).**

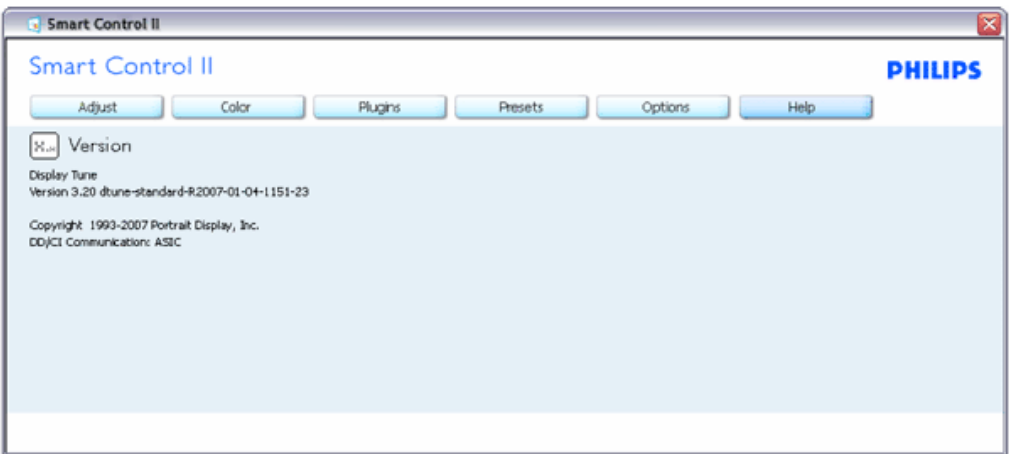

#### **Context Sensitive menu (Kontekstni izbornik)**

Context Sensitive menu (Kontekstni izbornik) je po zadanom podešenju Omogućen (Enabled). Ako je izabrano Enable Context Menu (Omogući kontekstni izbornik) u oknu Options>Preferences (Opcije>Postavke), izbornik će se prikazivati.

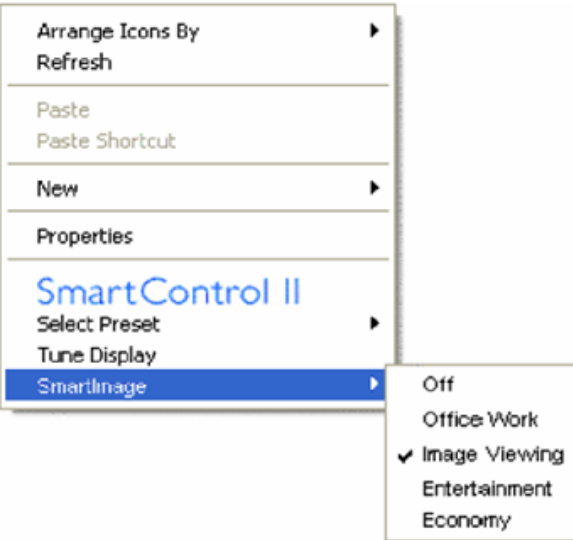

Context Menu (Kontekstni izbornik) ima četiri stavke:

- 1. SmartControll II Kad se izabere prikazivat će se About Screen (Ekran About).
- 2. Select Preset Osigurava hijerarhijski izbornik spremljenih pripremljenih postavki za neposredno korištenje. Kvačica označava koji skup pripremljenih postavki je izabran. Skup pripremljenih postavki Facoty također se može pozvati iz padajućeg izbornika.
- 3. Tune Display Otvara upravljačku ploču za SmartControl II.
- 4. Fly off for SmartImage Provjeri trenutne postavke, Isključeno, Rad u uredu, Pregled slika, Zabava, Štedno.

#### **Omogućen je izbornik palete sa zadacima**

Izbornik palete sa zadacima može se prikazati desnim klikom na ikonu SmartControl II u paleti sa zadacima. Lijevim klikom će se pokrenuti program.

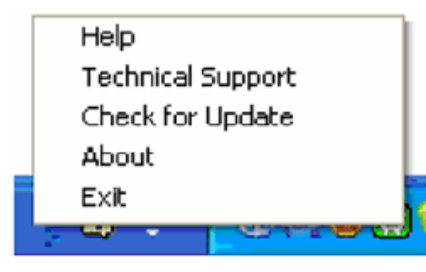

Paleta sa zadacima ima pet stavki:

- 1. Help Pristup do datoteke s korisničkim priručnikom: Otvara datoteku Korisnički priručnik pomoću prozora zadanog pretraživača.
- 2. Technical Support prikazuje stranicu s tehničkom podrškom.
- 3. Check for Update vodi korisnika na PDI Landing i provjerava korisničku verziju u odnosu na najsvježiju dostupnu.
- 4. About Prikazuje detaljne referentne podatke: verzija proizvoda, podaci o izdanju i naziv proizvoda.
- 5. Exit Zatvara SmartControll II. Za ponovno pokretanje SmartControll II izaberite SmartControll II u Izborniku programa, dvaput kliknite ikonu na radnoj površini računala ili iznova pokrenite računalo.

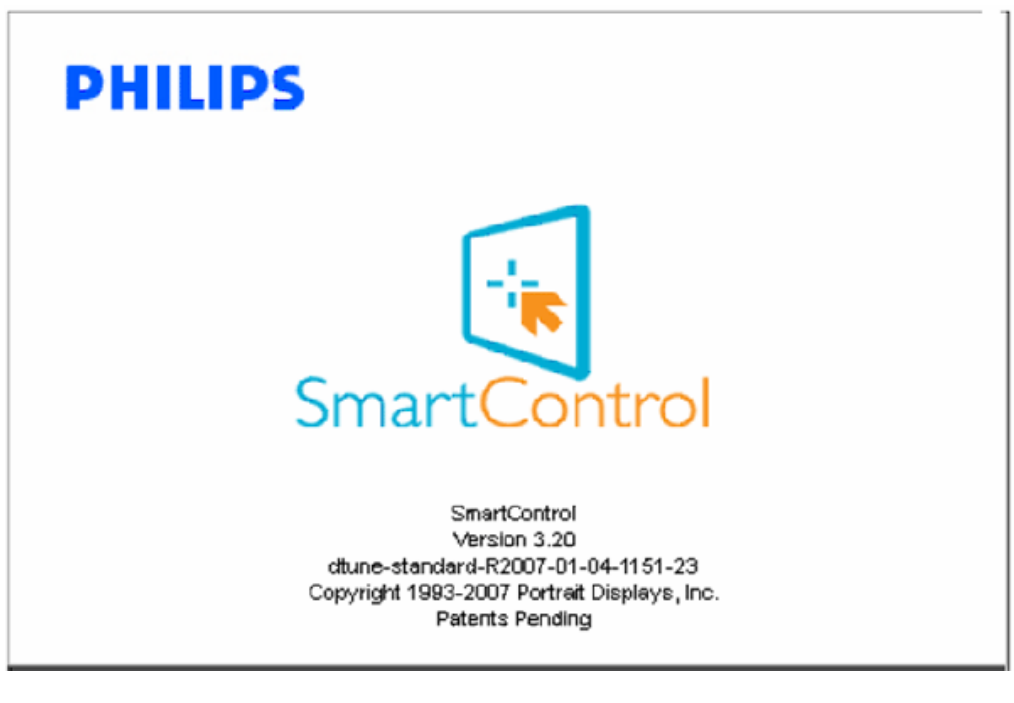

#### **Onemogućen je izbornik palete sa zadacima**

Kad je Task Tray (Paleta sa zadacima) onemogućena u mapi s postavkama, bit će moguće izabrati samo EXIT (IZLAZ). Za potpuno uklanjanje SmartControll II iz palete sa zadacima, onemogućite Run at Startup (Pokreni pri pokretanju sstava) u Options>Preferences (Opcije>Postavke).

file:///P//P\_TranslateFile/CC9/2009/6/Qisda-Philips%20220B1%20..0Converting/DTP/Philips-220B1/**QeWARgd\_f[BTA\_WWWS\RRARAIN4]\$;GPT}; /All\_MABU3A5\_SP&F6};&AIGI\_Download.** 

#### **Pitanja i odgovori**

**P1.**Zamijenio sam monitor na mom računalu drugim i SmartControl je postao neupotrebljiv, što da radim? **O.** Iznova pokrenite računalo i vidite da li SmartControl radi. U protivnom ćete morati ukloniti i ponovo instalirati SmartControl kako biste osigurali instalaciju pravog upravljačkog programa.

**P2.**SmartControl je na početku radio dobro no sada ne radi, što da radim?

**O.** Ako ste već poduzeli sljedeće radnje, onda bi trebalo iznova instalirati upravljački program monitora.

- Zamjena video grafičkog adaptera za drugi
- Ažuriranje upravljačkog programa za video
- Rad na OS kao što su servisni paket ili zakrpa
- Pokrenite Windows Update i ažurirani monitor i/ili upravljački program za video
- Windows je bio podizan dok je monitor bio isključen ili iskopčan.

Da otkrijete, molimo vas kliknite desnom tipkom Moje računalo i kliknite Svojstva->Hardver->Upravitelj uređaja. Ako vidite da se pod Monitor pojavljuje "Plug and Play Monitor", onda morate pristupiti reinstaliranju. Jednostavno uklonite SmartControl i instalirajte ponovo.

**P3.**Kad se nakon instaliranja SmartControl klikne na tipku SmartControl, nakon izvjesnog vremena ništa se ne pojavljuje ili se pojavi poruka o grešci, što se dogodilo?

**O.**Možda vaš grafički adapter nije kompatibilan sa SmartControl. Ako je vaš grafički adapter jedan od gore navedenih, pokušajte preuzeti najnoviji upravljački program grafičkog adaptera s internet stranice odgovarajuće tvrtke. Instalirajte upravljački program. Uklonite SmartControl i ponovo ga instalirajte.

Ako još uvijek ne radi, sa žaljenjem moramo reći da grafički adapter nema podršku. Molimo vas obratite se Philipsovoj web stranici za bilo koji dostupni ažurni upravljački program SmartControl.

**P4.**Kad kliknem na Product Information (Podaci o proizvodu), pojavi se samo dio podataka, što se dogodilo?

**O.**Može biti da vaš upravljački program za grafički adapter nije najnovija verzija koja u cijelosti podržava DDC/CI sučelje. Pokušajte s preuzimanjem najnovijih upravljačkih programa grafičkog adaptera sa internet stranice odgovarajuće tvrtke. Instalirajte upravljački program. Uklonite SmartControl i ponovo ga instalirajte.

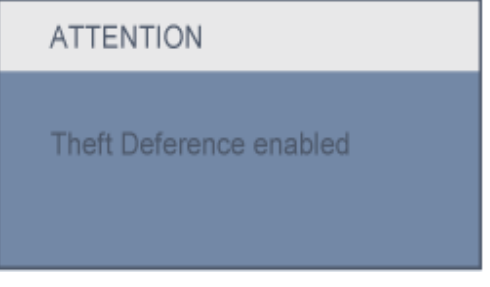

**P5.**Zaboravio sam PIN za funkciju odvraćanja od krađe. Kako da to učinim?

**O.** Kontaktirajte IT upravitelja ili Philipsov servisni centar.

**P6.** Kod monitora sa značajkom Smartlmage, sRGB shema temperature boje u SmartControl ne reagira, zašto?

SmartControl

**O.** Kad je omogućen SmartImage, RGB shema će automatski biti onemogućena. Da biste mogli koristiti sRGB, morat

ćete onemogućiti SmartImage pritiskom na gumb **na prednjoj ploči monitora.** 

[POVRATAK NA VRH STRANICE](#page-37-0)

<span id="page-54-1"></span><span id="page-54-0"></span>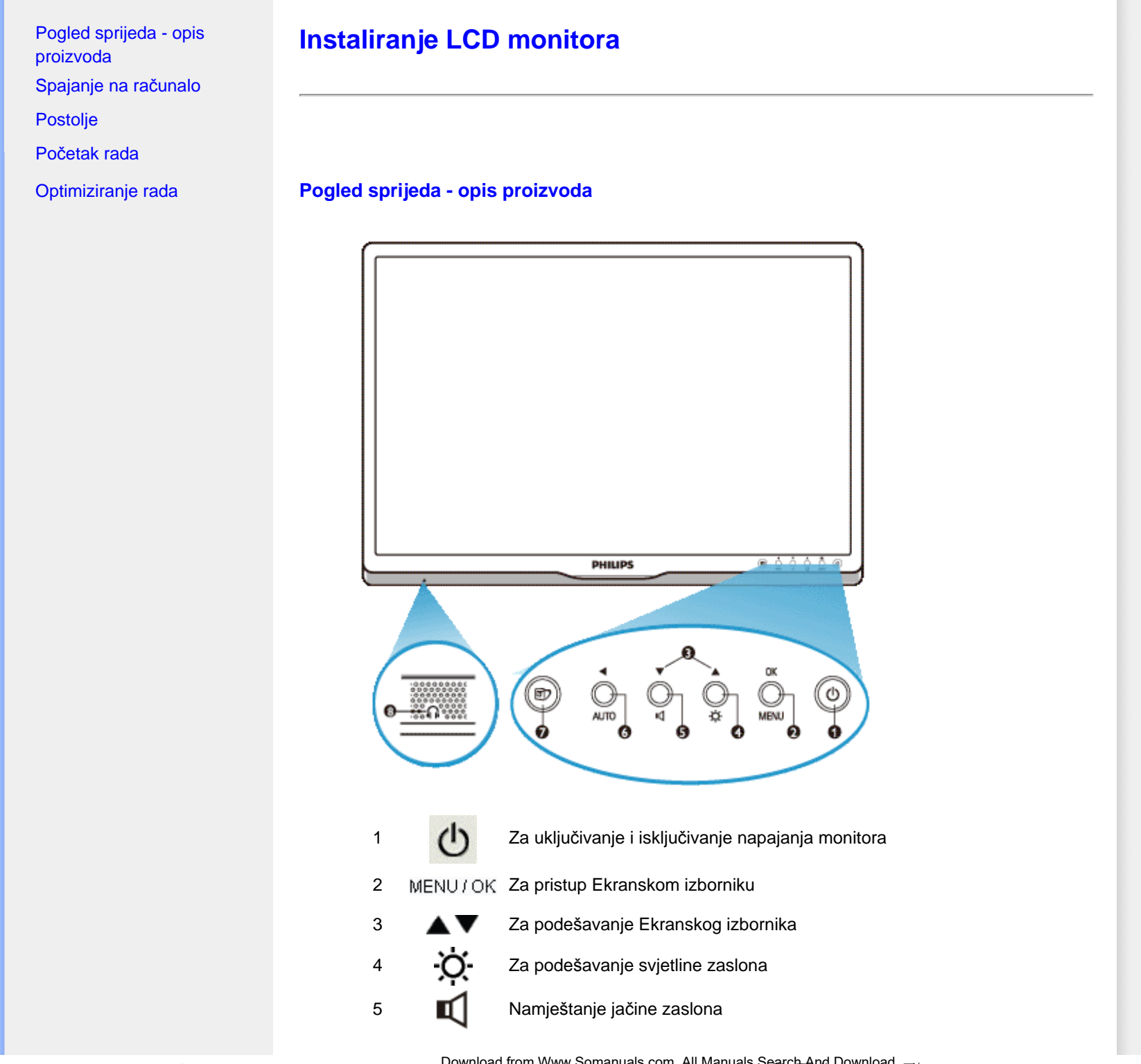

file:///P//P\_TranslateFile/CC9/2009/6/Qisda-Philips%20220B1%20EDFU…%20Converting9**WHP98h.frpsp\_X/WWCR09TPJH@lz.6B9TmsNaMmsual15.Search=A79d PQWD9894** 下午03:37:40]

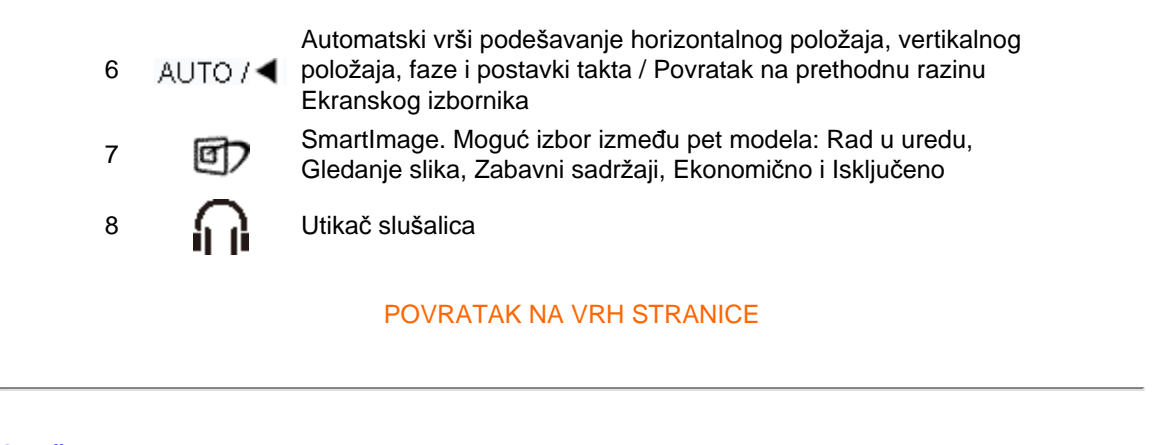

# **Stražnja strana - pregled**

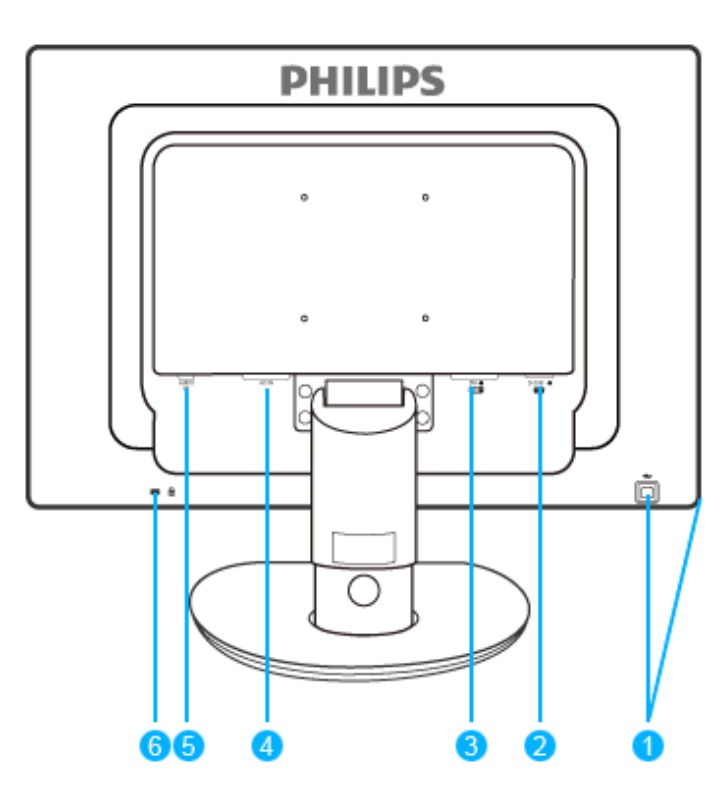

- 1 USB upstream port i downstream port
- 2 VGA ulaz
- 3 DVI-D ulaz (dostupno za odabrane modele)
- 4 AC napajanje
- 5 Audio ulaz

file:///P//P\_TranslateFile/CC9/2009/6/Qisda-Philips%20220B1%20EDFU…%20Converting9**WHP98h.frpsp\_X/WWCR09TPJH@lz.6B9T;m6Na/Manual15.Segp?he/VpQ 5PW0l9894** 下午03:37:40]

### 6 Kensington protuprovalna brava

#### [POVRATAK NA VRH STRANICE](#page-54-1)

# <span id="page-56-0"></span>**Optimizacija rada monitora**

● Najbolji rad monitora postiže se podešavanjem postavke za prikaz na 1680 x 1050 na 60 Hz.

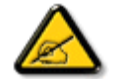

*Pozor: Trenutačne postavke zaslona provjerite pritiskom na gumb 'OK'. Postojeći način prikaza naveden je na glavnim kontrolama prozora zaslona u opciji RESOLUTION (razlučljivost).*

[POVRATAK NA VRH STRANICE](#page-54-1)

<span id="page-57-1"></span><span id="page-57-0"></span>[Pogled sprijeda - opis](#page-54-0)  [proizvoda](#page-54-0) [Paket s priborom](#page-57-1) [Spajanje na ra](#page-58-0)čunalo Poč[etak rada](#page-68-0) [Optimiziranje rada](#page-56-0) [Postolje](#page-60-0) **Spajanje na računalo Paket s priborom** Otpakirajte sve dijelove. Kabel za napajanje **DVI kabel (opcijski) VGA kabel (opcijski) EDFU paket Zvučni kabel** [POVRATAK NA VRH STRANICE](#page-57-0)

file:///P//P\_TranslateFile/CC9/2009/6/Qisda-Philips%20220B1%20EDF…20Converting**/DPWfl983df2970}Y/WWoBPfP8RW2956f9/MstAll/Manuet\s.S留FCL/+/Pd-DPW5l982**4 下午 03:38:03]

## <span id="page-58-0"></span>**Spajanje na računalo**

**1)** Mre•ni kabel čvrsto priključite sa stra•nje strane monitora. (Philips je unaprijed priključio VGA kabel za potrebe prve ugradnje ).

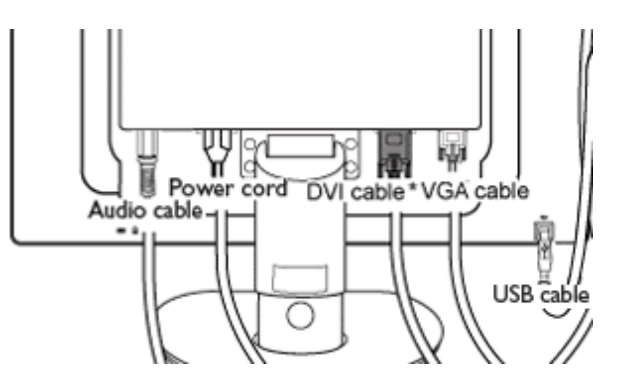

\*dostupno samo za odabrane modele

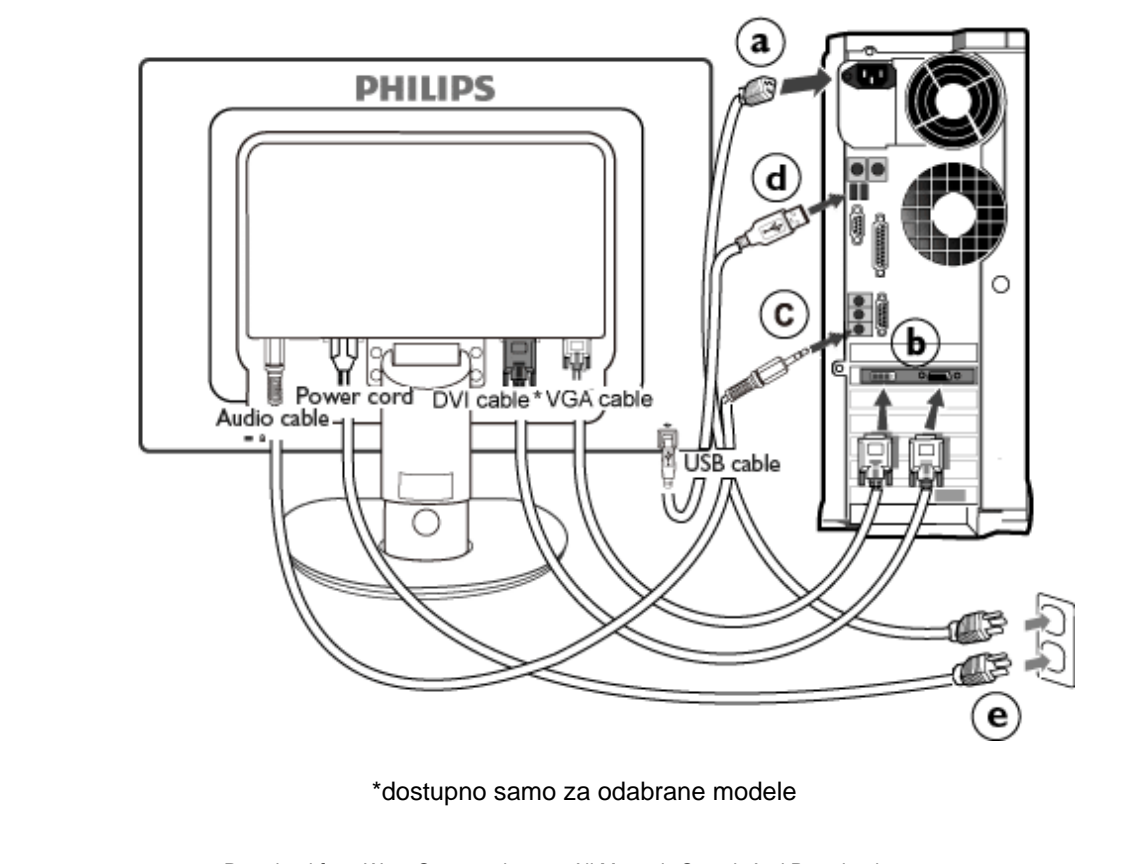

### **2)** Spajanje na računalo

- (a) Isključite računalo i iskopčajte kabel za napajanje.
- (b) Priključite signalni kabel monitora na video konektor na stražnjoj strani računala.
- (c) Spojite zvučni kabel sa zvučnim izlazom na stražnjoj strani vašeg računala.
- (d) Spojite USB upstream port na monitor, a USB port na računalo s USB kabelom. USB downstream port sada je spreman za ukopčavanje bilo kojega USB uređaja.
- (e) Uključite kabel za napajanje računala i monitora u najbližu utičnicu.
- (f) Uključite računalo i monitor. Ako se na monitoru pojavljuje slika, instalacija je gotova.

### [POVRATAK NA VRH STRANICE](#page-57-0)

# <span id="page-60-0"></span>Pričvršćivanje postolja

Skidanje postolja

[Pogled sprijeda - opis](#page-54-0) [proizvoda](#page-54-0) [Paket s priborom](#page-57-1)

[Spajanje na ra](#page-58-0)čunalo

Poč[etak rada](#page-68-0)

[Optimiziranje rada](#page-56-0)

[Uklanjanje postolja](#page-60-0)

# **Postolje**

# **Pričvršćivanje postolja**

**220B1**

**(a)** Stavite postolje monitora na stabilnu površinu.

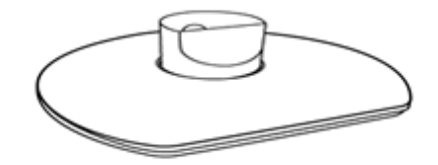

**(b)** Čvrsto uhvatite monitor objema rukama.

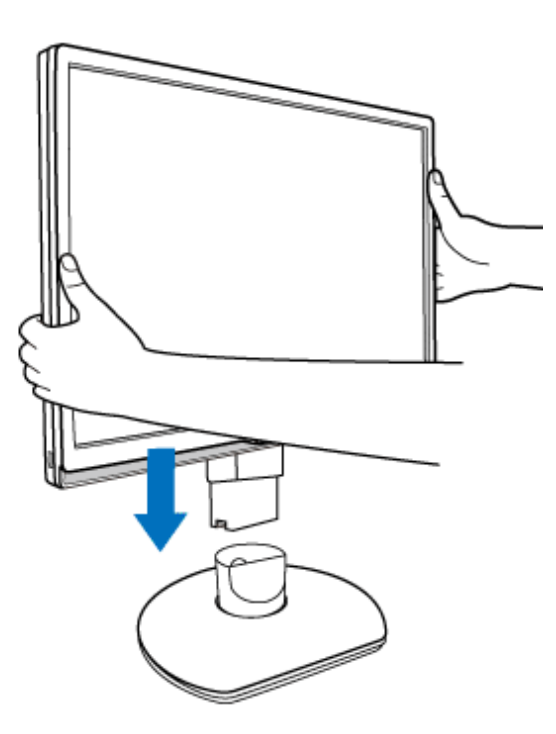

**(c)** Pričvrstite stalak monitora na stup monitora tako da čujete kada jezičci 'kliknu' u mjestu

file:///P|/P\_TranslateFile/CC9/2009/6/Qisda-Philips%20220B1%20ED…F%20Convertin**DDYP|Padi.fps:m/BY\Wx\SOATAA\kaleSof9?fm.Ad\lMBA\\Hefs F\64ff+1 And+P8^\UD0869**z4 下午03:38:11]

prije otpuštanja stupa podesivog po visini.

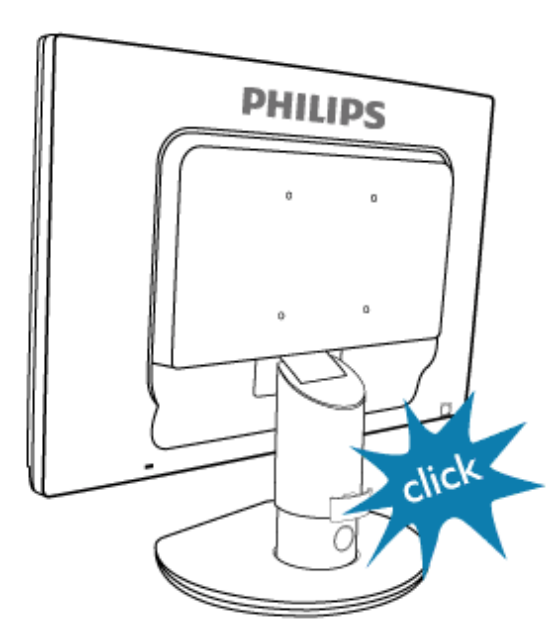

# **Skidanje postolja**

## **220B1**

Prije nego počnete rastavljati osnovu monitora, molimo pridržavajte se donjih uputa da izbjegnete oštećenja ili povrede.

**(a)** Izvucite postolje monitora do maksimalne visine.

file:///P|/P\_TranslateFile/CC9/2009/6/Qisda-Philips%20220B1%20ED…F%20Convertin**DDYP|Parti.fips:#}}%YBY\P\RATHRAB\_GGPT;n.dt||MBABE\BrAGE\PqqEQ\UDQ78d**24 下午 03:38:11]

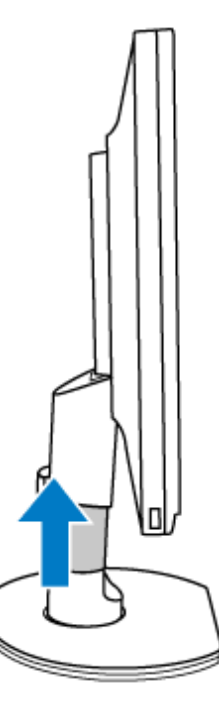

**(b)** Postavite monitor licem prema dolje na glatku površinu, pazeći da ne zagrebete ili oštetite zaslon. Zatim podignite stalak monitora.

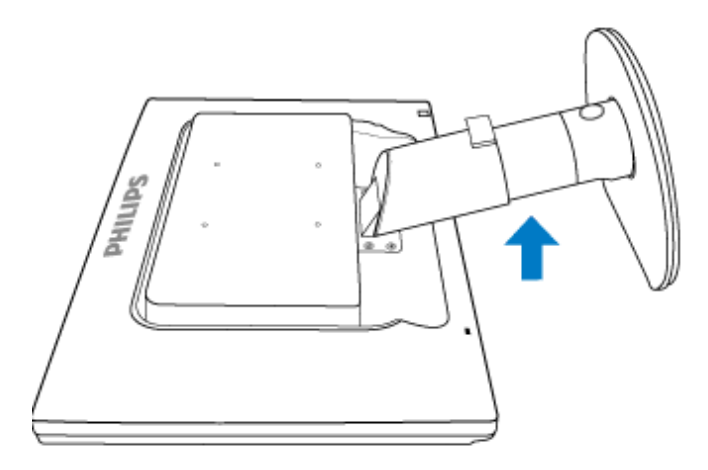

**(c)** Pritisnite dugme za oslobađanje sa stražnje strane postolja i odvojite monitor od postolja.

file:///P|/P\_TranslateFile/CC9/2009/6/Qisda-Philips%20220B1%20ED…F%20Convertin**DDYP|Padi.fps:m/BY\W\:\OATqq\xals.669m.Ad\MaA\Yel\^Rqqfc9\4\Pq\4QP\%D\038**dz4 下午 03:38:11]

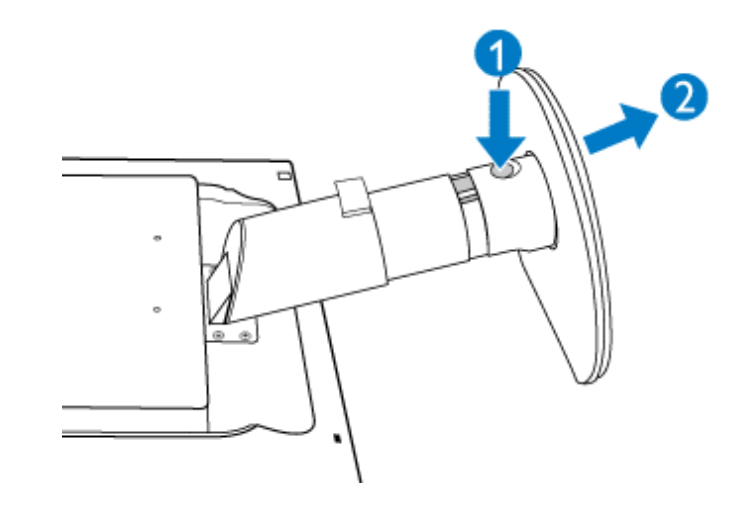

# **Uklanjanje postolja**

# **Uvjet:**

- za aplikacije sa standardnom VESA montažom.
- **(a)** Skinite 4 poklopca vijaka.

# **220P1**

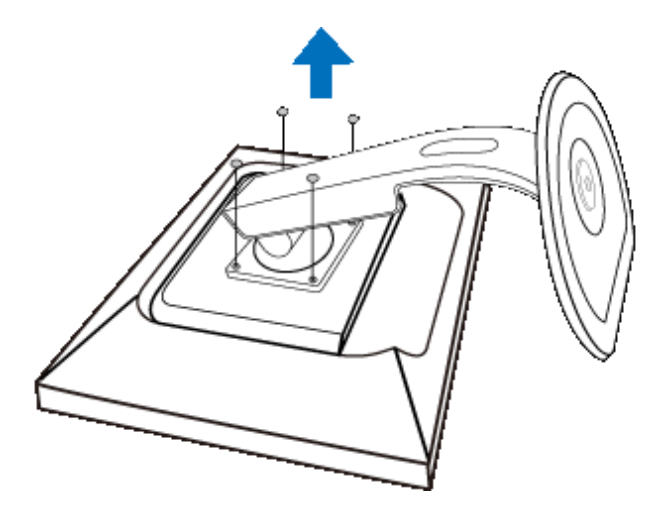

**220B1**

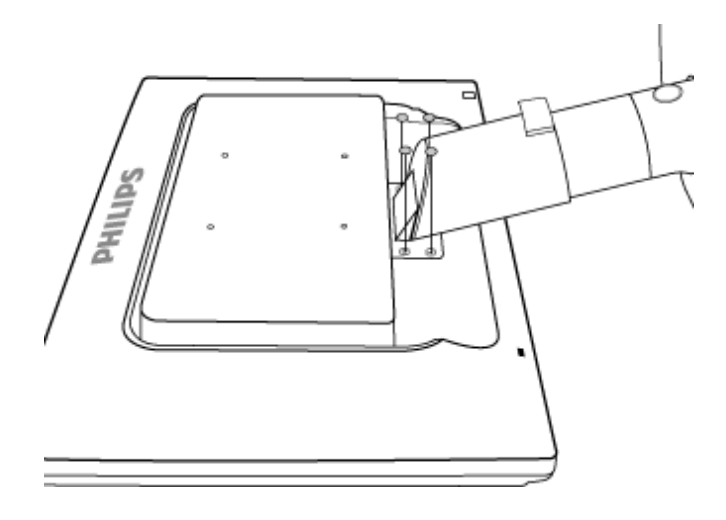

**(b)** Uklonite 4 vijka, a zatim uklonite postolje s LCD monitora.

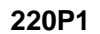

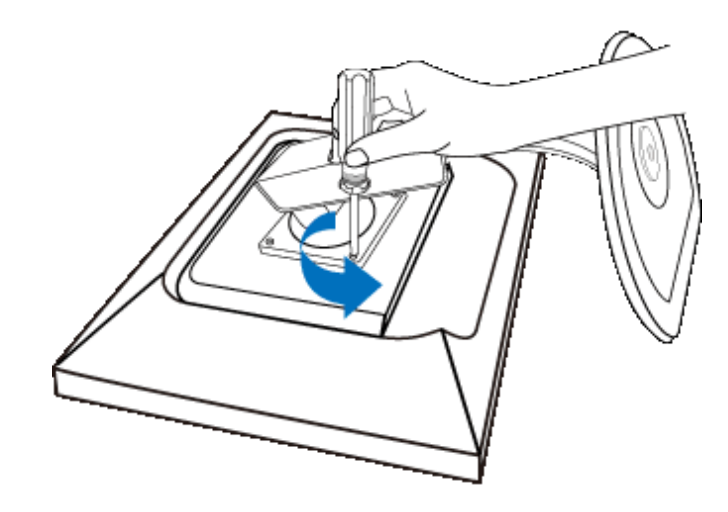

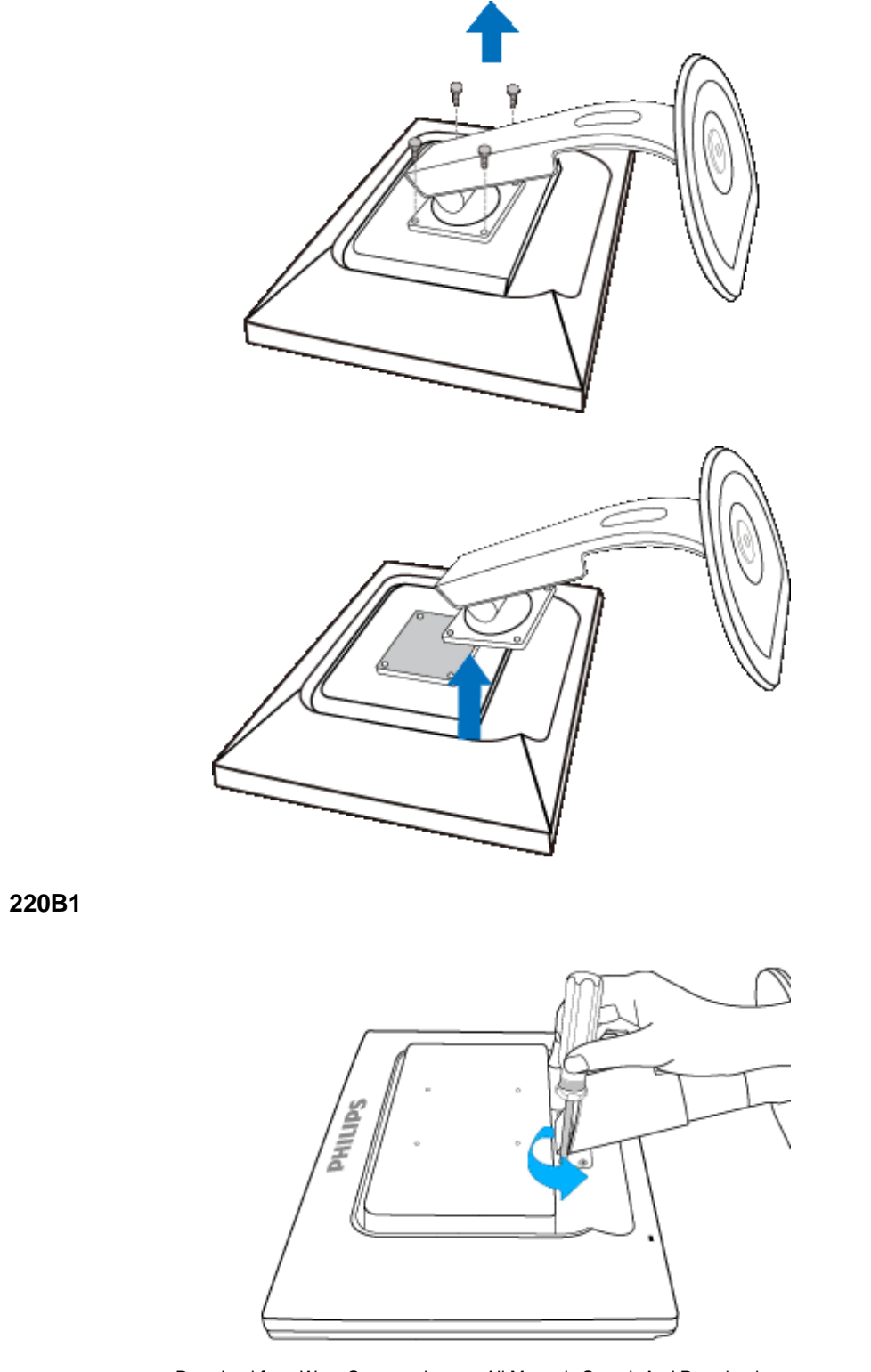

file:///P|/P\_TranslateFile/CC9/2009/6/Qisda-Philips%20220B1%20ED...F%20Converting/DTP/Philips-220B1/CROATIAN/220B1/install/BASE.HTM 第 6 頁 / 共 8 [2009/6/24 下午 03:38:11] Download from Www.Somanuals.com. All Manuals Search And Download.

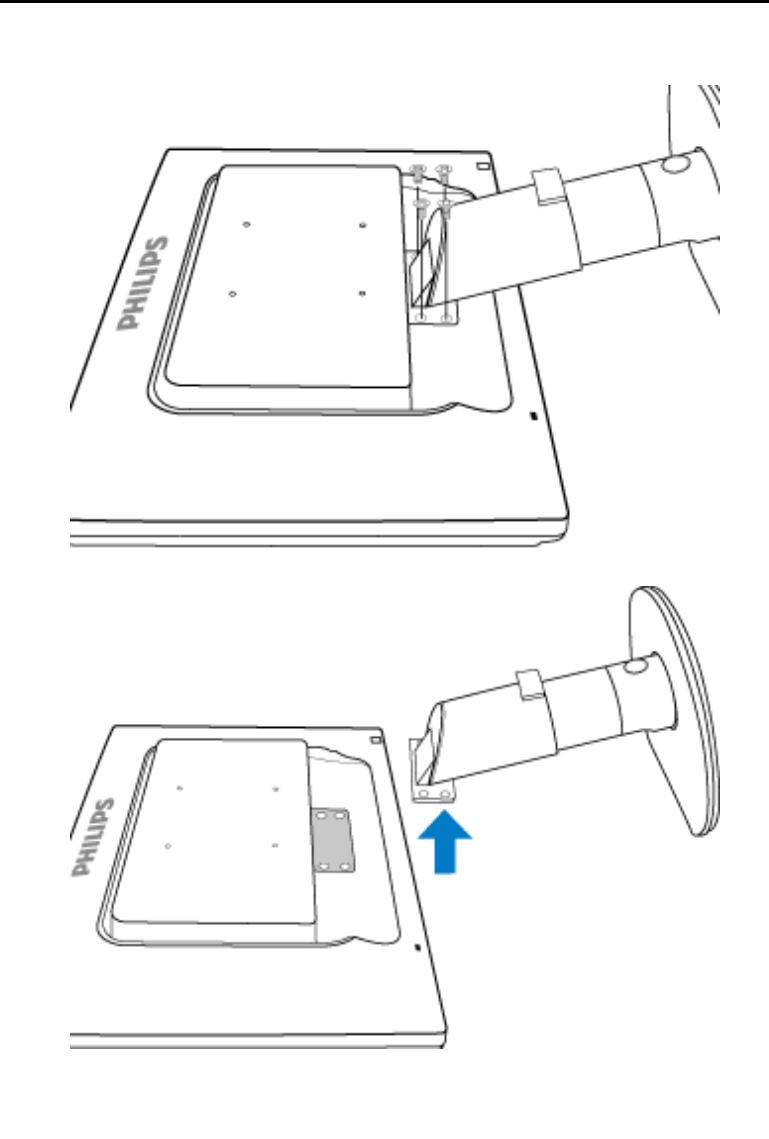

file:///P|/P\_TranslateFile/CC9/2009/6/Qisda-Philips%20220B1%20ED…F%20Convertin**DDYP|Parti.fips:#}\%YNYx\SOATAR\RAB;GGY};n,AN:|MBA\YE\R F\SAF{+} A79+R9\%Dl98924 下午 03:38:11]** 

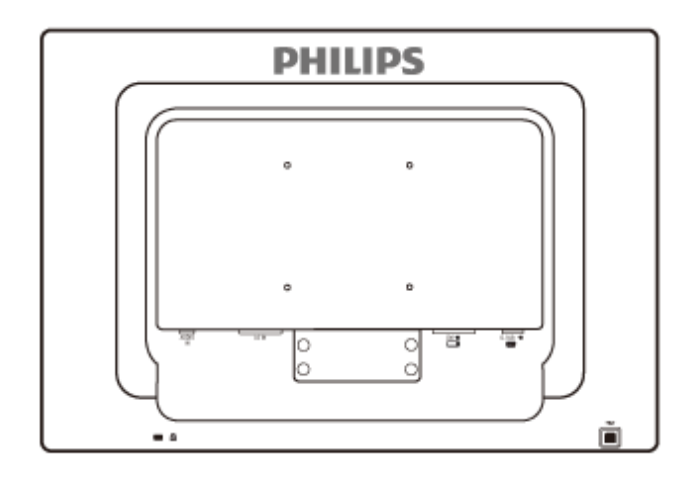

**Napomena:** Ovaj monitor prihvaća sučelje za montažu sukladno VESA standardima veličine 100 mm x 100 mm.

POVRATAK NA VRH STRANICE

### <span id="page-68-2"></span><span id="page-68-0"></span>**Vaš LCD monitor**:

<span id="page-68-1"></span>[Pogled sprijeda - opis](file:///P|/P_TranslateFile/CC9/2009/6/Qisda-Philips%20220B1%20EDFU-25L%20PDF%20Converting/DTP/Philips-220B1/CROATIAN/220B1/install/INSTALL.HTM#Front)  [proizvoda](file:///P|/P_TranslateFile/CC9/2009/6/Qisda-Philips%20220B1%20EDFU-25L%20PDF%20Converting/DTP/Philips-220B1/CROATIAN/220B1/install/INSTALL.HTM#Front) Podeš[avanje i spajanje](file:///P|/P_TranslateFile/CC9/2009/6/Qisda-Philips%20220B1%20EDFU-25L%20PDF%20Converting/DTP/Philips-220B1/CROATIAN/220B1/install/CONNECT.HTM#Connect)  [monitora](file:///P|/P_TranslateFile/CC9/2009/6/Qisda-Philips%20220B1%20EDFU-25L%20PDF%20Converting/DTP/Philips-220B1/CROATIAN/220B1/install/CONNECT.HTM#Connect) Poč[etak rada](#page-68-1)

[Optimiziranje izvedbe](file:///P|/P_TranslateFile/CC9/2009/6/Qisda-Philips%20220B1%20EDFU-25L%20PDF%20Converting/DTP/Philips-220B1/CROATIAN/220B1/install/INSTALL.HTM#Optimize)

# **Početak rada**

# **Početak rada**

# **Koristite datoteku s informacijama ( .inf.) za Windows® 2000/XP/Vista ili novije verzije**

Ugrađena karakteristika VESA DDC2B u Philips monitorima podržava zahtjeve Priključi & Koristi za Windows® 2000/XP/Vista. Ovu datoteku s informacijama ( .inf.) treba instalirati radi omogućavanja aktiviranja monitora Philips iz dijaloškog okvira 'Monitor' u Windows® 2000/XP/ Vista i radi aktiviranja aplikacije Priključi & Koristi. Niže je navedena procedura instalacije temeljena na Windows® 2000, XP i Vista.

### **Za Windows® 2000**

- 1. Pokrenite Windows® 2000
- 2. Pritisnite gumb 'Start', označite 'Settings' (Postavke) i zatim pritisnite 'Control Panel' (Upravljačka ploča).
- 3. Dvaput pritisnite ikonu 'Display' (Prikaz).
- 4. Odaberite karticu 'Settings' (Postavke), zatim pritisnite 'Advanced...' (Napredno...).
- 5. Odaberite 'Monitor' (Monitor)

- Ako gumb 'Properties' (Svojstva) nije aktivan, to znači da je vaš monitor ispravno konfiguriran. Zaustavite instalaciju.

- Ako je gumb 'Properties' (Svojstva) aktivan. Pritisnite gumb 'Properties' (Svojstva). Slijedite niže navedene korake.

- 6. Pritisnite 'Driver' (Pogonski program), zatim pritisnite 'Update Driver...' (Ažuriranje pogonskog programa) te pritisnite gumb 'Next' (Sljedeće).
- 7. Odaberite 'Display a list of the known drivers for this device so that I can choose a specific driver' (Prikaži popis poznatih pogonskih programa za ovaj uređaj tako da mogu odabrati određeni pogonski uređaj), zatim pritisnite 'Next' (Sljedeće) te 'Have disk...' (Dohvat s diska...).
- 8. Pritisnite gumb 'Browse...' (Pretraživanje), odaberite odgovarajući pogon F: ( CD-ROM pogon).
- 9. Pritisnite gumb 'Open' (Otvori), zatim pritisnite gumb 'OK' (U redu).
- 10. Odaberite model monitora te pritisnite gumb 'Next' (Sljedeće).
- 11. Pritisnite gumb 'Finish' (Završi), zatim pritisnite gumb 'Close' (Zatvori). Ako možete vidjeti prozor 'Digital Signature Not Found' (Digitalni potpis nije pronađen), pritisnite gumb 'Yes' (Da).

### **Za Windows® XP**

1. Pokrenite Windows® XP

### file:///P|/P\_TranslateFile/CC9/2009/6/Qisda-Philips%20220B1%20EDFU…20Convertin**ODYP|/Parlifps://>WWW:SOATHANal2.669MmANIMg=Nal%FireFigHP1 A794P2Y80l0389**24 下午03:38:21]

- 2. Pritisnite gumb 'Start' i zatim pritisnite 'Control Panel' (Upravljačka ploča).
- 3. Odaberite i pritisnite kategoriju 'Printers and Other Hardware' (Pisači i ostali hardver)
- 4. Pritisnite stavku 'Display' (Prikaz).
- 5. Odaberite karticu 'Settings' (Postavke), zatim pritisnite gumb 'Advanced...' (Napredno...).
- 6. Odaberite karticu 'Monitor' (Monitor)
	- Ako gumb 'Properties' (Svojstva) nije aktivan, to znači da je vaš monitor ispravno konfiguriran. Zaustavite instalaciju.
	- Ako je gumb 'Properties' (Svojstva) aktivan, pritisnite gumb 'Properties' (Svojstva). Slijedite niže navedene korake.
- 7. Pritisnite karticu 'Driver' (Pogonski program) i zatim pritisnite gumb 'Update Driver...' (Ažuriranje pogonskog programa).
- 8. Odaberite radio gumb 'Install from a list or specific location [advanced]' (Instaliraj s popisa ili određene lokacije [napredno]) te zatim pritisnite gumb 'Next' (Sljedeće).
- 9. Odaberite radio gumb 'Don't Search (Bez pretraživanja). I will choose the driver to install' (Bez pretraživanja. Ja ću odabrati pogonski program za instaliranje). Zatim pritisnite gumb 'Next' (Sljedeće).
- 10. Pritisnite gumb 'Have disk...' (Dohvat s diska...), zatim pritisnite gumb 'Browse...' (Pretraživanje...) te odaberite odgovarajući pogon F: (CD-ROM pogon).
- 11. Pritisnite gumb 'Open' (Otvori), zatim pritisnite gumb 'OK' (U redu).
- 12. Odaberite model monitora te pritisnite gumb 'Next' (Sljedeće).
- Ako možete vidjeti obavijest 'has not passed Windows Logo testing to verify its compatibility with Windows® XP' (nije prošlo testiranje Windows Logo za potvrdu kompatibilnosti s Windows® XP), pritisnite gumb 'Continue Anyway' (Ipak nastavi).
- 13. Pritisnite gumb 'Finish' (Završi), zatim pritisnite gumb 'Close' (Zatvori).
- 14. Pritisnite gumb 'OK' (U redu) te ponovo gumb 'OK' (U redu) za zatvaranje dijaloškog okvira Display\_Properties (Svojstva\_prikaza).

## **Za sustav Windows® Vista**

- 1. Pokrenite sustav Windows®Vista
- 2. Kliknite Start pa 'Upravljačka ploča'.
- 3. Kliknite 'Hardver i zvuk'
- 4. Odaberite 'Upravitelj uređaja' i kliknite 'Ažuriranje upravljačkih programa uređaja'.
- 5. Odaberite 'Monitor' pa desnom tipkom miša kliknite 'Generic PnP Monitor' .
- 6. Kliknite 'Ažuriranje upravljačkog programa'.
- 7. Odaberite 'Potražit ću upravljačke programe na svom računalu'.
- 8. Kliknite gumb 'Pregledaj' i odaberite pogon u koji ste stavili disk. Primjerice: (CD-ROM Drive:\\Lcd\PC\drivers\).
- 9. Kliknite "Dalje".
- 10. Pričekajte nekoliko minuta dok se upravljački program instalira pa kliknite gumb 'Zatvori'.

Ako je vaša verzija Windows® 2000/XP/Vista drugačija ili vam trebaju detaljnije informacije o instalaciji, pogledajte upute za korisnike Windows® 2000/XP/Vista.

## [POVRATAK NA VRH STRANICE](#page-68-2)

# **Prikaz na zaslonu**

Opis prikaza na zaslonu

Stablo prikaza na zaslonu

# **Opis prikaza na zaslonu**

# *Što je prikaz na zaslonu?*

Prozor zaslona (On-Screen Display - OSD) sadrže svi Philips LCD monitori. Omogućuje krajnjim korisnicima izravno podešavanje izvedbe zaslona ili odabir funkcija monitora putem prozora s uputama na zaslonu. Korisnički prilagodljivo sučelje u prozoru zaslona prikazano je na sljedeći način:

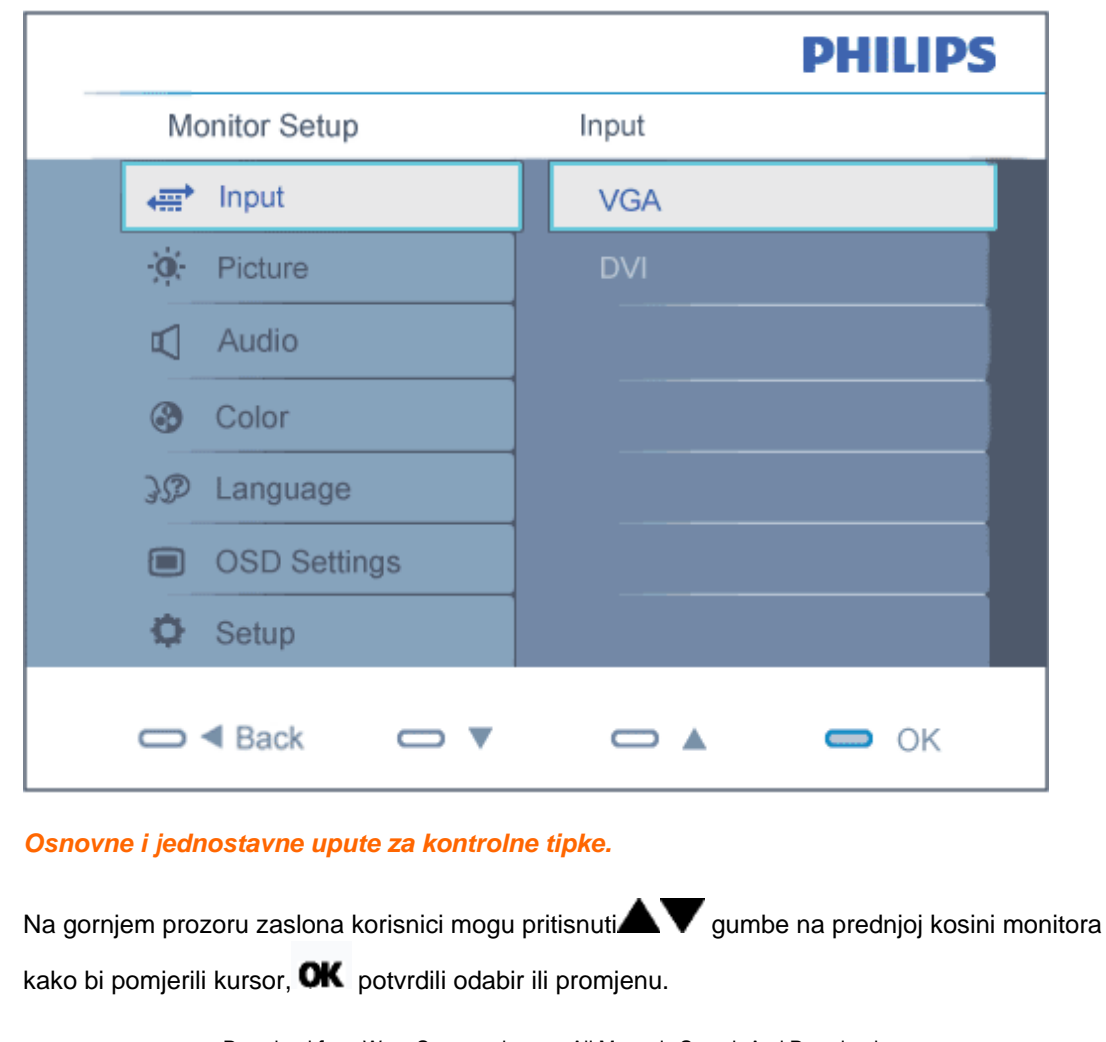

file:///P//P\_TranslateFile/CC9/2009/6/Qisda-Philips%20220B1%20ED...DF%20Convert**:R9/WTP9A.ffp9p-2WBWcR07ATHAN5.coBT/6dl/Naqayals.Gegr ch=(^14 Pp:WD9894** 下午 03:39:43]

#### POVRATAK NA VRH STRANICE

### **Stablo Prikaza na zaslonu**

Niže se nalazi ukupan pregled strukture Prikaza na zaslonu. To možete koristiti kao referencu kad budete kasnije htjeli raditi s različitim podešavanjima.

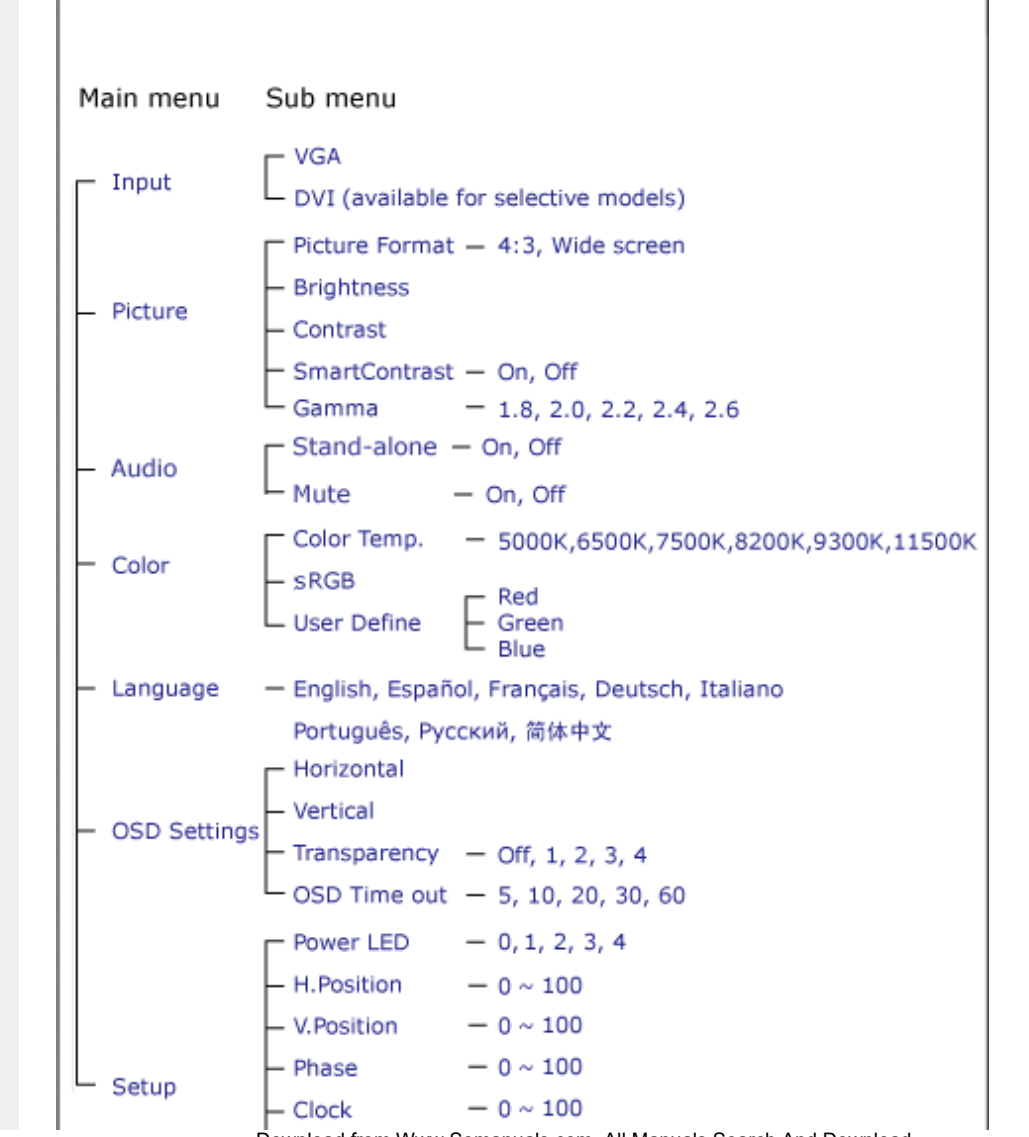

file:///P//P\_TranslateFile/CC9/2009/6/Qisda-Philips%20220B1%20ED...DF%20Convert**:R9/WTP9A.ffpgp-2%WWcR07ATHAN%260B1/6dl/Maqayae1s.freqs/ppdf Ppw0l9089**4 下午03:39:43]
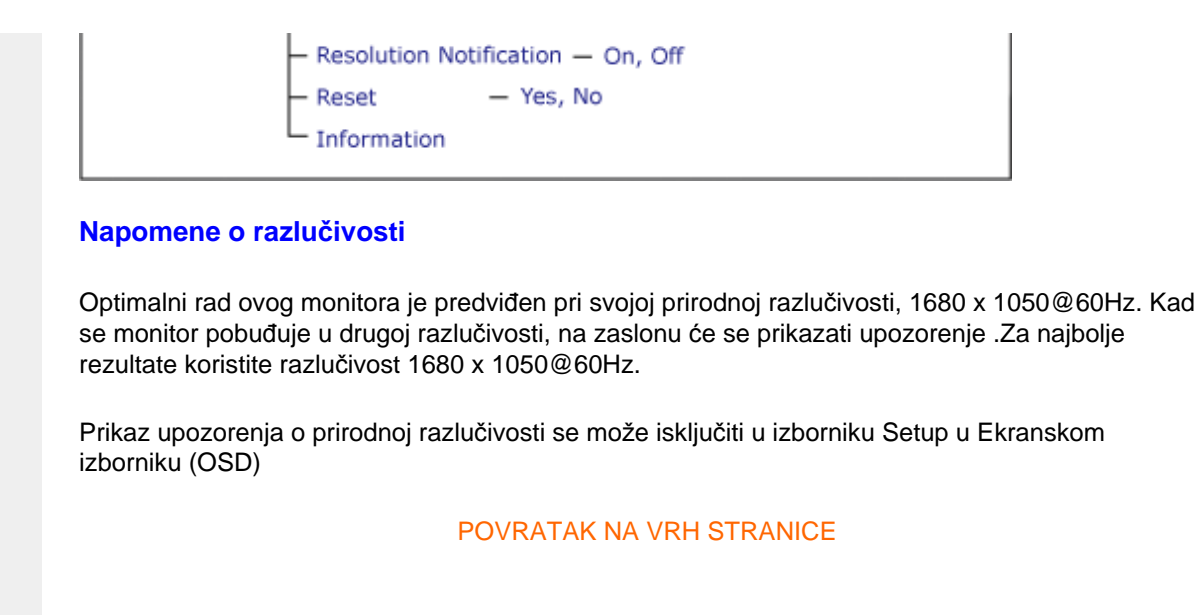

# **Customer Care & Warranty**

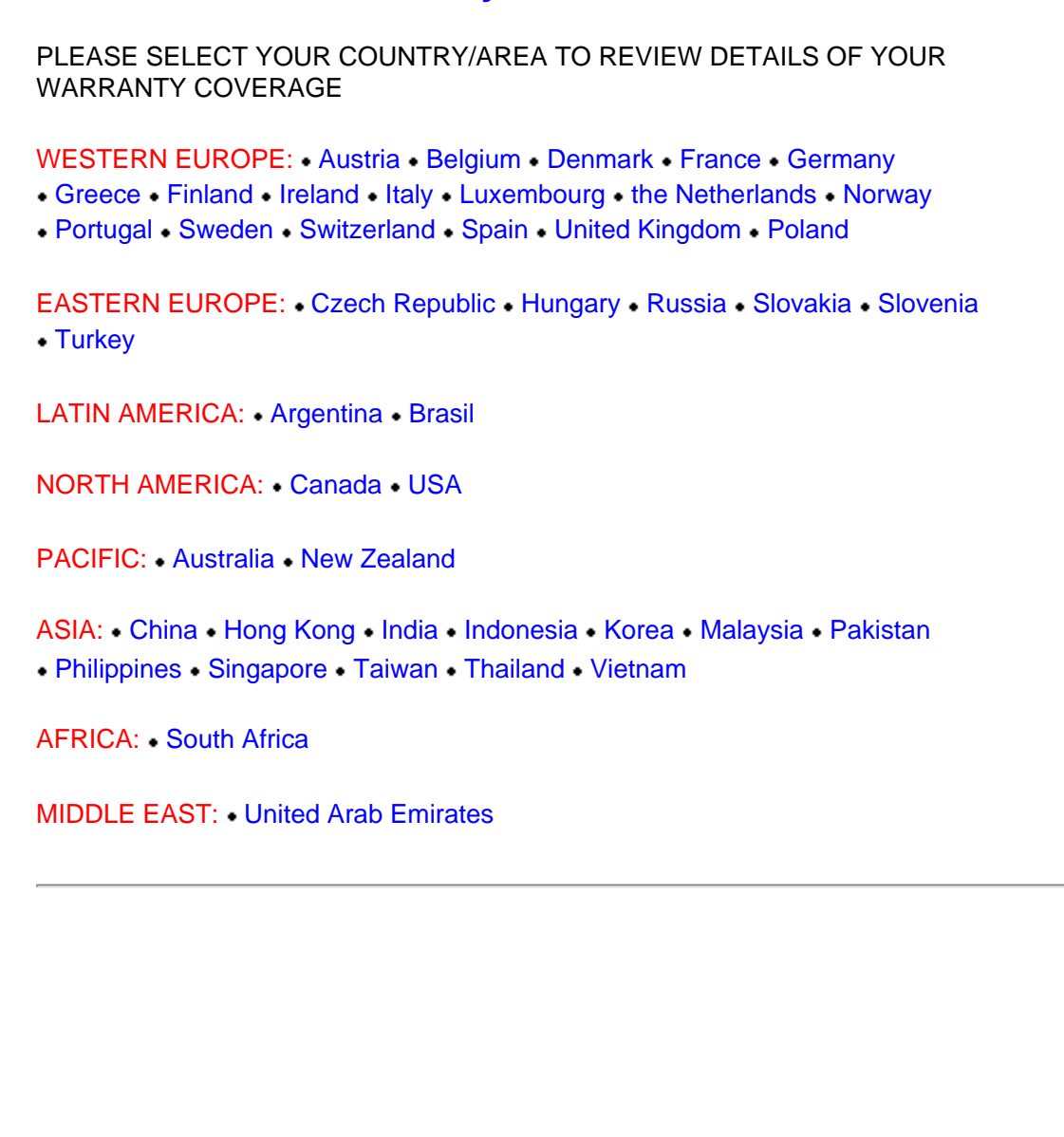

file:///P|/P\_TranslateFile/CC9/2009/6/Qisda-Philips%20220B1%20EDFU-25L%20PDF%20Wnlv8d.ffg/fhWMnFiscD20tyMextExc0A+All\Manyal8,&earch\And Q0Wnb2adF+ 03:40:16]

# <span id="page-74-0"></span>**Jamstvo za Philips F1rst Choice**

**Hvala vam što ste kupili ovaj Philips monitor.**

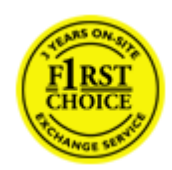

Svi Philips monitori kreirani su i proizvedeni u skladu s visokim standardima, daju visokokvalitetnu izvedbu, lako se koriste i instaliraju. Ako naiđete na bilo kakve poteškoće tijekom instaliranja ili korištenja ovog proizvoda, obratite se Philips Službi za informatičku podršku kako biste uživali u pogodnostima jamstva za Philips F1rst Choice. Zahvaljujući ovom trogodišnjem jamstvu imate pravo na licu mjesta zamijeniti monitor u slučaju da je neispravan. Philips će u roku od 48 sati nakon vašeg poziva vaš monitor zamijeniti novim.

# **Što je ovim jamstvom pokriveno?**

Jamstvo za Philips F1rst Choice vrijedi u Andori, Austriji, Belgiji, Cipru, Danskoj, Francuskoj, Njemačkoj, Grčkoj, Finskoj, Irskoj, Italiji, Lihtenštajnu, Luksemburgu, Monaku, Nizozemskoj, Norveškoj, Poljska, Portugalu, Švedskoj, Švicarskoj, Španjolskoj i Velikoj Britaniji i samo za monitore koji su izvorno kreirani, proizvedeni, odobreni i/ili autorizirani za korištenje u ovim državama.

Jamstvo stupa na snagu na dan kupnje monitora. *Unutar naredne tri godine,* u slučaju bilo kakvog kvara koji je pokriven ovim jamstvom, zamijenit ćemo vaš monitor novim monitorom čija je kvaliteta barem jednaka kvaliteti vašeg prvog monitora.

Novi monitor ostaje vama, a Philips zadržava neispravan monitor. Trajanje jamstva za novi monitor je isto kao za prvi neispravan monitor, dakle 36 mjeseci od datuma kupnje prvog monitora.

# **Što ovo jamstvo ne uključuje?**

Jamstvo za Philips F1rst Choice vrijedi ako se proizvod koristi za ono za što je namijenjen, ako se njime rukuje ispravno i u skladu s uputama za rad, uz predočenje originalnog računa s datumom kupnje, nazivom zastupnika, brojem modela i proizvodnim brojem.

Jamstvo za Philips F1rst Choice ne vrijedi ako:

- su dokumenti na bilo koji način izmijenjeni ili su nečitljivi;
- je model ili proizvodni broj promijenjen, izbrisan, uklonjen ili nečitljiv;
- su popravke ili promjene na proizvodu vršili neovlašteni servisi ili neovlaštene osobe;
- je šteta uzrokovana nezgodom uključujući, ali ne ograničavajući se na grom, vodu ili vatru, neispravno rukovanje ili nemar;
- se pojave problemi s prijemom uzrokovani stanjem signala ili kabelskih ili antenskih sustava izvan monitora;

file:///P//P\_TranslateFile/CC9/2009/6/Qisda-Philips%20220B1%20ED...PDF%20Conver**Rny/DlP94-ffnns.W/W91;&R03q14dl\$;&9marly/Man\_u3lis:Seg7ch=Apd PQY019r894** 下午03:40:23]

- se jave kvarovi nastali uslijed uobičajenog korištenja monitora ili njegovog neispravnog korištenja;
- je proizvod potrebno modificirati ili prilagoditi lokalnim ili nacionalnim tehničkim standardima koji vrijede u državama za koje proizvod izvorno nije kreiran, proizveden, odobren i/ili autoriziran. Stoga uvijek provjerite može li se proizvod koristiti u određenoj državi.
- Jamstvo za Philips F1rst Choice ne vrijedi u državama koje nisu na popisu država za koje su proizvodi izvorno kreirani, proizvedeni, odobreni i/ili autorizirani za upotrebu. U tim slučajevima vrijede opći uvjeti jamstva za Philips proizvode.

#### **Potreban je samo jedan poziv telefonom**

Kako bi se izbjegle nepotrebne teškoće, savjetujemo vam da prije obraćanja Philips službi za podršku pažljivo pročitate uputu za rad ili da posjetite [www.philips.com/support](http://www.philips.com/support).

### **Bez váhania zavolajte**

Za účelom vyhnutia sa zbytočných ťažkostí Vám doporučujeme prečítať si pozorne prevádzkové inštrukcie, alebo navštívte našu stránku [www.philips.com/support](http://www.philips.com/support).

Za što brže rješavanje problema, prije kontaktiranja Philips službe za podršku, molimo vas da pripremite sljedeće:

- Philips broj vrste monitora
- Philips serijski broj
- Datum kupovine (možda će biti potreba i kopija računa)
- Procesor kompjutera:
	- ❍ CUP i naziv grafičke kartice te verzija upravljačkog programa
	- ❍ Operativni sistem
	- ❍ Program koji se koristi
- Ostale instalirane kartice

Problem će se brže riješiti ako pripremite i sljedeće informacije:

- Dokaz o kupovini gdje je naveden datum kupovine, ime trgovine, model i serijski broj proizvoda.
- Puna adresa gdje će se preuzeti neispravan i dostavljen ispravan monitor.

Philipsove službe za pomoć kupcima se nalaze širom svijeta. Kliknite ovdje da bi ste pristupili [F1rst](#page-77-0)  [Choice Contact Information.](#page-77-0)

Ili nam se obratite putem naše:

web stranice: *<http://www.philips.com/support>*

Jamstvo za Philips F1rst Choice

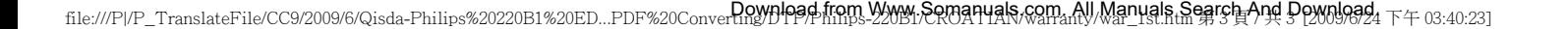

# <span id="page-77-0"></span>**F1rst Choice Contact Information**

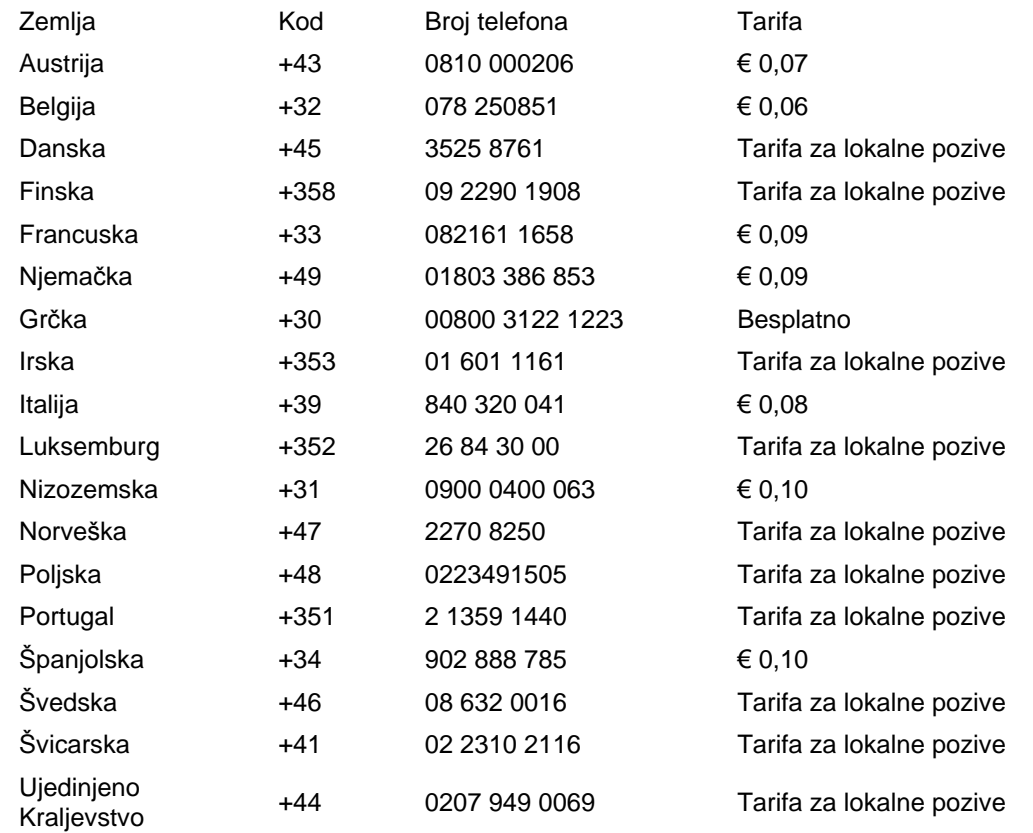

# <span id="page-78-0"></span>**Jamstvo za srednju i istočnu Europu**

Poštovani potrošači,

Zahvaljujemo Vam na kupnji ovog Philips proizvoda koji je dizajniran i proizveden u skladu s najvišim standardima kakvoće. Ukoliko, unatoč tome, budete imali poteškoća s ovim proizvodom, Philips vam jamči besplatan popravak i zamjenske dijelove unutar razdoblja od 36 mjeseci, počevši od dana kupnje.

# **što je obuhvaćeno jamstvom?**

Jamstvo tvrtke Philips za srednju i istočnu Europu primjenjuje se u Češkoj, Mađarskoj, Slovačkoj, Sloveniji, Rusiji i Turskoj, i obuhvaća samo monitore koji su dizajnirani, proizvedeni, odobreni i/ili dozvoljeni za uporabu u tim zemljama.

Jamstvo počinje teći danom kupnje monitora. *3 godine od dana kupnje,* imate pravo na besplatan servis monitora u slučaju kvarova obuhvaćenih ovim jamstvom.

# **što nije obuhvaćeno jamstvom?**

Jamstvo tvrtke Philips se primjenjuje ukoliko je proizvod korišten u namijenjenu svrhu na pravilan način, u skladu s uputstvima za rad, te nakon predočenja originalnog računa na kojem su navedeni datum kupnje, naziv zastupnika, model i serijski broj proizvoda.

Philipsovo jamstvo možda se neće primijeniti ako:

- su dokumenti izmijenjeni na bilo koji način ili su nečitljivi;
- je model ili broj proizvodnje proizvoda na proizvodu izmijenjen, izbrisan, uklonjen ili nečitljiv;
- su popravke ili modifikacije i izmjene proizvoda vršili neovlaštene organizacije ili osobe;
- je šteta uzrokovana nezgodom uključujući, ali ne ograničavajući na gromove, vodu ili vatru, neispravno rukovanje ili zanemarivanje.
- Poteškoće u prijamu nastale kao posljedica slabog signala, ili kabelskih ili antenskih sustava koji nisu sastavni dio uređaja;
- Kvarovi nastali kao posljedica zloporabe ili nepravilne uporabe monitora;
- Proizvod je potrebno modificirati ili prilagoditi kako bi bio u skladu s lokalnim ili nacionalnim tehničkim standardima, koji se primjenjuju u državama za koje proizvod nije bio prvotno dizajniran, proizveden, odobren i/ili dozvoljen. Iz tog razloga, uvijek provjerite je li moguće koristiti proizvod u određenoj državi.

Kvarovi obuhvaćeni ovim jamstvom ne odnose se na slučajeve u kojima je nužno izvršiti modifikacije proizvoda kako bi bio u skladu s lokalnim ili nacionalnim tehničkim standardima koji se primjenjuju u državama za koje proizvod nije bio prvotno dizajniran i/ili proizveden. Iz tog razloga, uvijek provjerite je li moguće koristiti proizvod u određenoj državi.

Me**đ**unarodno jamstvo

# **Samo jedan pritisak na tipku miša**

Ukoliko imate bilo kakvih poteškoća, preporučujemo Vam da pažljivo pročitate uputstva za rad ili posjetite [www.philips.com/support](http://www.philips.com/support) web mjesto za dodatnu podršku.

# **Samo jedan telefonski poziv**

Kako biste izbjegli nepotrebne neugodnosti, savjetujemo Vam da pažljivo pročitate uputstva za rad prije nego što se obratite našim zastupnicima ili Centrima za podršku.

Ukoliko Vaš Philips proizvod ne radi pravilno ili je neispravan, molimo obratite se Vašem zastupniku tvrtke Philips ili se izravno obratite nekom od [Philips centara za servis i podr](#page-80-0)šku.

Philips and the Philips Shield Emblem are registered trademarks of Koninklijke Philips Electronics N.V. and are used under license from Koninklijke Philips Electronics N.V.

Web mjesto:*<http://www.philips.com/support>*

# <span id="page-80-0"></span>**Consumer Information Centers**

- • [Argentina](#page-83-0) [Australia](#page-80-0) [Brasil](#page-83-1) Canada New Zealand [Belarus](#page-80-1) Bulgaria
- [Croatia](#page-81-0) [Czech Republic](#page-80-3) [Estonia](#page-81-1) [United Arab Emirates](#page-80-0) • [Hong Kong](#page-84-0)
- [Hungary](#page-81-2) [India](#page-84-1) [Indonesia](#page-85-0) [Israel](#page-88-0) [Latvia](#page-81-3) [Lithuania](#page-81-4) Malaysia
- • [Middle East + North Africa](#page-88-1) [New Zealand](#page-84-2) [Pakistan](#page-85-2) [Romania](#page-82-0) Russia
- • [Serbia & Montenegro](#page-82-2) [Singapore](#page-80-0) [Slovakia](#page-82-3) [Slovenia](#page-82-4) [South Africa](#page-87-0)
- [South Korea](#page-85-3) [Taiwan](#page-86-0) [Philippines](#page-80-0) [Thailand](#page-86-1) · [Turkey](#page-83-2) • [Ukraine](#page-83-3) [Vietnam](#page-86-2)

# Eastern Europe

# <span id="page-80-1"></span>BELARUS

Technic al Center of JV IBA M. Bogdanovich str. 155 BY - 220040 Minsk Tel: +375 17 217 33 86

#### BELARUS

Service.BY Petrus Brovky st. 19 – 101-B 220072, Minsk Belarus

#### <span id="page-80-2"></span>BULGARIA

LAN Service 140, Mimi Balkanska Str. Office center Translog 1540 Sofia, Bulgaria Tel: +359 2 960 2360 www.lan-service.bg

# <span id="page-80-3"></span>CZECH REPUBLIC

General Consumer Information Center 800 142100

Xpectrum Lu.ná 591/4 CZ - 160 00 Praha 6 Tel: 800 100 697 or 220 121 435 Email:info@xpectrum.cz www.xpectrum.cz

## <span id="page-81-0"></span>**CROATIA**

Renoprom d.o.o. Ljubljanska 4, Sv. Nedjelja,10431 **Croatia** Tel: +385 1 333 0974

### <span id="page-81-1"></span>**ESTONIA**

FUJITSU SERVICES OU Akadeemia tee 21G EE-12618 Tallinn Tel: +372 6519900 www.ee.invia.fujitsu.com

## <span id="page-81-2"></span>HUNGARY

Serware Szerviz Vizimolnár u. 2-4 HU - 1031 Budapest Tel: +36 1 2426331 Email: inbox@serware.hu www.serware.hu

### **HUNGARY**

Profi Service Center Ltd. 123 Kulso-Vaci Street, H-1044 Budapest ( Europe Center ) Hungary

Tel: +36 1 814 8080 m.andras@psc.hu

# LATVIA

ServiceNet LV Jelgavas iela 36 LV - 1055 Riga, Tel: +371 7460399 Email: serviss@servicenet.lv

## LITHUANIA

ServiceNet LT Gaiziunu G. 3 LT - 3009 KAUNAS Tel: +370 7400088 Email: servisas@servicenet.lt www.servicenet.lt

<span id="page-81-4"></span><span id="page-81-3"></span>file:///P|/P\_TranslateFile/CC9/2009/6/Qisda-Philips%2020B1%20ED...0PDF%20Converting**;D9Wpl\?adp!\$p9p\}\/XXW;&Pp?advyalsaccyWardel\_Maryy9la+Seeuchdedge**dedgebatan.s7j

#### <span id="page-82-0"></span>ROMANIA

Blue Ridge Int'l Computers SRL 115, Mihai Eminescu St., Sector 2 RO - 020074 Bucharest Tel: +40 21 2101969

#### <span id="page-82-2"></span>SERBIA & MONTENEGRO

Kim Tec d.o.o. Viline vode bb, Slobodna zona Beograd L12/3 11000 Belgrade Serbia Tel. +381 11 20 70 684

### <span id="page-82-3"></span>**SLOVAKIA**

General Consumer Information Center 0800004551

Datalan Servisne Stredisko Puchovska 8 SK - 831 06 Bratislava Tel: +421 2 49207155 Email: servis@datalan.sk

## <span id="page-82-4"></span>**SLOVENIA**

PC HAND Brezovce 10 SI - 1236 Trzin Tel: +386 1 530 08 24 Email: servis@pchand.si

## RUSSIA

CPS 18, Shelepihinskaya nab. 123290 Moscow Russia Tel. +7(495)797 3434

Profservice: 14A -3, 2Karacharovskaya str, 109202, Moscow , Russia Tel. +7(095)170-5401

<span id="page-82-1"></span>file:///P|/P\_TranslateFile/CC9/2009/6/Qisda-Philips%2020B1%20ED...0PDF%20Converting**;D9Wpl98fld;f29BbWWW;SPf/Rap,Walds.ccy,Wardll\_Map#3lg\S9e8Gpdgbgdgbgdge**<br>http:///P|/P\_TranslateFile/CC9/2009/6/Qisda-Philips%2020B1%20ED..

#### **TURKEY**

<span id="page-83-2"></span>Türk Philips Ticaret A.S. Yukari Dudullu Org.San.Bolgesi 2.Cadde No:22 34776-Umraniye/Istanbul Tel: (0800)-261 33 02

# <span id="page-83-3"></span>UKRAINE

Comel Shevchenko street 32 UA - 49030 Dnepropetrovsk Tel: +380 562320045 www.csp-comel.com

LLC Topaz Company Topaz-Service Company, Mishina str. 3, Kiev Ukraine-03151

Tel: +38 044 245 73 31

# <span id="page-83-0"></span>Latin America

### ARGENTINA

Azopardo 1480. (C1107ADZ) Cdad. de Buenos Aires Tel: 0800 3330 856 Email: CIC.monitores@Philips.com

#### **BRASIL**

Alameda Raja Gabaglia, 188 - 10°Andar - V. Olímpia - S. Paulo/SP - CEP 04551-090 - Brasil Tel: 0800-7254101 Email: CIC.monitores@Philips.com

# Pacific

<span id="page-83-1"></span>file:///P|/P\_TranslateFile/CC9/2009/6/Qisda-Philips%20220B1%20ED...0PDF%20Converting**;D9Wpl98fld;f29BbWWW;SPf/RffWaffWaffls;G9Wardll\_Mffrzhfafe**rC9**y2d9gld;B7jef5f20bgld;B7je** 

## AUSTRALIA

 Company: AGOS NETWORK PTY LTD Address: 4/5 Dursley Road, Yenorra, NSW 2161, Australia Tel: 1300 360 386 Fax: +61-2-80808147 Email: philips@agos.com.au Service hours: Mon.~Fri. 8:00am-7:30pm

#### <span id="page-84-2"></span>NEW ZEALAND

Company: Visual Group Ltd. Address: 28 Walls Rd Penrose Auckland Phone: 0800 657447 Fax: 09 5809607 E-mail: vai.ravindran@visualgroup.co.nz Service Hours: Mon.~Fri. 8:30am~5:30pm

## Asia

## <span id="page-84-0"></span>HONG KONG/Macau

Company Name: PHK Service Limited Address: Flat A, 10/F., Pak Sun Building, 103 - 107 Wo Yi Hop Road, Kwai Chung, New Territories, Hong Kong Tel.: (852) 2610-6908 / (852) 2610-6929 for Hong Kong and (853) 2856-2277 for Macau Fax: (852) 2485 3574 for Hong Kong and (853) 2856 1498 for Macau E-mail: enquiry@phkservice.com.hk Service Hours: Mon.~Sat. 09:00am~06:00pm

#### <span id="page-84-1"></span>India

Company: REDINGTON INDIA LTD Address: SPL Guindy House, 95 Mount Road, Chennai 600032, India Tel: +9144-42243352/353 E-mail: aftersales@in.aocmonitor.com Service hours: Mon.~Fri. 9:00AM~5:30PM; Sat. 9:00AM~1:00PM

#### <span id="page-85-0"></span>Indonesia

Company Name: PT. Gadingsari elektronika Prima Address: Kompleks Pinang 8, Jl. Ciputat raya No. 8F, Pondok Pinang. Jakarta Tel: 021-750909053, 021-750909056 Fax: 021-7510982 E-mail: gepta@cbn.net.id Service hours: Mon.~Fri. 8:30am~4:30pm; Sat. 8:30am~2:00pm

Additional service points: 1. Philips Building Jl. Buncit Raya Kav 99. Jakarta Selatan. Phone: 021-7940040, ext 1722/1724, 98249295, 70980942

2. Jl. Tanah Abang 1 no 12S. Jakarta Pusat. Phone: 021-3455150, 34835453

3. Rukan City Home no H31, Gading Square. Jl. Bulevar Barat. Kelapa Gading. Jakarta Utara. Phone: 021- 45870601, 98131424

#### <span id="page-85-3"></span>South Korea

Company: PCS One Korea Ltd. Address: 112-2, Banpo-dong, Seocho-ku, Seoul, 137-040, Korea Call Center Tel: 080-600-6600 Tel: 82 2 591 1528 Fax: 82 2 595 9688 E-mail: cic\_korea@philips.com Service hours: Mon.~Fri. 9:00AM~ 6:00PM; Sat. 9:00AM~1:00PM

#### <span id="page-85-1"></span>**Malaysia**

Company: After Market Solutions (CE) Sdn Bhd Address: Lot 6. Jalan 225/51A, 46100 Petaling Jaya, Selangor DE, Malaysia. Phone: 603 7953 3370 Philips Info Line: 1-800-880-180 Fax: 603 7953 3338 E-mail: pceinfo.my@philips.com Service Hours: Mon.~Fri. 8:15am~5:15pm; Sat. 9:00am~1:00pm

#### <span id="page-85-2"></span>Pakistan

Philips Consumer Service Address: Mubarak manzil, 39, Garden Road, Saddar, Karachi-74400 Tel: (9221) 2737411-16 Fax: (9221) 2721167 E-mail: care@philips.com Website: [www.philips.com.p](http://www.philips.com.p/)

#### **Singapore**

Company: Philips Electronics Singapore Pte Ltd (Philips Consumer Care Center) Address: 620A Lorong 1 Toa Payoh, TP4 Building Level 1, Singapore 319762 Tel: (65) 6882 3999 Fax: (65) 62508037 E-mail: consumer.care.sg@philips.com Service hours: Mon.~Fri. 9:00am~6:00pm; Sat. 9:00am~1:00pm

#### <span id="page-86-0"></span>**Taiwan**

Company: FETEC.CO Address: 3F, No.6, Lane 205, Sec. 1, Chang Hsing Rd, Lu Chu Hs, Taoyuan, Taiwan R.O.C 33800 Consumer Care: 0800-231-099 Tel: (03)2120336 Fax: (03)3129184 E-mail: knlin08@xuite.net Service hours: Mon.~Fri. 8:30am~7:00pm

#### <span id="page-86-1"></span>**Thailand**

Company: Axis Computer System Co., Ltd. Address: 1421 Soi Lardprao 94, Srivara Town In Town Soi 3 Road, Wangthonglang, Bangkok 10310 Thailand Tel: (662) 934-5498 Fax: (662) 934-5499 E-mail: axis5@axiscomputer.co.th Service Hours: Mon.~Fri. 08:30am~05:30pm

### <span id="page-86-2"></span>Vietnam

Company: Digiworld Corp Address: 211-213 Vo Van Tan St, Ward 5, Dist.3 , Ho Chi Minh city, Vietnam Tel: 848-38266065 Fax: 848-38267307 E-mail: Digicare@dgw.com.vn Service hours: 8:00 to 12:00 AM and 13:30 to 17:30 PM (from Monday to Friday)

#### **Philippines**

Glee Electronics Inc Contact nos. (632) 636-3636 / 7064028 to 29 Fax no. (632) 7064026

Receiving Centers

NEO CARE - Megamall 4th Level Cyberzone, Building B, SM Megamall, Mandaluyong City

NEO CARE - SM North EDSA

file:///P|/P\_TranslateFile/CC9/2009/6/Qisda-Philips%2020B1%20ED...0PDF%20Converting**;D9Wpl98fld;f29BbWXX%;Pp/RflNaflNafld;fc90Wardell\_Mfln}#9lajS9e8Gp&09fd\_09yplp@9do.57j** 

4th Level Cyberzone, Annex Bldg. SM City North EDSA, Quezon City 441-1610

MDR Microware Sales Inc. Cebu Branch N. Escario corner Clavano St., Cebu City Phils. # 255-4415/ 255-3242/253-9361/4124864 to 67 Sun # 0922-8210045 to 46

Davao Office: C. Arellano St., Davao City 8000 082- 225-3021/225-3022 Sun# 0922-8210015

CDO Office: 1445 Corrales Ext.,CDO City 088-856-8540/856-8541 Sun # 0922-8210080

Iloilo Office: C. Lim Comp., Gomez St., Iloilo City # 033 338-4159/ 033 508-3741 Sun # 0922-8808850

# **Africa**

### <span id="page-87-0"></span>SOUTH AFRICA

Company name: Sylvara Technologies Pty Ltd Address: Ho Address Palm Springs Centre Christoffel Road Van Riebeeck Park Kempton Park, South Africa Tel: +27878084456 Fax: +2711 391 1060 E-mail: customercare@philipssupport.co.za Service hours: Mon.~ Fri. 08:00am~05:00pm

# Middle East

file:///P|/P\_TranslateFile/CC9/2009/6/Qisda-Philips%20220B1%20ED...0PDF%20Converting**;D9Wpl98fd;f29BbY/XYKV;&Pf/R8RWalals.ccy,WardU.Marl#8laj\$\$ext5p&09d;;B9W4l084**0;57]

#### <span id="page-88-1"></span>Middle East + North Africa

Company: AL SHAHD COMPUTER L.L.C Address: P.O.BOX: 29024, DUBAI, UNITED ARAB EMIRATES TEL: 00971 4 2276525 FAX: 00971 4 2276242 E-mail: shahd52@eim.ae Service hours: Sat.~Thur. 9:00am~1:00pm & 4:00pm- 8:00pm

#### Israel

<span id="page-88-0"></span>Company: Eastronics LTD Address: 13 Rozanis St. P.O.B. 39300, Tel Aviv 61392 Israel Tel: 1-800-567000 call free in Israel; (972-50-8353722 after service hours until 20:00) Fax: 972-3-6458759 E-mail: eastronics@eastronics.co.il Service hours: Sun.~Thurs. 08:00 - 18:00

# <span id="page-89-0"></span>**Vaše međunarodno jamstvo**

Poštovani kupče,

Hvala vam što ste kupili ovaj Philipsov proizvod koji je dizajniran i proizveden prema najvišim standardima kvalitete.

Ako, nažalost, nešto ne bude u redu s ovim proizvodom, Philips jamči besplatan popravak i zamjenske dijelove neovisno o državi gdje se vrši popravak tijekom razdoblja od 12 mjeseci od dana kupnje. Ovo međunarodno Philipsovo jamstvo dopunjava postojeće nacionalne obveze jamstva koje zastupnici i Philips imaju u državi kupnje te ne utječe na vaše zakonsko pravo kupca.

Philipsovo jamstvo primjenjuje se ako se proizvodom rukuje ispravno za njegovo namijenjeno korištenje, u skladu s uputama za rad i po pokazivanju originalnog računa, na kojoj stoji datum kupnje, naziv zastupnika te model i broj proizvodnje proizvoda.

Philipsovo jamstvo možda se neće primijeniti ako:

- su dokumenti izmijenjeni na bilo koji način ili su nečitljivi;
- je model ili broj proizvodnje proizvoda na proizvodu izmijenjen, izbrisan, uklonjen ili nečitljiv;
- su popravke ili modifikacije i izmjene proizvoda vršili neovlaštene organizacije ili osobe;
- je šteta uzrokovana nezgodom uključujući, ali ne ograničavajući na gromove, vodu ili vatru, neispravno rukovanje ili zanemarivanje.

Imajte na umu da proizvod nije neispravan pod ovim jamstvom u slučaju kad su modifikacije nužne da proizvod odgovara lokalnim i nacionalnim tehničkim standardima koji se primjenjuju u državama za koje proizvod nije prvobitno dizajniran i/ili proizveden. Stoga uvijek provjerite može li se proizvod koristiti u određenoj državi.

Ako vaš Philips proizvod ne funkcionira dobro ili je neispravan, obratite se vašem zastupniku za Philips. Ako vam je potrebna pomoć dok ste u drugoj državi, Philipsova informatička podrška za kupce u toj državi može vam dati adresu zastupnika, broj telefona i faksa od kojih se neki mogu pronaći u odgovarajućem dijelu ove knjižice.

Za izbjegavanje nepotrebnih poteškoća, savjetujemo vam da pažljivo pročitate upute za rad prije kontaktiranja svojeg zastupnika. Ako imate pitanja na koja vaš zastupnik ne može odgovoriti ili bilo kakvih sličnih pitanja, obratite se [Philipsovim informacijskim centrima za kupce](#page-80-0) ili putem:

Web-stranice: *[http://www.philips.com](http://www.philips.com/)*

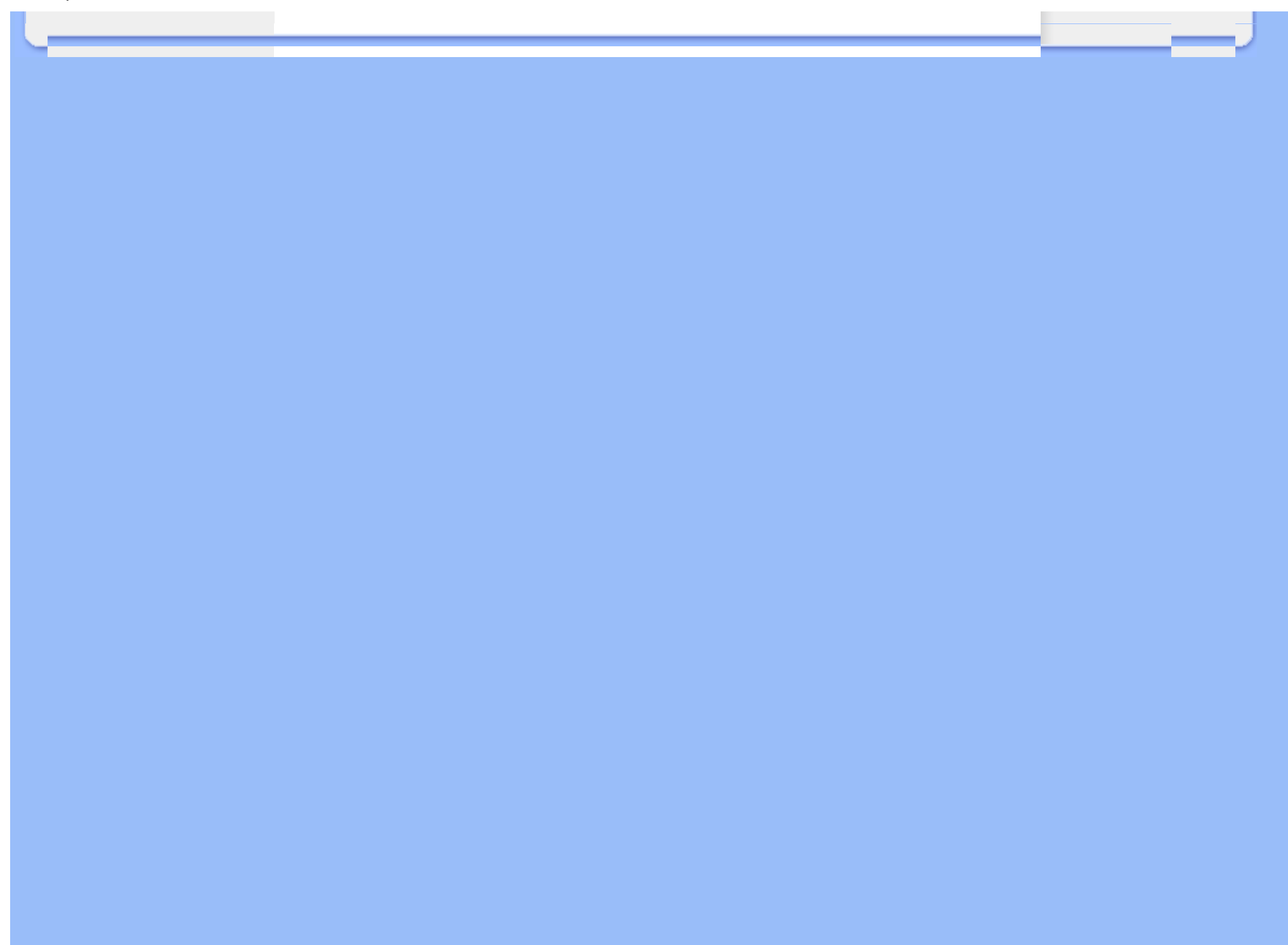

# <span id="page-91-0"></span>**Philipsovo prvorazredno jamstvo(SAD)**

Hvala vam što ste kupili ovaj monitor Philips.

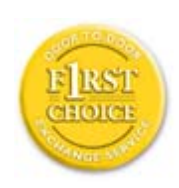

Svi Philipsovi monitori dizajnirani su i proizvedeni prema visokim standardima te imaju performanse visoke kvalitete, jednostavni su za korištenje i instalaciju. Ako naiđete na bilo kakve poteškoće tijekom instaliranja ili korištenja ovog proizvoda, obratite se izravno Philipsu kako biste uživali u pogodnostima svog jamstva za Philips F1rst Choice. Ovo trogodišnje jamstvo omogućava vam zamjenu modela na licu mjesta u roku od 48 sati po primitku vašeg poziva tijekom prve godine kupnje. Ako imate bilo kakvih problema s monitorom tijekom druge ili treće godine kupnje, besplatno ćemo vam ga popraviti nakon što ga o svom trošku pošaljete u servis te vam ga vratiti u roku od pet radnih dana.

# **OGRANIČENO JAMSTVO (Monitor računala)**

**Pritisnite ovdje za pristup [Registracijskoj kartici jamstva.](file:///P|/P_TranslateFile/CC9/2009/6/Qisda-Philips%20220B1%20EDFU-25L%20PDF%20Converting/DTP/Philips-220B1/CROATIAN/download/card.pdf)**

# **Trogodišnji besplatni popravak / Trogodišnji besplatni servis za dijelove / jednogodišnja zamjena\***

*\*Tijekom prve godine proizvod će se zamijeniti novim ili obnovljenim tako da odgovara originalnim specifikacijama jedinice u roku od dva radna dana. Tijekom druge i treće godine proizvod se mora otpremati o vašem trošku.*

# **TKO JE POKRIVEN?**

Za primanje usluge jamstava morate imati dokaz o kupnji. Račun ili drugi dokument koji pokazuje da ste kupili proizvod, smatra se dokazom o kupnji. Priložite ga ovim uputama za korisnike i oboje držite pri ruci.

# **ŠTO JE POKRIVENO?**

Pokriće jamstva počinje na dan kad kupite proizvod. *Tri godine nakon toga* svi će se dijelovi popraviti ili zamijeniti, a servis će biti besplatan. *Nakon tri godine od dana kupnje* plaćate zamjenu ili popravak svih dijelova te troškove servisa.

file:///P|/P\_TranslateFile/CC9/2009/6/Qisda-Philips%20220B1%20ED…PDF%20Conve**RnygDP8AffGfpsWyy91R9R0APHAR6@mantlJMan\_uals\&eafGhdfp4Qqy{0l98d**24 下午 03:41:41]

Svi dijelovi, uključujući popravljene i zamijenjene dijelove, pokrivaju se samo tijekom razdoblja jamstva. Kad istekne jamstvo na proizvod, također ističe i jamstvo na sve zamijenjene ili popravljene proizvode i dijelove.

# **ŠTO JE ISKLJUČENO?**

Vaše jamstvo ne pokriva:

- troškove instalacije ili postavljanja proizvoda, podešavanja kontrola kupca na proizvodu i instalaciju ili popravak antenskih sustava izvan proizvoda.
- popravak proizvoda i/ili zamjenu dijelova zbog neispravnog rukovanja, nezgode, neovlaštenog popravka ili ostalih uzroka koji nisu unutar kontrole Philips Consumer Electronics.
- probleme s prijemom uzrokovane stanjem signala ili kabelskih ili antenskih sustava izvan iedinice.
- proizvod koji zahtjeva modifikaciju ili adaptaciju kako bi mogao funkcionirati u bilo kojoj državi različitoj od države za koju je bio dizajniran, proizveden, odobren i/ili ovlašten i/ili popravak proizvoda oštećenih ovim modifikacijama.
- slučajna ili posljedična oštećenja od proizvoda. (Neke savezne države ne dopuštaju isključivanje slučajnih ili posljedičnih oštećenja, tako da postoji mogućnost da se gore navedeno isključenje ne odnosi na vas. Ovo uključuje, ali nije ograničeno na već snimljeni materijal, s autorskim pravima ili bez njih.)
- je model ili broj proizvodnje proizvoda na proizvodu izmijenjen, izbrisan, uklonjen ili nečitljiv;

## **Gdje JE SERVIS DOSTUPAN?**

Jamstveni servis je dostupan u svim državama gdje proizvod službeno distribuira Philips Consumer Electronics. U državama u kojima Philips Consumer Electronics ne distribuira proizvod, lokalna organizacija servisa za Philips pokušat će omogućiti servis (iako može doći do kašnjenja, ako odgovarajući rezervni dijelovi i tehnički priručnici nisu na raspolaganju).

# **Gdje MOGU DOBITI VIŠE INFORMACIJA?**

Za više informacija obratite se Philipsovom centru za podršku kupcima pozivom na (877) 835-1838 (samo za kupce u SAD-u) or *(919) 573-7855*.

#### *Prije traženja servisa...*

Prije traženja servisa provjerite vlastite upute za korisnike. Načini podešavanja kontrola koja se tamo navode mogu vam uštedjeti poziv servisu.

# **ZA ISHOĐENJE JAMSTVENOG SERVISA U SAD-u, PORTORIKU ILI DJEVIČANSKIM OTOCIMA...**

Obratite se na niže navedeni broj telefona Philipsovog centra za podršku kupcima za pomoć i postupke servisiranja:

*Philipsov centar za podršku kupcima* 

#### *(877) 835-1838 ili (919) 573-7855*

*(U SAD-u, Portoriku i Djevičanskim otocima, sva implicitna jamstva, uključujući implicitna jamstva tržišnog potencijala i pogodnosti za određenu namjenu, ograničena su u trajanju na trajanje ovog izričitog jamstva. Međutim, budući da neke savezne države ne dopuštaju ograničenja za trajanje implicitnog jamstva, postoji mogućnost da se ovo jamstvo ne odnosi na vas.)*

### **ZA DOBIVANJE JAMSTVENOG SERVISA U KANADI...**

Obratite se Philipsu na:

#### *(800) 479-6696*

Na depou Philipsa u Kanadi ili u bilo kojem drugom od njegovih ovlaštenih servisnih centara daje se trogodišnje jamstvo besplatne zamjene dijelova i trogodišnji besplatni servis.

(U Kanadi, ovo se jamstvo daje umjesto svih ostalih jamstava. Nije izričito niti implicitno nijedno drugo jamstvo, uključujući bilo koje implicitno jamstvo tržišnog potencijala ili pogodnosti za određenu namjenu. Philips nije ni u kakvim okolnostima odgovoran za bilo kakva izravna, neizravna, posebna, slučajna ili posljedična oštećenja, kako god do njih došlo, čak i ako je nagoviještena mogućnost takvih oštećenja.)

**ZAPAMTITE... Niže zabilježite model i serijske brojeve pronađene na proizvodu.** 

BR. MODELA \_\_\_\_\_\_\_\_\_\_\_\_\_\_\_\_\_\_\_\_\_\_\_\_\_\_\_\_\_\_\_\_\_\_\_\_\_\_\_\_\_\_\_\_\_\_\_\_

SERIJSKI BR. ZOSTAVA SERIJSKI BR. ZOSTAVA SERIJSKI BR. ZOSTAVA SERIJSKI STAR

*Ovo vam jamstvo daje posebna zakonska prava. Možete imati i druga prava koja se razlikuju od savezne države/pokrajine do savezne države/pokrajine.*

Prije kontaktiranja Philipsa pripremite sljedeće pojedinosti kako bismo mogli brzo riješiti vaš problem.

- Broj modela Philipsa
- Serijski broj za Philips
- Datum kupnje (možda će trebati primjerak računa)
- Procesor računala:
	- ❍ CUP i naziv grafičke kartice te verzija upravljačkog programa
	- ❍ Operativni sustav
	- ❍ Program koji se koristi
- Ostale instalirane kartice
	- Ako imate pripremljene sljedeće informacije također može ubrzati brzinu procesa:
- Vaš dokaz o kupnji u kojem stoji: datum kupnje, naziv zastupnika, model i serijski broj proizvoda.
- Puna adresa na koju će biti dostavljen zamjenski model.

### **Razdvaja vas samo telefonski poziv**

Philipsova središta za podršku korisnicima smješteni su širom svijeta. Unutar SAD Philipsova središta za pomoc mošete kontaktirati od Ponedjeljka do Petka u vremenu od 8 do 19 sati po istocnom vremenu (ET) i Subotom od 10 do 17 sati (ET) preko jednoga od telefonskih brojeva za pomoc.

Za više obavijesti o ovome i ostalima Philipsovim proizvodima posjetite našu web stranicu:

Web-stranice: *[http://www.philips.com](http://www.philips.com/)*

Instaliranje pogonskog programa za LCD monitor Upute za učitavanje i ispis

# **Učitavanje i ispis**

# **Instaliranje pogonskog programa LCD monitora**

*Zahtjevi sustava:* 

- Osobno računalo koje radi na Windows® 2000 , Windows® XP ili Windows® Vista novijoj verziji
- Pronađite svoj pogonski program".inf/.icm/.cat" na : /PC/drivers/

**Prije instaliranja pročitajte datoteku "Readme.txt".**

Pogledajte <http://www.p4c.philips.com/> radi preuzimanja najnovije verzije upravljačkih programa za monitor.

Ova stranica daje mogućnost čitanja uputa u .pdf formatu. PDF datoteke mogu se učitati na vaš tvrdi disk, zatim pregledati i ispisati s Acrobat Reader-om ili preko vašeg pretraživača.

Ako nemate instaliran Adobe® Acrobat Reader, pritisnite na vezu za instaliranje aplikacije. [Adobe®](file:///P|/P_TranslateFile/CC9/2009/6/Qisda-Philips%20220B1%20EDFU-25L%20PDF%20Converting/DTP/pc/acrobat/ar405eng.exe) [Acrobat Reader za osobna ra](file:///P|/P_TranslateFile/CC9/2009/6/Qisda-Philips%20220B1%20EDFU-25L%20PDF%20Converting/DTP/pc/acrobat/ar405eng.exe)čunala / [Adobe® Acrobat Reader za Macintosh ra](file:///P|/P_TranslateFile/CC9/2009/6/Qisda-Philips%20220B1%20EDFU-25L%20PDF%20Converting/DTP/mac/acrobat/Reader%204.05%20Installer)čunala.

# *Upute za učitavanje:*

Za učitavanje datoteke:

1. Pritisnite i držite miš iznad niže prikazane ikone. (Korisnici Win95/98/2000/Me/XP/Vista - pritisak desne tipke)

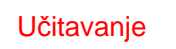

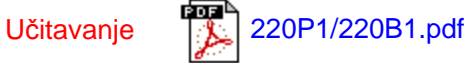

2. S izbornika koji se pojavi, odaberite 'Save Link As...' (Spremi vezu kao), 'Save Target As...' (Spremi odredište kao) ili 'Download Link to Disk' (Učitaj vezu na disk).

3. Odaberite gdje želite spremiti datoteku; pritisnite 'Save' (Spremi) (ako vas se pita da spremite kao 'text' (tekst) ili 'source' (izvor), odaberite 'source' (izvor)).

file:///P|/P\_TranslateFile/CC9/2009/6/Qisda-Philips%20220B1%20ED…DF%20Convert**ing\91Pp9A1fips:>>X\\9Y\CR9\AP|\4R\8\CR9\AD{\AQH\Idls\\R8#F1 A94!P^\UD{Q9d**24 下午 03:42:15]

*Ispis uputa:*

Za ispis uputa:

S otvorenom datotekom uputa slijedite upute za pisač i ispišite stranice koje su vam potrebne.

POVRATAK NA VRH STRANICE

Free Manuals Download Website [http://myh66.com](http://myh66.com/) [http://usermanuals.us](http://usermanuals.us/) [http://www.somanuals.com](http://www.somanuals.com/) [http://www.4manuals.cc](http://www.4manuals.cc/) [http://www.manual-lib.com](http://www.manual-lib.com/) [http://www.404manual.com](http://www.404manual.com/) [http://www.luxmanual.com](http://www.luxmanual.com/) [http://aubethermostatmanual.com](http://aubethermostatmanual.com/) Golf course search by state [http://golfingnear.com](http://www.golfingnear.com/)

Email search by domain

[http://emailbydomain.com](http://emailbydomain.com/) Auto manuals search

[http://auto.somanuals.com](http://auto.somanuals.com/) TV manuals search

[http://tv.somanuals.com](http://tv.somanuals.com/)